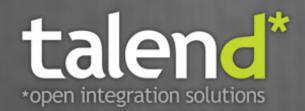

# Talend Open Studio for ESB

Mediation Components Reference Guide

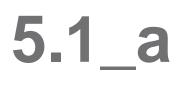

#### Talend Open Studio : Mediation Components Reference Guide

Adapted for Talend Open Studio for ESB v5.1.x. Supersedes previous Reference Guide releases.

#### Copyleft

This documentation is provided under the terms of the Creative Commons Public License (CCPL).

For more information about what you can and cannot do with this documentation in accordance with the CCPL, please read: http:// creativecommons.org/licenses/by-nc-sa/2.0/

#### Notices

Talend, Talend Integration Factory, Talend Service Factory, and Talend ESB are trademarks of Talend, Inc.

Apache CXF, CXF, Apache Karaf, Karaf, Apache Camel, Camel, Apache Maven, Maven, Apache Archiva and Archiva are trademarks of The Apache Foundation.

SoapUI is a trademark of SmartBear Software.

All other brands, product names, company names, trademarks and service marks are the properties of their respective owners.

### **Table of Contents**

|                                                              | V                                                                                                    |
|--------------------------------------------------------------|----------------------------------------------------------------------------------------------------|
| Gener                                                        | al information v                                                                                                    |
|                                                              | Purpose v                                                                                                    |
|                                                              | Audience v                                                                                                    |
|                                                              | Typographical conventions v                                                                                                    |
|                                                              | y of changes v                                                                                                    |
|                                                              | ack and Support vi                                                                                                    |
|                                                              | omponents 1                                                                                                    |
| cConf                                                        | ig                                                                                                    |
|                                                              | cConfig properties 2                                                                                                    |
|                                                              | Scenario: Implementing a dataset                                                                                                    |
|                                                              | from the Registry 2                                                                                                    |
| CJMS                                                         | ConnectionFactory                                                                                                    |
|                                                              | cJMSConnectionFactory properties 6<br>Related scenario:                                                                                                    |
| <b>E</b>                                                     |                                                                                                    |
|                                                              | components 9                                                                                                    |
| cErro                                                        | rHandler 10                                                                                                    |
|                                                              | cErrorHandler properties 10                                                                                                    |
|                                                              | Scenario: Logging the exception                                                                                                    |
| <b>.</b> .                                                   | thrown during a client/server talk 11                                                                                                    |
| cinter                                                       | cept 14                                                                                                    |
|                                                              | cIntercept properties                                                                                                    |
|                                                              | Scenario: Intercepting several routes                                                                                                    |
|                                                              | and redirect them in a single new                                                                                                    |
| oOnF                                                         | route                                                                                                    |
| COILE                                                        | cOnException properties                                                                                                    |
|                                                              | Scenario: Using cOnException to                                                                                                    |
|                                                              | ignore exceptions and continue                                                                                                    |
|                                                              | message routing                                                                                                    |
| cTrv                                                         | 24                                                                                                    |
| 0119                                                         | cTry properties 24                                                                                                    |
|                                                              | Scenario: Using cTry to build Try/                                                                                                    |
|                                                              | Catch/Finally blocks for exception                                                                                                    |
|                                                              | handling 24                                                                                                    |
| Messaging                                                    | components 29                                                                                                    |
|                                                              | <b>COMPONENTS</b>                                                                                                    |
|                                                              |                                                                                                    |
|                                                              |                                                                                                    |
|                                                              |                                                                                                    |
| cBean                                                        | 30           cBean properties         30                                                                                                    |
| cBean                                                        | 30         cBean properties         30         Related Scenario         30                                                                                                    |
| cBean                                                        | 30           cBean properties         30           Related Scenario         30           31         31                                                                                                    |
| cBean                                                        | 30         cBean properties         30         Related Scenario         30         31         cCXF properties         31         Scenario 1: Providing a Web service         using cCXF from a WSDL file         32                                                                                                    |
| cBean                                                        | 30cBean properties30Related Scenario303131cCXF properties31Scenario 1: Providing a Web service31using cCXF from a WSDL file32Scenario 2: Providing a Web service                                                                                                    |
| cBean<br>cCXF                                                | 30cBean properties30Related Scenario3031cCXF properties31Scenario 1: Providing a Web serviceusing cCXF from a WSDL file32Scenario 2: Providing a Web serviceusing cCXF from a Java class34                                                                                                    |
| cBean                                                        | 30cBean properties30Related Scenario3031cCXF properties31Scenario 1: Providing a Web serviceusing cCXF from a WSDL file32Scenario 2: Providing a Web serviceusing cCXF from a Java class3438                                                                                                    |
| cBean<br>cCXF                                                | 30cBean properties30Related Scenario3031cCXF properties31Scenario 1: Providing a Web serviceusing cCXF from a WSDL file32Scenario 2: Providing a Web serviceusing cCXF from a Java class3438cFile properties38                                                                                                    |
| cBean<br>cCXF                                                | 30cBean properties30Related Scenario303131cCXF properties31Scenario 1: Providing a Web service31using cCXF from a WSDL file32Scenario 2: Providing a Web service32using cCXF from a Java class34                                                                                                    |
| cBean<br>cCXF                                                | 30cBean properties30Related Scenario303131cCXF properties31Scenario 1: Providing a Web service31using cCXF from a WSDL file32Scenario 2: Providing a Web service32using cCXF from a Java class34                                                                                                    |
| cBean<br>cCXF<br>cFile                                       | 30cBean properties30Related Scenario3031cCXF properties31Scenario 1: Providing a Web serviceusing cCXF from a WSDL file32Scenario 2: Providing a Web serviceusing cCXF from a Java class3438cFile properties38Scenario: Reading files from onedirectory and writing them to another                                                                                                    |
| cBean<br>cCXF<br>cFile                                       | 30cBean properties30Related Scenario3031cCXF properties31Scenario 1: Providing a Web serviceusing cCXF from a WSDL file32Scenario 2: Providing a Web serviceusing cCXF from a Java class3438cFile properties38Scenario: Reading files from onedirectory and writing them to another3839303132333434353637383939303132333435363738383939393931323334353637383839393939393939393939393939393939393939393939393939393939393939393939<                                                                                                    |
| cBean<br>cCXF<br>cFile                                       | 30cBean properties30Related Scenario303131cCXF properties31Scenario 1: Providing a Web service31using cCXF from a WSDL file32Scenario 2: Providing a Web service34using cCXF from a Java class34CFile properties38Scenario: Reading files from one38directory and writing them to another38                                                                                                    |
| cBean<br>cCXF<br>cFile -<br>cFtp .                           | 30cBean properties30Related Scenario303131cCXF properties31Scenario 1: Providing a Web service31using cCXF from a WSDL file32Scenario 2: Providing a Web service34using cCXF from a Java class34CFile properties38Scenario: Reading files from one38directory and writing them to another38CFtp properties38CFtp properties41Related scenario:41                                                                                                    |
| cBean<br>cCXF<br>cFile -<br>cFtp .                           | 30cBean properties30Related Scenario3031cCXF properties31Scenario 1: Providing a Web serviceusing cCXF from a WSDL file32Scenario 2: Providing a Web serviceusing cCXF from a Java class34CFile properties38CFile properties38Scenario: Reading files from onedirectory and writing them to another38CFtp properties3841cFtp properties41Related scenario:4142                                                                                                    |
| cBean<br>cCXF<br>cFile -<br>cFtp .                           | 30cBean properties30Related Scenario3031cCXF properties31Scenario 1: Providing a Web serviceusing cCXF from a WSDL file32Scenario 2: Providing a Web serviceusing cCXF from a Java class34CFile properties38cFile properties38cenario: Reading files from onedirectory and writing them to another38cFtp properties41cFtp properties41cHttp properties42                                                                                                    |
| cBean<br>cCXF<br>cFile -<br>cFtp .                           | 30cBean properties30Related Scenario303131cCXF properties31Scenario 1: Providing a Web service31using cCXF from a WSDL file32Scenario 2: Providing a Web service34using cCXF from a Java class34CFile properties38Scenario: Reading files from one38directory and writing them to another38CFtp properties41CFtp properties41Related scenario:41                                                                                                    |
| cBean<br>cCXF<br>cFile -<br>cFtp -<br>cHttp                  | 30cBean properties30Related Scenario3031cCXF properties31scenario 1: Providing a Web serviceusing cCXF from a WSDL file32Scenario 2: Providing a Web serviceusing cCXF from a Java class3438cFile properties38cFile properties38cenario: Reading files from onedirectory and writing them to another3841cFtp properties41Related scenario:41cHttp properties42Scenario: Retrieving the content of a                                                                                                    |
| cBean<br>cCXF<br>cFile -<br>cFtp -<br>cHttp                  | 30cBean properties30Related Scenario3031cCXF properties31scenario 1: Providing a Web serviceusing cCXF from a WSDL file32Scenario 2: Providing a Web serviceusing cCXF from a Java class3435cFile properties38cFile properties38cFile properties38cFit p properties3841cFtp properties41Related scenario:41cHttp properties42Scenario: Retrieving the content of a<br>remote file43447                                                                                                    |
| cBean<br>cCXF<br>cFile -<br>cFtp -<br>cHttp                  | 30cBean properties30Related Scenario3031cCXF properties31scenario 1: Providing a Web serviceusing cCXF from a WSDL file32Scenario 2: Providing a Web serviceusing cCXF from a Java class34Scenario: Reading files from onedirectory and writing them to another38CFile properties38CFile properties38CFull properties3841cFtp properties41Related scenario:41cHttp properties42Scenario: Retrieving the content of a<br>remote file4347                                                                                                    |
| cBean<br>cCXF<br>cFile -<br>cFtp -<br>cHttp                  | 30cBean properties30Related Scenario3031cCXF properties31scenario 1: Providing a Web serviceusing cCXF from a WSDL file32Scenario 2: Providing a Web serviceusing cCXF from a Java class3435cFile properties38cFile properties38cFile properties38cFitp properties3841cFtp properties41Related scenario:41cHttp properties42cHttp properties42Scenario: Retrieving the content of a<br>remote file43                                                                                                    |
| cBean<br>cCXF<br>cFile -<br>cFtp -<br>cHttp                  | 30cBean properties30Related Scenario3031cCXF properties31scenario 1: Providing a Web serviceusing cCXF from a WSDL file32Scenario 2: Providing a Web serviceusing cCXF from a Java class3438cFile properties38cFile properties38cFile properties38cFit properties38cFtp properties41Related scenario:41cHttp properties42Scenario: Retrieving the content of a<br>remote file4344CJMS properties47Scenario: Sending and receiving a                                                                                                    |
| cBean<br>cCXF<br>cFile -<br>cFtp -<br>cHttp                  | 30cBean properties30Related Scenario303131cCXF properties31Scenario 1: Providing a Web service31using cCXF from a WSDL file32Scenario 2: Providing a Web service32using cCXF from a Java class34                                                                                                    |
| cBean<br>cCXF<br>cFile -<br>cFtp -<br>cHttp<br>cJMS          | 30cBean properties30Related Scenario303131cCXF properties31Scenario 1: Providing a Web service32using cCXF from a WSDL file32Scenario 2: Providing a Web service34using cCXF from a Java class34cFile properties38cFile properties38Scenario: Reading files from one38directory and writing them to another38cFtp properties41Related scenario:41cHttp properties42Scenario: Retrieving the content of a<br>remote file43cJMS properties47Scenario: Sending and receiving a<br>message from a JMS queue47Scenario: Setting up a JMS local<br>transaction51                                                      |
| cBean<br>cCXF<br>cFile -<br>cFtp -<br>cHttp<br>cJMS          | 30cBean properties30Related Scenario303131cCXF properties31Scenario 1: Providing a Web service32using cCXF from a WSDL file32Scenario 2: Providing a Web service34using cCXF from a Java class34cFile properties38Scenario: Reading files from one38directory and writing them to another38cFitp properties41Related scenario:41cHttp properties42Scenario: Retrieving the content of a<br>remote file43cJMS properties47Scenario: Sending and receiving a<br>message from a JMS queue47Scenario: Setting up a JMS local<br>transaction51cMail Properties59                                                     |
| cBean<br>cCXF<br>cFile -<br>cFtp -<br>cHttp<br>cJMS          | 30cBean properties30Related Scenario303131cCXF properties31Scenario 1: Providing a Web service32using cCXF from a WSDL file32Scenario 2: Providing a Web service34using cCXF from a Java class34cFile properties38cFile properties38Scenario: Reading files from one38directory and writing them to another38cFtp properties41Related scenario:41cHttp properties42Scenario: Retrieving the content of a<br>remote file43cJMS properties47Scenario: Sending and receiving a<br>message from a JMS queue47Scenario: Setting up a JMS local<br>transaction51cMail Properties59Scenario: Using cMail to send and51 |
| cBean<br>cCXF<br>cFile -<br>cFtp -<br>cHttp<br>cJMS<br>cMail | 30cBean properties30Related Scenario303131cCXF properties31Scenario 1: Providing a Web service31using cCXF from a WSDL file32Scenario 2: Providing a Web service34using cCXF from a Java class34CFile properties38Scenario: Reading files from one38directory and writing them to another38CFitp properties41CFtp properties41Related scenario:41CHttp properties42Scenario: Retrieving the content of aremote file43message from a JMS queue47Scenario: Setting up a JMS localtransaction51cMail Properties59Scenario: Using cMail to send andreceive mails59                                                  |
| cBean<br>cCXF<br>cFile -<br>cFtp -<br>cHttp<br>cJMS<br>cMail | 30cBean properties30Related Scenario303131cCXF properties31Scenario 1: Providing a Web service32using cCXF from a WSDL file32Scenario 2: Providing a Web service34using cCXF from a Java class34cFile properties38cFile properties38Scenario: Reading files from one38directory and writing them to another38cFtp properties41Related scenario:41cHttp properties42Scenario: Retrieving the content of a<br>remote file43cJMS properties47Scenario: Sending and receiving a<br>message from a JMS queue47Scenario: Setting up a JMS local<br>transaction51cMail Properties59Scenario: Using cMail to send and51 |

| Scenario 1: Moving files from one                                      |            |
|------------------------------------------------------------------------|------------|
| message endpoint to another                                            | 64         |
| Scenario 2: sending files to another                                   | ~~         |
| message endpoint<br>cPipesAndFilters                                   |            |
| cPipesAndFilters properties                                            |            |
| Scenario: Using cPipesAndFilters to                                    |            |
| process the task in sequence                                           | 68         |
| cTalendJob                                                             |            |
| cTalendJob properties                                                  | . 72       |
| Scenario: Using camel message<br>headers as context parameters to call |            |
| a job                                                                  | . 72       |
| Miscellaneous components                                               | 77         |
| cLog                                                                   | 78         |
| cLog properties                                                        | 78         |
| Related scenario:                                                      |            |
| cLoop                                                                  |            |
| cLoop properties                                                       |            |
| Related scenario:                                                      |            |
| cStop properties                                                       |            |
| Related scenario:                                                      |            |
| Processor components                                                   | 83         |
| cDelayer                                                               | 84         |
| cDelayer properties                                                    | 84         |
| Scenario: Using cDelayer to delay                                      | 0.4        |
| message routing<br>cExchangePattern                                    | . 84<br>88 |
| cExchangePattern properties                                            |            |
| Scenario: Enabling the InOut                                           |            |
| exchange pattern to get replies                                        | . 88       |
| cJavaDSLProcessor                                                      |            |
| cJavaDSLProcessor properties                                           |            |
| cProcessor                                                             |            |
| cProcessor properties                                                  |            |
| Related scenario:                                                      |            |
| cThrottler                                                             | 95         |
| cThrottler properties                                                  | 95         |
| Scenario: Throttling the message flow                                  | 95         |
| Viewing the code and executing the                                     | 95         |
| Route                                                                  | 97         |
| Routing components                                                     | 99         |
| cAggregate                                                             |            |
| cAggregate                                                             | 100        |
| Scenario: Aggregating three                                            | 100        |
| messages into one                                                      | 102<br>107 |
| cDynamicRouter properties                                              | 107        |
| Scenario: Routing files conditionally                                  |            |
| to different file paths                                                | 107        |
| cIdempotentConsumer                                                    | 112        |
| cIdempotentConsumer properties<br>Scenario: Deduplicating messages     | 112        |
| while routing them                                                     | 113        |
| cLoadBalancer                                                          | 117        |
| cLoadBalancer properties                                               | 117        |
| Scenario: Distributing messages to                                     |            |
| receiver endpoints based on round robin                                | 118        |
| cMessageFilter                                                         | 110        |
| cMessageFilter properties                                              | 122        |
| Scenario: Filtering messages                                           |            |
| according to a criterion                                               | 122        |
| cMessageRouter                                                         | 126        |
| cMessageRouter properties<br>Scenario: Routing messages                | 126        |
|                                                                        |            |
| according to a criterion                                               | 126        |

| cMulticast properties                                                                                                    | 131                                                                                                    |
|----------------------------------------------------------------------------------------------------|----------------------------------------------------------------------------------------------------|
| Scenario: Multicasting a message to                                                                                           |                                                                                                    |
| two endpoints and using it to enrich                                                                                          |                                                                                                    |
| the contents received by the third                                                                                            |                                                                                                    |
| endpoint                                                                                                    | 131                                                                                                    |
| cRecipientList                                                                                                    | 137                                                                                                    |
| cRecipientList properties                                                                                                    | 137                                                                                                    |
| Scenario: Routing a message to                                                                                                |                                                                                                    |
| multiple recipients                                                                                                    | 137                                                                                                    |
| cSplitter                                                                                                    |                                                                                                    |
| cSplitter properties                                                                                                    | 141                                                                                                    |
| Related scenario:                                                                                                    | 141                                                                                                    |
| cRoutingSlip                                                                                                    | 142                                                                                                    |
| cRoutingSlip properties                                                                                                    | 142                                                                                                    |
| Scenario 1: Routing a message                                                                                                 |                                                                                                    |
| consecutively to a series of endpoints                                                                                        | 5                                                                                                    |
| · · ·                                                                                                    | 142                                                                                                    |
| Scenario 2: Routing each message                                                                                              |                                                                                                    |
| conditionally to a series of endpoints.                                                                                       | 146                                                                                                    |
| cWireTap                                                                                                    | 149                                                                                                    |
| cWireTap properties                                                                                                    |                                                                                                    |
|                                                                                                    |                                                                                                    |
| Scenario: Wiretapping a message in                                                                                            |                                                                                                    |
| Scenario: Wiretapping a message in a Route                                                                                    | 149                                                                                                    |
| a Route                                                                                                    |                                                                                                    |
| a Route Transformation components                                                                                             | 155                                                                                                    |
| a Route Transformation components cContentEnricher                                                                            | 155<br>156                                                                                                    |
| a Route Transformation components cContentEnricher                                                                            | <b> 155</b><br><b> 156</b><br>156                                                                                                    |
| a Route Transformation components cContentEnricher cContentEnricher properties Related scenario                               | <b> 155</b><br><b> 156</b><br>156<br>156                                                                                                    |
| a Route Transformation components cContentEnricher cContentEnricher properties Related scenario cConvertBodyTo                | 155            156            156            156            158                                                                                                    |
| a Route<br>Transformation components<br>cContentEnricher<br>cContentEnricher properties<br>Related scenario<br>cConvertBodyTo | 155            156            156            156            158                                                                                                    |
| a Route                                                                                                    | 155            156            156            156            158                                                                                                    |
| a Route                                                                                                    | 155<br>156<br>156<br>156<br>158<br>158                                                                                                    |
| a Route                                                                                                    | 155<br>156<br>156<br>156<br>158<br>158<br>158                                                                                                    |
| a Route                                                                                                    | 155<br>156<br>156<br>156<br>158<br>158<br>158<br>158                                                                                                    |
| a Route                                                                                                    | 155<br>156<br>156<br>156<br>158<br>158<br>158<br>158                                                                                                    |
| a Route                                                                                                    | 155            156            156            156            158            158            158            158            158            158            158            158 |
| a Route                                                                                                    | 155<br>156<br>156<br>156<br>158<br>158<br>158<br>158<br>162<br>162                                                                                                    |
| a Route                                                                                                    | 155<br>156<br>156<br>156<br>158<br>158<br>158<br>158<br>162<br>162<br>162<br>162                                                                                         |
| a Route                                                                                                    | 155<br>156<br>156<br>156<br>158<br>158<br>158<br>158<br>162<br>162<br>162<br>162                                                                                         |
| a Route                                                                                                    | 155<br>156<br>156<br>156<br>158<br>158<br>158<br>158<br>162<br>162<br>162<br>162                                                                                         |
| a Route                                                                                                    | 155            156            156            158            158            158            162            162            162            162            166                |
| a Route                                                                                                    | 155<br>156<br>156<br>156<br>158<br>158<br>158<br>162<br>162<br>162<br>166<br>166                                                                                         |

## Preface

## **General information**

#### Purpose

This Reference Guide explains in detail the major Camel components of the **Mediation** perspective of *Talend Open Studio for ESB*.

Information presented in this document applies to *Talend Open Studio for ESB* releases beginning with **5.1.x**.

#### Audience

This guide is for users and administrators of Talend Open Studio for ESB.

O Th

The layout of GUI screens provided in this document may vary slightly from your actual GUI.

### **Typographical conventions**

This guide uses the following typographical conventions:

- text in **bold:** window and dialog box buttons and fields, keyboard keys, menus, and menu options,
- text in [bold]: window, wizard, and dialog box titles,
- text in courier: system parameters typed in by the user,
- text in *italics*: file, schema, column, row, and variable names referred to in all use cases, and also
  names of the fields in the Basic and Advanced setting views referred to in the property table for
  each component,
- The  $\forall$  icon indicates an item that provides additional information about an important point. It is also used to add comments related to a table or a figure,
- The A icon indicates a message that gives information about the execution requirements or recommendation type. It is also used to refer to situations or information the end-user need to be aware of or pay special attention to.

## **History of changes**

The following table lists changes made in the *Talend Open Studio for ESB Mediation Components Reference Guide*.

| Version | Date       | History of Change                                                                                                    |
|---------|------------|----------------------------------------------------------------------------------------------------|
| v5.0_b  | 13/02/2012 | Separated the appendix for Camel components from <i>Talend Open</i><br>Studio for ESB User Guide to form a new <i>Talend Open Studio for</i><br>ESB Mediation Components Reference Guide.                                                                                                    |
| v5.1_a  | 03/05/2012 | <ul> <li>Updates in <i>Talend Open Studio for ESB Mediation Components Reference Guide</i> include:</li> <li>Updated the properties tables and scenarios of some components to match the modifications in the GUI.</li> <li>Added new components in the Messaging family: cMail and cHttp.</li> </ul>                               |
|         |            | <ul> <li>Added a new component in the Context family: cJMSConnectionFactory.</li> <li>Added a new component in the Miscellaneous family: cLog.</li> <li>Added a new component in the Exception family: cErrorHandler.</li> <li>Added a scenario for the cJMS component to explain how to set up a local JMS transaction.</li> </ul> |

## **Feedback and Support**

Your feedback is valuable. Do not hesitate to give your input, make suggestions or requests regarding this documentation or product and find support from the **Talend** team, on **Talend**'s Forum website at:

http://talendforge.org/forum

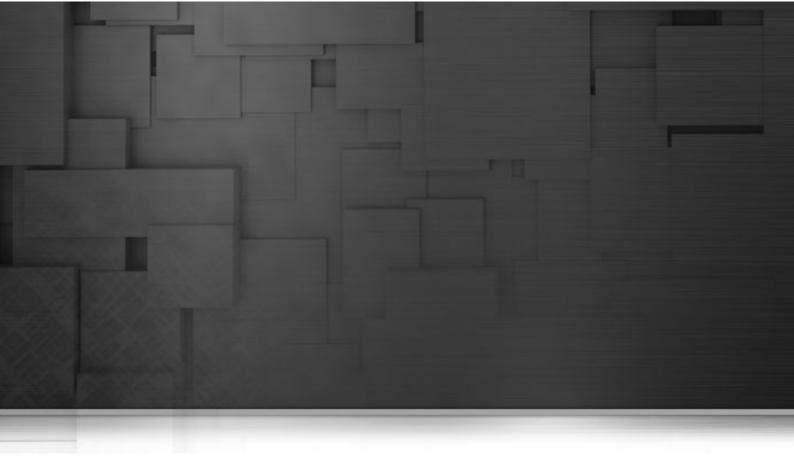

## **Context components**

This chapter details the major components that you can find in the **Context** family from the **Palette** of the **Mediation** perspective of *Talend Open Studio for ESB*.

The Context family groups components that define contexts you want to use in your Routes.

# cConfig

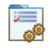

## cConfig properties

| Component Family | Context                                      |                                                                                                    |  |
|------------------|----------------------------------------------|----------------------------------------------------------------------------------------------------|--|
| Function         | cConfig allows you                           | cConfig allows you to set the CamelContext.                                                                   |  |
| Purpose          | cConfig manipulate                           | cConfig manipulates the Camel context as needed by the Routes.                                                |  |
| Basic settings   | Code                                         | <i>Code</i> Write a piece of code to manipulate the CamelContext.                                             |  |
|                  | Dependencies                                 | Select the library or libraries that is required by the CamelContext or Typeconverter Registry from the list. |  |
| Usage            | cConfig cannot be added directly in a Route. |                                                                                                    |  |
| Limitation       | n/a                                          |                                                                                                    |  |

### Scenario: Implementing a dataset from the Registry

In this scenario, an instance of dataset is added in the Registry and implemented by a cMessagingEndpoint component.

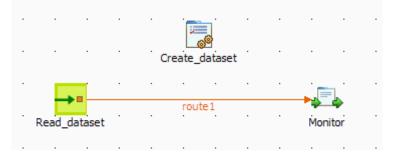

#### Dropping and linking the components

- 1. From the **Palette**, expand the **Context** folder, and drop a **cConfig** component onto the design workspace.
- 2. Expand the **Messaging** folder, and drop a **cMessagingEndpoint** component onto the design workspace.
- 3. Expand the Processor folder, and drop a cProcessor component onto the design workspace.
- 4. Right-click the input **cMessagingEndpoint** component, select **Row** > **Route** from the contextual menu and click the **cProcessor** component.
- 5. Label the components to better identify their functionality.

#### Configuring the components

1. Double-click the **cConfig** component, which is labelled *Create\_dataset*, to display its **Basic settings** view in the **Component** tab. and set its parameters.

| Create_data       | set(cConfig_1) |                                                      |   |
|-------------------|----------------|------------------------------------------------------|---|
| Basic settings    | Code           | org.apache.camel.impl.converter.ToStringTypeConverte | ^ |
| Advanced settings |                | r());                                                |   |
| Dynamic settings  |                | */                                                   |   |
| View              |                | org.apache.camel.impl.SimpleRegistry registry = new  |   |
| Documentation     |                | <pre>org.apache.camel.impl.SimpleRegistry();</pre>   | - |

2. Write a piece of code in the **Code** field to register the dataset instance *foo* into the registry, as shown below.

3. Double-click the input **cMessagingEndpoint** component, which is labelled *Read\_dataset*, to display its **Basic settings** view in the **Component** tab.

| Read_datase       | et(cMessagingEr | ndpoint_1)    |  |
|-------------------|-----------------|---------------|--|
| Basic settings    | URI             | "dataset:foo" |  |
| Advanced settings |                 |               |  |
| Dynamic settings  |                 |               |  |
| View              |                 |               |  |
| Documentation     |                 |               |  |
|                   |                 |               |  |

- 4. In the URI field, enter *dataset:foo* between the quotation marks.
- 5. Double-click the **cProcessor** component, which is labelled *Monitor*, to display its **Basic settings** view in the **Component** tab.

| Monitor(cPro      | ocessor_1) |                                          |     |
|-------------------|------------|------------------------------------------|-----|
| Basic settings    | Code       | System.out.println("Message content: "+  | - ^ |
| Advanced settings |            | <pre>exchange.getIn().toString());</pre> |     |
| Dynamic settings  |            |                                          |     |
| View              |            |                                          |     |
| Documentation     |            |                                          |     |
|                   |            |                                          |     |
|                   |            |                                          | ~   |

6. In the **Code** box, customize the code as follows so that the **Run** console displays the message contents:

```
System.out.println("Message content: "+
exchange.getIn().toString());
```

7. Press **Ctrl+S** to save your route.

#### Viewing code and executing the Route

1. Click the **Code** tab at the bottom of the design workspace to have a look at the generated code.

```
public void initRoute() throws Exception {
    routeBuilder = new org.apache.camel.builder.RouteBuilder() {
        public void configure() throws Exception {
            from(uriMap.get("Read_dataset"))
                    .routeId("Read_dataset").process(
                            new org.apache.camel.Processor() {
                                 public void process (
                                         org.apache.camel.Exchange exchange)
                                         throws Exception {
                                     System.out
                                             .println("Message content: "
                                                     + exchange
                                                              .getIn()
                                                              .toString());
                                     ;
                                 }
                             }).id("cProcessor 1");
        }
    };
    getCamelContexts().get(0).addRoutes(routeBuilder);
```

As shown in the code, a message route is built from the endpoint identified byRead\_dataset and cProcessor\_1 gets the message content and displays it on the console.

2. Click the **Run** view to display it and click the **Run** button to launch the execution of your route. You can also press **F6** to execute it.

RESULT: The message content is printed in the console.

| Execution                                                                                                    |   |
|----------------------------------------------------------------------------------------------------|---|
| 🕨 Run 📕 Kill 🕞 Clear                                                                                                    |   |
| <pre>cConfig-ctx) started in 0.359 seconds [statistics] connecting to socket on port 3876 [statistics] connected Message content: Message: <hello>world!</hello> Message content: Message: <hello>world!</hello> [- dataset://foo] dataset://foo INFO Sent: 2 messages so far. Last group took:</pre> | ^ |
| 15 millis which is: 133.333 messages per second.<br>average: 133.333                                                                                                    |   |
| Message content: Message: <hello>world!</hello><br>Message content: Message: <hello>world!</hello><br>[- dataset://foo] dataset://foo                                                                                                    | Ξ |
| INFO Sent: 4 messages so far. Last group took:<br>0 millis which is: ? messages per second.<br>average: 266.667                                                                                                    |   |
| Message content: Message: <hello>world!</hello>                                                                                                    | ~ |
| Line limit 100                                                                                                    |   |

## **cJMSConnectionFactory**

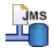

## cJMSConnectionFactory properties

| <b>Component Family</b> | Context                                                                                                    |                                                                                                    |  |
|-------------------------|----------------------------------------------------------------------------------------------------|----------------------------------------------------------------------------------------------------|--|
| Function                | <b>cJMSConnectionFactory</b> specifies the connection factory that can be used by mul <b>cJMS</b> components in a Route. |                                                                                                    |  |
| Purpose                 | <b>cJMSConnectionFactory</b> is used to specify the JMS connection factory for message handling.                         |                                                                                                    |  |
|                         | MQ Server                                                                                                    | Select an MQ server from ActiveMQ, Customized, or WebSphere MQ.                                                                                                    |  |
|                         | Use Transaction                                                                                                    | Select this check box to enable local transaction in the current Route.                                                                                                    |  |
|                         | Broker URI (for ActiveMQ only)                                                                                           | Type in the URI of the message broker. For intra-Route message handling, you can simply use the default URI <i>vm://localhost?broker.persistent=false</i> .                        |  |
|                         | Use<br>PooledConnectionFactory                                                                                           | Select this check box to use PooledConnectionFactory.                                                                                                    |  |
|                         | (for ActiveMQ only)                                                                                                    |                                                                                                    |  |
|                         | Max Connections                                                                                                    | Specify the maximum number of connections of the                                                                                                    |  |
|                         | (for ActiveMQ only)                                                                                                    | PooledConnectionFactory. This field is available only when the <b>Use PooledConnectionFactory</b> check box is selected.                                                           |  |
|                         | Max Active (for ActiveMQ only)                                                                                           | Specify the maximum number of sessions per connection. This field is available only when the Use <b>PooledConnectionFactory</b> check box is selected.                             |  |
|                         | Idle Timeout (for ActiveMQ only)                                                                                         | Specify the maximum waiting time before the connection breaks. This field is available only when the <b>Use PooledConnectionFactory</b> check box is selected.                     |  |
|                         | Expiry Timeout (for ActiveMQ only)                                                                                       | Specify the time before the connection breaks since it is used for the first time. This field is available only when the <b>Use PooledConnectionFactory</b> check box is selected. |  |
|                         | Codes (for Customized only)                                                                                              | Write a piece of code to specify the JMS connection factory to be used for message handling.                                                                                       |  |
|                         | Dependencies (for Customized only)                                                                                       | Specify the library or libraries required by the JMS connection factory.                                                                                                    |  |
|                         | Host Name (for WebSphere MQ only)                                                                                        | Type in the name or IP address of the host on which the IBM WebSphere MQ server is running.                                                                                        |  |
|                         | Port                                                                                                    | Type in the port of the IBM WebSphere MQ server, <b>1414</b> by default.                                                                                                    |  |
|                         | (for WebSphere MQ only)                                                                                                  |                                                                                                    |  |

|            | <i>Transport Type</i><br>(for <b>WebSphere MQ</b> only) | Select a type of message transport between the IBM WebSphere MQ server and the WebSphere MQ broker from <b>Bindings, Bindings then Client</b> , and <b>Client</b> .                                        |
|------------|---------------------------------------------------------|----------------------------------------------------------------------------------------------------|
|            | <i>Queue Manager</i><br>(for <b>WebSphere MQ</b> only)  | Type in the name of the queue manager, or specify the name of the IBM WebSphere MQ server to find a queue manager.                                                                                         |
|            | Authentication<br>(for <b>WebSphere MQ</b> only)        | On some operating systems, select this check box<br>and provide the username and password for the IBM<br>WebSphere MQ server to validate the access permission.<br>This option is not required on Windows. |
|            | Dependencies (for WebSphere MQ)                         | Specify additional libraries required by the IBM WebSphere MQ broker, which are normally provided with the server installer.                                                                               |
| Usage      | cJMSConnectionFactory ca                                | annot be added directly in a Route.                                                                                                    |
| Limitation | n/a                                                     |                                                                                                    |

## **Related scenario:**

For a related scenario, see the section called "Scenario: Sending and receiving a message from a JMS queue".

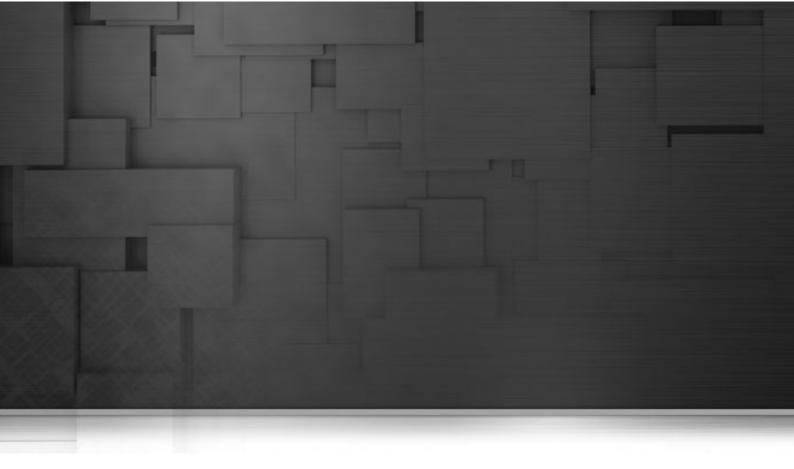

# **Exception components**

This chapter details the major components that you can find in the **Exception** family from the **Palette** of the **Mediation** perspective of *Talend Open Studio for ESB*.

The Exception family groups components that are dedicated to exception handling of Routes.

## cErrorHandler

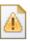

## cErrorHandler properties

| <b>Component Family</b> | Exception                                                                                                  |                                                                                                    |
|-------------------------|----------------------------------------------------------------------------------------------------|----------------------------------------------------------------------------------------------------|
| Function                | <b>cErrorHandler</b> provides multiple strategies to deal with errors processing an Event Driven Consumer. |                                                                                                    |
| Purpose                 | <b>cErrorHandler</b> offer processing.                                                                     | ers different strategies for error handling during the                                                                                        |
| Basic settings          | Default Handler                                                                                            | This error handler does not support a dead letter queue and will return exceptions back to the caller.                                        |
|                         |                                                                                                    | Set Maximum Redeliveries: select this check box<br>to set the number of redeliveries in the Maximum<br>Redeliveries (int) field.              |
|                         |                                                                                                    | Set Redelivery Delay: select this check box to set<br>the initial redelivery delay (in milliseconds) in the<br>Redelivery Delay (long) field. |
|                         |                                                                                                    | Set Retry Attempted Log Level: select this check box to select the log level in the Level list for log messages when retries are attempted.   |
|                         |                                                                                                    | Asynchronized Delayed Redelivery: select this check box to allow asynchronous delayed redelivery.                                             |
|                         |                                                                                                    | <b>Use Original Message</b> : select this check box to use the original message for redelivery.                                               |
|                         |                                                                                                    | More Configurations by Code: select this check box to enter codes in the Code box for further configuration.                                  |
|                         | Dead Letter                                                                                                | This handler supports attempting to redeliver the message exchange a number of times before sending it to a dead letter endpoint.             |
|                         |                                                                                                    | <b>Dead Letter Uri</b> : select this check box to define the endpoint of the dead letter queue.                                               |
|                         |                                                                                                    | Other parameters share the same meaning as those of the default handler.                                                                      |
|                         | Logging Handler                                                                                            | This handler logs the exceptions.                                                                                                    |
|                         |                                                                                                    | <b>Set Logger Name</b> : select this check box to give a name to the logger in the <b>Name</b> field.                                         |
|                         |                                                                                                    | Set Log Level: select this check box to decide the log level from the Level list.                                                             |
| Usage                   | <b>cErrorHandler</b> prov<br>Event Driven Consur                                                           | vides multiple strategies to deal with errors processing an ner.                                                                              |
| Limitation              |                                                                                                    |                                                                                                    |

# Scenario: Logging the exception thrown during a client/server talk

In this scenario, a Jetty server is started before a client browser requests access to it. Then an exception is thrown at the server side and logged by **cErrorHandler**.

#### Dropping and linking the components

- 1. Drop the following components from the **Palette** onto the workspace: **cMessagingEndpoint**, **cErrorHandler** and **cProcessor**, labelled as **Jetty\_Server**, **Error\_Handler** and **Throw\_Exception** respectively.
- 2. Link **cMessagingEndpoint** and **cProcessor** using a **Row** > **Route** connection.

|              | • |               |    |         |                       |       |
|--------------|---|---------------|----|---------|-----------------------|-------|
|              |   | Error_Handler |    |         |                       |       |
|              |   |               | •  |         |                       |       |
| Jetty_Server |   | route1        | ·т | hrow_E: | - <b>\$</b><br>xcepti | ion . |

#### Configuring the components

1. Double-click **cErrorHandler** to open its **Basic settings** view in the **Component** tab.

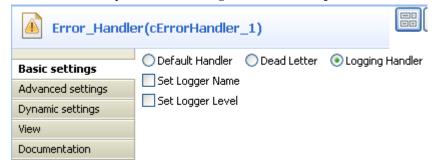

- 2. Select Logging Handler to log the exceptions that are thrown.
- 3. Double-click cMessagingEndpoint to open its Basic settings view in the Component tab.

| Jetty_Server      | r(cMessa | agingEndpoint_2)                      |
|-------------------|----------|---------------------------------------|
| Basic settings    | URI      | "jetty:http://localhost:8889/service" |
| Advanced settings |          |                                       |
| Dynamic settings  |          |                                       |
| View              |          |                                       |
| Documentation     |          |                                       |

4. In the Uri field, enter jetty:http://localhost:8889/service to specify the Jetty server.

5. Click Advanced settings for further setup.

| →■ Jetty_Server   | r(cMessagingEnd | lpoint_2)       |
|-------------------|-----------------|-----------------|
| Basic settings    | Dependencies    | Camel component |
| Advanced settings |                 | jetty           |
| Dynamic settings  |                 |                 |
| View              |                 |                 |
| Documentation     |                 |                 |
|                   |                 |                 |
|                   |                 |                 |
|                   |                 | 🕂 🗙 🗘 🕂 🗎 💼     |

- 6. In the **Dependencies** table, click the [+] button to add a line and select jetty from the **Camel component** list.
- 7. Double-click **cProcessor** to open its **Basic settings** view in the **Component** tab.

| Throw_Exception(cProcessor_1) |      |                   |  |  |  |
|-------------------------------|------|-------------------|--|--|--|
| Basic settings                | Code | throw new         |  |  |  |
| Advanced settings             |      | Exception("server |  |  |  |
| Dynamic settings              |      | side error")      |  |  |  |
| View                          |      |                   |  |  |  |
| Documentation                 |      |                   |  |  |  |

- 8. In the Code box, enter throw new Exception("server side error") to throw an exception.
- 9. Press **Ctrl+S** to save your Route.

#### Viewing code and executing the Route

1. Click the **Code** tab at the bottom of the design workspace to check the generated code.

As shown above, the route starts from the endpoint Jetty\_Server and throws the exception of server side error via cProcessor\_1.

2. Press **F6** to execute the Route.

```
TestErrorHandler-ctx) started in 0.531 seconds
[statistics] connecting to socket on port 3743
[statistics] connected
```

The Jetty server has started.

3. Launch an Internet browser and enter http://localhost:8889/service (the Jetty server URI configured above) in the address bar to access the server.

| C hi     | ttp://l | ocalho  | st:8889/s     | ervice   | - Window  | vs Internet                       | Explo |
|----------|---------|---------|---------------|----------|-----------|-----------------------------------|-------|
| 0        | 0       | -       | http://localh | ost:8889 | )/service |                                   |       |
| File     | Edit    | View    | Favorites     | Tools    | Help      |                                   | 1     |
| <b>R</b> | Window  | is Live |               |          |           | <mark>/</mark> -                  | 最近    |
|          | \$      | 🏉 http  | ://localhost: | 8889/ser | vice      |                                   |       |
| jat      | 7a.la   | at w    |               | terro    | rhandle   | e error<br>r_0_1.Te:<br>1.AsyncP: |       |

As shown above, the request failed due to the server error.

4. Go to the Studio and check the results in the **Run** tab.

TestErrorHandler-ctx) started in 0.531 seconds [statistics] connecting to socket on port 3743 [statistics] connected [qtp32200294-21 ] Logger ERROR Failed delivery for (MessageId: ID-talend-andy-3694-1334888116328-0-2 on ExchangeId: ID-talend-andy-3694-1334888116328-0-1). Exhausted after delivery attempt: 1 caught: java.lang.Exception: server side error java.lang.Exception: server side error at work.testerrorhandler\_0\_1.TestErrorHandler\$1CamelImpl\$1 \$1.process(TestErrorHandler.java:229) [file:/E:/TOS\_ESB-r81689 -V5 1\_ONE/workspace/\_Java/classes/:1]

As shown above, **cErrorHandler** has logged the exception at the level of *ERROR*.

## cIntercept

**Ì** Î

| <b>Component Family</b> | Exception                           |                                                                                                    |  |  |  |
|-------------------------|-------------------------------------|----------------------------------------------------------------------------------------------------|--|--|--|
| Function                | produced, and ro<br>ones. When this | <b>cIntercept</b> intercepts the messages in all the sub-routes on a Route before they are produced, and routes them in a new single sub-route without modifying the original ones. When this detour is complete, message routing to the originally intended target endpoints continues. |  |  |  |
| Purpose                 | -                                   | <b>cIntercept</b> intercepts each message sub-route and redirects it in another sub-route without modifying the original one. This can be useful at testing time to simulate error handling.                                                                                             |  |  |  |
| Usage                   | cIntercept is a s                   | start component of a sub-route.                                                                                                    |  |  |  |
| Connections             | Row / Route                         | Select the <b>Route</b> link to intercept all the messages of all the sub-<br>routes listened to by the <b>cIntercept</b> .                                                                                                    |  |  |  |
|                         | Trigger / When                      | Select the <b>When</b> link to filter the messages to intercept and click the <b>Component</b> view.                                                                                                    |  |  |  |
|                         |                                     | In the <b>Type</b> list, select the type of language you will use to declare your condition.                                                                                                    |  |  |  |
|                         |                                     | In the <b>Condition</b> field, type in the condition that will be used to filter the messages.                                                                                                    |  |  |  |
|                         |                                     | All the messages that do not match this condition are dropped by default or can be retrieved with the <b>Otherwise</b> link to a different channel.                                                                                                    |  |  |  |
| Limitation              | To keep the orig route .            | inal sub-routes untouched, cIntercept only be used in a separate sub-                                                                                                    |  |  |  |

## cIntercept properties

# Scenario: Intercepting several routes and redirect them in a single new route

In this scenario, messages on two sub-routes are intercepted and routed along a new sub-route, which is then terminated before the original sub-routes continue.

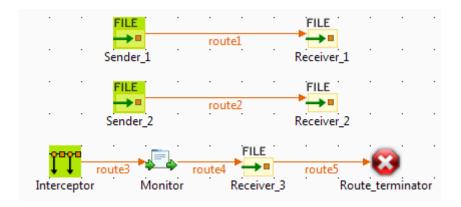

#### Dropping and linking the components

This scenario requires five **cFile** components, one **cIntercept** component, one **cProcessor** component, and one **cStop** component.

- 1. From the Messaging folder of the Palette, drop four cFile components onto the design workspace.
- 2. Connect the two pairs of **cFile** components using **Row** > **Route** connections. Messages on these two subroutes will be intercepted.
- 3. From the Exception folder, drop a cIntercept component onto the design workspace.
- 4. From the **Processor** folder, drop a **cProcessor** component onto the design workspace.
- 5. From the **Messaging** folder, drop a fifth **cFile** component onto the design workspace.
- 6. From the **Miscellaneous** folder, drop a **cStop** component onto the design workspace.
- 7. Connect these four components one to the next using  $\mathbf{Row} > \mathbf{Route}$  connections. Along this sub-route, intercepted messages will be directed to a new endpoint before the entire Route is terminated.
- 8. Label the components to better identify their roles in the Route.

#### Configuring the components and connections

In this scenario, the **cIntercept** component intercepts all the messages on all the sub-routes as soon as the messages are sent and does not have properties to set. The **cStop** component stops the sub-route on which it is dropped before it completes and does not have properties to set. Therefore, you only need to configure the messaging endpoints and monitor components.

1. Double-click the **cFile** component labeled *Sender\_1* to display its **Basic settings** view in the **Component** tab.

| FILE Sender_1 (c  | File_1)            |                           |   |
|-------------------|--------------------|---------------------------|---|
| Basic settings    | Path               | "D:/talend_files/input_1" | * |
| Advanced settings | Parameters<br>Noop |                           |   |
| Dynamic settings  | Flatten            |                           |   |
| View              | AutoCreate         |                           |   |
| Documentation     | BufferSize(kb)     | "128"                     |   |
|                   | Encoding           | CUSTOM 👻 ""               | * |
|                   | FileName           |                           |   |

- 2. In the **Path** field, specify the file path to the first source your are going to send messages from, and leave the other parameters as they are.
- 3. Double-click the **cFile** component labeled *Receiver\_1* to display its **Basic settings** view in the **Component** tab.

| FILE Receiver_1   | (cFile_2)       |                             |   |
|-------------------|-----------------|-----------------------------|---|
| Basic settings    | Path            | "D:/talend_files/esb/out_1" | * |
| Advanced settings | Parameters Noop |                             |   |
| Dynamic settings  | Flatten         |                             |   |
| View              | AutoCreate      |                             |   |
| Documentation     | BufferSize(kb)  | "128"                       |   |
|                   | Encoding        | CUSTOM 👻 ""                 | * |
|                   | FileName        |                             |   |

- 4. In the **Path** field, specify the file path to the first destination you are going to send messages to, and leave the other parameters as they are.
- 5. In the same way, set the **cFile** components labeled *Sender\_2* and *Receiver\_2* across the second sub-route.
- 6. Double-click the **cProcessor** component, which is labeled *Monitor*, to display its **Basic settings** view in the **Component** tab, and customize the code in the **Code** area to display the file names of the messages intercepted on the console:

```
System.out.println("Message intercepted: "+
exchange.getIn().getHeader("CamelFileName"));
```

7. Double-click the **cFile** component labeled *Receiver\_3* to display its **Basic settings** view in the **Component** tab.

| FILE Receiver_3   | (cFile_5)          |                                   |
|-------------------|--------------------|-----------------------------------|
| Basic settings    | Path               | "D:/talend_files/esb/intercept" * |
| Advanced settings | Parameters<br>Noop |                                   |
| Dynamic settings  | Flatten            |                                   |
| View              | AutoCreate         |                                   |
| Documentation     | BufferSize(kb)     | "128"                             |
|                   | Encoding           | CUSTOM 👻 ""                       |
|                   | FileName           | пп                                |

- 8. In the **Path** field, specify the file path to the destination for the intercepted messages, and leave the other parameters as they are.
- 9. Press Ctrl+S to save your Route.

#### Viewing code and executing the Route

1. Click the **Code** tab at the bottom of the design workspace to have a look at the generated code.

```
public void initRoute() throws Exception {
    routeBuilder = new org.apache.camel.builder.RouteBuilder() {
        public void configure() throws Exception {
            intercept()
                    .routeId("Interceptor")
                    .process(new org.apache.camel.Processor() {
                        public void process(
                                org.apache.camel.Exchange exchange)
                                throws Exception {
                            System.out
                                     .println("Message intercepted: "
                                             + exchange
                                                     .getIn()
                                                     .getHeader(
                                                             "CamelFileName"));
                            ;
                        }
                    }).id("cProcessor_1").to(
                            uriMap.get("Receiver 3")).id("cFile 5")
                    .stop()
                    .id("cStop 1");
            from(uriMap.get("Sender 1 ")).routeId("Sender 1 ").to(
                    uriMap.get("Receiver 1")).id("cFile 2");
            from(uriMap.get("Sender 2")).routeId("Sender 2").to(
                    uriMap.get("Receiver 2")).id("cFile 4");
        }
    1:
    getCamelContexts().get(0).addRoutes(routeBuilder);
```

As shown in this piece of code, *Interceptor* intercepts all messages on route, the intercepted messages are directed .to the endpoint *Receiver\_3*, and *cStop\_1* terminates message routing before the messages are

routed from the endpoint *Sender\_1* .to the endpoint *Receiver\_1* and from the endpoint *Sender\_2* .to the endpoint *Receiver\_2*.

Click the Run view and click the Run button to launch the execution of your Route. You can also press F6 to execute it.

RESULT: Files are sent from the endpoints, caught by the **cIntercept** component, monitored by the **cProcessor** component and sent to a new endpoint, and then the original sub-routes are terminated before they can continue.

| Execution                                                                                                    |   |
|----------------------------------------------------------------------------------------------------|---|
| 🕨 Run 🔲 Kill                                                                                                    |   |
| <pre>INFO Apache Camel 2.8.2 (CamelContext:<br/>cIntercept_s1-ctx) started in 0.707 seconds<br/>[statistics] connecting to socket on port 3672<br/>[statistics] connected<br/>Message intercepted: file1.xml<br/>Message intercepted: Message_1.xml<br/>Message intercepted: Message_2.xml<br/>Message intercepted: file2.xml</pre> | * |
| Message intercepted: file3.xml<br>Message intercepted: Message_3.xml                                                                                                    | • |
| Line limit 100 Vrap                                                                                                    |   |

## cOnException

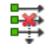

### cOnException properties

| Component Family | Exception                              |                                                                                                    |  |  |  |
|------------------|----------------------------------------|----------------------------------------------------------------------------------------------------|--|--|--|
| Function         | cOnException catches t                 | <b>cOnException</b> catches the defined exceptions to trigger desired actions.                                                     |  |  |  |
| Purpose          | <b>cOnException</b> is desig handling. | <b>cOnException</b> is designed to catch the defined exceptions for desired error handling.                                        |  |  |  |
| Basic settings   | Exceptions                             | Click the plus button to add as many lines as needed in<br>the table to define the exceptions to be caught.                        |  |  |  |
|                  | Set a redelivering tries count         | Select this check box to set the maximum redelivering tries in the <b>Maximum redelivering tries</b> field.                        |  |  |  |
|                  | 0                                      | Select this check box to enable the feature of not blocking asynchronous behavior.                                                 |  |  |  |
|                  | Exception behavior                     | <b>None</b> : select this option to take no action on the original route.                                                          |  |  |  |
|                  |                                        | Handle the exceptions: select this option to handle exceptions and break out the original route.                                   |  |  |  |
|                  |                                        | <b>Ignore the exceptions</b> : select this option to ignore the exceptions and continue routing in the original route.             |  |  |  |
|                  |                                        | Select this check box to route the original message<br>instead of the current message that might be changed<br>during the routing. |  |  |  |
| Usage            | cOnException is genera                 | lly used as a standalone component in a sub-route.                                                                                 |  |  |  |
| Limitation       | n/a                                    |                                                                                                    |  |  |  |

# Scenario: Using cOnException to ignore exceptions and continue message routing

In this scenario, a **cOnException** component is used to ignore an IO exception thrown by a Java bean so that the message is successfully routed to the destination in spite of the exception.

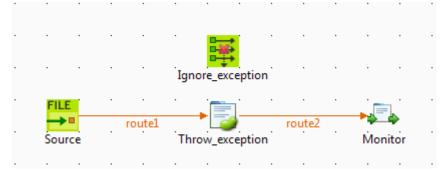

#### Dropping and linking the components

- 1. Drag and drop these components from the **Palette** onto the workspace: a **cOnException** component, a **cFile** component, a **cBean** component, and **cProcessor** component.
- 2. Link **cFile** to **cBean** using a **Row** > **Route** connection.
- 3. Link **cBean** to **cProcessor** using a **Row** > **Route** connection.
- 4. Label the components to better identify their roles in the Route.

#### Configuring the components

1. Double-click the **cOnException** component, which is labelled *Ignore\_exception*, to open its **Basic settings** view in the **Component** tab.

| Ignore_exception(cOnException_1) |                     |                                            |            |
|----------------------------------|---------------------|--------------------------------------------|------------|
| Basic settings                   | Exceptions          | Exception                                  | <b>n î</b> |
| Advanced settings                |                     | java.io.IOException                        |            |
| Dynamic settings                 |                     |                                            |            |
| View                             |                     |                                            |            |
| Documentation                    |                     |                                            |            |
|                                  |                     | - × 0 0 0 0                                | E          |
|                                  | 🔲 Set a redeliverin | ng tries count                             |            |
|                                  | 🔲 Non blocking a    | synchronous behavior                       |            |
|                                  | Exception behavi    | iour                                       |            |
|                                  | Handle the exc      | eptions                                    |            |
|                                  | Ignore the exce     | eptions                                    |            |
|                                  | 🔲 Route the origin  | nal input body instead of the current body | -          |

2. Click the plus button to add a line in the **Exceptions** table, and define the exception to catch. In this example, enter java.io.IOException to handle IO exceptions.

In the **Exception behavior** area, select the **Ignore the exceptions** option to ignore exceptions and let message routing continue. Leave the other parameters as they are.

3. Double-click the **cFile** component, which is labelled *Source*, to open its **Basic settings** view in the **Component** tab.

| FILE Source(cFil  | e_1)           |                         |   |
|-------------------|----------------|-------------------------|---|
| Basic settings    | Path           | "D:/talend_files/input" | * |
| Advanced settings | Parameters     |                         |   |
| Dynamic settings  | Flatten        |                         |   |
| View              | AutoCreate     |                         |   |
| Documentation     | BufferSize(kb) | "128"                   |   |
|                   | Encoding       | CUSTOM 👻 ""             | * |
|                   | FileName       | пп                      |   |

- 4. In the **Path** field, enter the path of the message source, and leave the other parameters as they are.
- 5. Double-click the **cBean** component, which is labelled *Throw\_exception*, to open its **Basic settings** view in the **Component** tab.

| Throw_exception(cBean_1) |                    |                              |  |   |
|--------------------------|--------------------|------------------------------|--|---|
| Basic settings           | Bean class         | beans.throwIOException.class |  | * |
| Advanced settings        | Specify the method |                              |  |   |
| Dynamic settings         |                    |                              |  |   |
| View                     |                    |                              |  |   |
| Documentation            |                    |                              |  |   |
|                          |                    |                              |  |   |

6. In the **Bean class** field, enter the name of the bean to throw an IO exception, *beans.throwIOException.class* in this scenario.

Note that this bean has already been defined in the Code node of the Repository and it looks like this:

```
package beans;
import java.io.IOException;
import org.apache.camel.Exchange;
public class throwIOException {
    /**
    * @throws IOException */
    public static void helloExample(String message, Exchange exchange)
    throws IOException {
        throw new IOException("An IOException has been caught");
    }
}
```

For more information about creating and using Java Beans, see Talend Open Studio for ESB User Guide.

7. Double-click the **cProcessor** component, which is labelled *Monitor*, to open its **Basic settings** view in the **Component** tab.

| Monitor(cP        | rocessor_1) |                                                         |   |
|-------------------|-------------|---------------------------------------------------------|---|
| Basic settings    | Code        | System.out.println("Message consumed: "+                | * |
| Advanced settings |             | <pre>exchange.getIn().getHeader("CamelFileName"))</pre> | 2 |
| Dynamic settings  |             |                                                         |   |
| View              |             |                                                         |   |
| Documentation     |             |                                                         |   |
|                   |             |                                                         |   |

8. In the **Code** area, customize the code to display the file name of the consumed message on the **Run** console:

```
System.out.println("Message consumed: "+
exchange.getIn().getHeader("CamelFileName"));
```

9. Press Ctrl+S to save your Route.

}

#### Viewing code and executing the Route

1. Click the **Code** tab at the bottom of the design workspace to check the generated code.

```
public void initRoute() throws Exception {
    routeBuilder = new org.apache.camel.builder.RouteBuilder() {
        public void configure() throws Exception {
            onException(java.io.IOException.class)
            .continued(true).routeId("Ignore exception");
            from(uriMap.get("Source")).routeId("Source").bean(
                    beans.throwIOException.class).id("cBean 1")
                    .process(new org.apache.camel.Processor() {
                        public void process(
                                 org.apache.camel.Exchange exchange)
                                 throws Exception {
                            System.out.println("Message consumed: "
                                     + exchange.getIn().getHeader(
                                             "CamelFileName"));
                            ;
                        }
                    }).id("cProcessor 1");
        }
    1:
    getCamelContexts().get(0).addRoutes(routeBuilder);
}
```

As shown above, Ignore\_exception handles any IO exception thrown by .bean(beans.throwIOException.class) invoked by cBean\_1, so that messages from the endpoint Source can be successfully routed onwards (continued(true)) in spite of the exception.

2. Press **F6** to execute the Route.

The route gets executed successfully and the files from the source are successfully routed to the destination.

| Execution                                             |   |
|-------------------------------------------------------|---|
| Run Kill Clear                                        |   |
| [ter51ze=128&noop=true]                               |   |
| [main ] DefaultCamelContext                           |   |
| INFO Total 1 routes, of which 1 is                    |   |
| started.                                              |   |
| [main ] DefaultCamelContext                           |   |
| INFO Apache Camel 2.8.2 (CamelContext:                |   |
| cOnException_s1-ctx) started in 0.577                 |   |
| seconds                                               |   |
| [statistics] connecting to socket on port 3651        |   |
|                                                       |   |
| [statistics] connected<br>Message consumed: Hello.txt | Ξ |
| Message consumed: World.txt                           |   |
| nessage consumed. world.txt                           | - |
|                                                       |   |
| Line limit 100 Vrap                                   |   |
|                                                       |   |

3. Change the exception handling option in the **cOnException** component or deactivate the component and run the Route again.

The exception thrown by the Java bean prevents the messages from being routed successfully.

# cTry

try
{...}

## **cTry properties**

| <b>Component Family</b> | Exception                    | Exception                                                                                                    |  |
|-------------------------|------------------------------|----------------------------------------------------------------------------------------------------|--|
| Function                | <b>cTry</b> offer<br>blocks. | <b>cTry</b> offers Java's exception handling abilities by building Try/Catch/Finally blocks.                                                                                                    |  |
| Purpose                 | cTry is de                   | signed to build Try/Catch/Finally blocks to handle exceptions.                                                                                                    |  |
| Usage                   | cTry is us                   | ed as a middle component in a Route.                                                                                                    |  |
| Connections             | Try                          | y Select this link to isolate the part of your Route that is likely to three an exception or exceptions.                                                                                                    |  |
|                         |                              | When the <b>Try</b> link is followed by multiple components,<br>a compile error may occur showing "The method<br>doCatch() is undefined for the<br>type ExpressionNode". In this case, use a<br><b>cJavaDSLProcessor</b> component to end the Try block with<br>the code .endDoTry() as a workaround.                                                                                                    |  |
|                         | Catch                        | Select this link to catch any exception thrown in the Route.         In the Exceptions field, type in an expression to filter the type of exception to catch.         Image: Comparison of the type of the type of the type of the type of the type of the type of the type of the type of the type of the type of the type of the type of the type of the type of the type of the type of type of the type of type of type |  |
|                         | Finally                      | <ul> <li>Select link to execute final instructions regardless of any exceptions that may occur in the Route.</li> <li>This link can be used only when a Try link is present.</li> </ul>                                                                                                    |  |
|                         | Route                        | Select this link to route all the messages from the sender to the next endpoint.                                                                                                    |  |
| Limitation              | n/a                          | l.                                                                                                    |  |

# Scenario: Using cTry to build Try/Catch/Finally blocks for exception handling

In this scenario, the content of each file sent from the message sender to the receiver is checked and if any file does not meet the content requirement, an exception is thrown and the relevant information is displayed on the console.

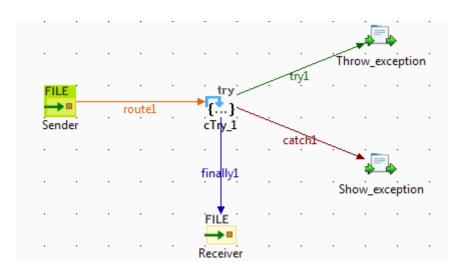

#### **Dropping and linking components**

- 1. From the **Messaging** folder of the **Palette**, drop two**cFile** components onto the design workspace, one as the message sender and the other as the message receiver.
- 2. From the **Exception** folder, drop a **cTry** component onto the design workspace to build Try, Catch and Finally blocks.
- 3. From the **Processor** folder, drop two **cProcessor** components onto the design workspace.
- 4. Link the **cFile** component serving as message sender to the **cTry** component using a **Row** > **Route** connection.
- 5. Link the **cTry** component to one **cProcessor** using a **Row** > **Try** connection. This **cProcessor** component will throw an exception if any file coming via this connection does not contain the required content.
- 6. Link the **cTry** component to the other **cProcessor** component using a **Row** > **Catch** connection to catch the exception. This **cProcessor** component will display the information related to the exception and the file name that does not contain the required content.
- 7. Link the **cTry** component to the receiving **cFile** component using a **Row** > **Finally** connection.
- 8. Label the components according to their roles in the Route.

#### Configuring the components and connections

1. Double-click the cFile component labeled Sender to open its Basic settings view in the Component tab.

| FILE Sender(cFile                                       | e_1)                                    |                           |
|---------------------------------------------------------|-----------------------------------------|---------------------------|
| Basic settings<br>Advanced settings<br>Dynamic settings | Path<br>Parameters<br>V Noop<br>Flatten | "D:/talend_files/input" * |
| View<br>Documentation                                   | AutoCreate<br>BufferSize(kb)            | "128"                     |
|                                                         | Encoding<br>FileName                    | UTF-8 -                   |

- 2. In the **Path** field, fill in or browse to the path to the folder that holds the source files.
- 3. From the **Encoding** list, select the encoding type of your source files. Leave the other parameters as they are.
- 4. Repeat these step to define the output file path and encoding type in the **Basic settings** view of the other **cFile** component, which is labeled *Receiver*.
- 5. Double-click the **cProcessor** component labeled *Throw\_exception* to open its **Basic settings** view in the **Component** tab, and customize the code in the **Code** area to throw an exception and display relevant information if any file coming via the **try** connection does not meet the content requirement, as follows:

```
String body = exchange.getIn().getBody(String.class);
System.out.println("\nTrying: "+body);
Exception e = new Exception("Only 'Talend Integration Solutions' is
acceptable. Please check the file:");
if(!"Talend Integration Solutions".equals(body)){
  throw e;
}else{
    System.out.println("File is good.");
}
```

6. Click the **catch** connection and then the **Component** tab to open its **Basic settings** view, and fill the **Expression** field with an expression to specify the type of exception to catch.

| ⇔ catch1          |            |                 |  |
|-------------------|------------|-----------------|--|
| Basic settings    | Exceptions | Exception.class |  |
| Advanced settings |            |                 |  |

In this scenario, fill in Exception.class to catch any exception thrown.

7. Double-click **cProcessor** component labeled *Show\_exception* to open its **Basic settings** view in the **Component** tab, and customize the code in the **Code** area to display the exception information and the related file name, as follows:

System.out.println(exchange.getProperty("CamelExceptionCaught")+
" " + exchange.getIn().getHeader("CamelFileName"));

8. Click Ctrl+S to save your Route.

#### Viewing code and executing the Route

1. Click the **Code** tab at the bottom of the design workspace to check the generated code.

```
public void initRoute() throws Exception {
    routeBuilder = new org.apache.camel.builder.RouteBuilder() {
        public void configure() throws Exception {
            from(uriMap.get("Sender"))
                    .routeId("Sender")
                    .id("cTry_1")
                    .doTrv()
                    .process(new org.apache.camel.Processor() {
                        public void process(
                                org.apache.camel.Exchange exchange)
                                throws Exception {
                            String body = exchange.getIn().getBody(
                                    String.class);
                            System.out.println("\nTrying: " + body);
                            Exception e = new Exception(
                                     'Only 'Talend Integration Solutions' is acceptable. Please check the file:");
                            if (!"Talend Integration Solutions"
                                    .equals(body)) {
                                 throw e;
                            } else {
                                System.out.println("File is good.");
                            }
                            ;
                        3
                    }).id("cProcessor_1").doCatch(Exception.class)
                     .process(new org.apache.camel.Processor() {
                        public void process(
                                org.apache.camel.Exchange exchange)
                                throws Exception {
                            System.out
                                    .println(exchange
                                            .getProperty("CamelExceptionCaught")
                                             + " "
                                             + exchange
                                                     .getIn()
                                                     .getHeader(
                                                             "CamelFileName"));
                            ;
                        }
                    }).id("cProcessor_2").doFinally().to(
                            uriMap.get("Receiver")).id("cFile 2");
```

As shown above, while messages are routed from the sender .to the receiver, .doTry(), .doCatch() and .doFinally() blocks are built by cTry\_1. Thus, when any file does not meet the content requirement, an exception is thrown and caught, before each file is finally routed to the receiver.

2. Press **F6** to execute the Route.

| Execution                                                                                                    |   |
|----------------------------------------------------------------------------------------------------|---|
| 🕨 Run 🔲 Kill                                                                                                    |   |
| [statistics] connecting to socket on port 3443<br>[statistics] connected                                                               | * |
| Trying: Hello world!<br>java.lang.Exception:<br>Only 'Talend Integration Solutions' is<br>acceptable. Please check the file: File1.txt |   |
| Trying: Talend Integration Solutions<br>File is good.                                                                                  | • |
| Line limit 100                                                                                                    |   |

RESULT: When a file that does not meet the content requirement is detected, an exception is thrown, and the exception information is displayed on the console. Regardless of the exception, all the files from the sender are sent to the receiver.

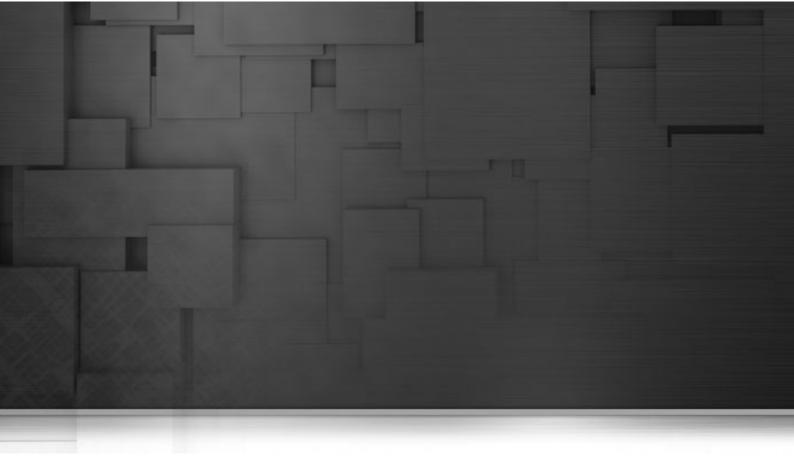

## **Messaging components**

This chapter details the major components that you can find in the **Messaging** family from the **Palette** of the **Mediation** perspective of *Talend Open Studio for ESB*.

The **Messaging** family groups components that provide access to messaging endpoints, file systems, repository of code, and so on.

## cBean

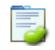

## **cBean properties**

| Component Family | Transformation                                 | Transformation                                                                                                    |  |
|------------------|------------------------------------------------|----------------------------------------------------------------------------------------------------|--|
| Function         | cBean invokes a Java                           | <b>cBean</b> invokes a Java beans that is stored in the <b>Code</b> node of the <b>Repository</b> .                                                                                                    |  |
| Purpose          | <b>cBean</b> allows you to <b>Repository</b> . | <b>cBean</b> allows you to invoke a beans that is stored in the <b>Code</b> node of the <b>Repository</b> .                                                                                                    |  |
| Basic settings   | Bean class                                     | <ul> <li>Enter the name of a bean class that is stored in the Code node of the Repository.</li> <li>For more information about creating and using Java Beans, see <i>Talend Open Studio for ESB</i> User Guide.</li> </ul> |  |
|                  | Specify the method                             | Select this check box to enter the name of a method to be included in the bean.                                                                                                    |  |
| Usage            | <b>cBean</b> allows you to <b>Repository</b> . | <b>cBean</b> allows you to invoke a beans that is stored in the <b>Code</b> node of the <b>Repository</b> .                                                                                                    |  |
| Limitation       |                                                |                                                                                                    |  |

## **Related Scenario**

For a related scenario, see:

• **cConvertBodyTo**: the section called "Scenario: Converting the body of an XML file into an org.w3c.dom.Document.class".

# cCXF

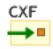

# cCXF properties

| Component Family | Messaging                                                                   |                                                                                                    |  |  |  |  |  |  |  |
|------------------|-----------------------------------------------------------------------------|----------------------------------------------------------------------------------------------------|--|--|--|--|--|--|--|
| Function         | cCXF provides integrati                                                     | cCXF provides integration with Apache CXF for connecting to JAX-WS services.                                                                                         |  |  |  |  |  |  |  |
| Purpose          | cCXF is used to provide or consume a Web service from a WSDL file<br>class. |                                                                                                    |  |  |  |  |  |  |  |
| Basic settings   | CXF Configuration/<br>Address                                               | The service endpoint URL where the Web service is provided.                                                                                                    |  |  |  |  |  |  |  |
|                  | CXF Configuration/<br>Type                                                  | Select which type you want to use to provide Web service. Either <b>wsdlURL</b> or <b>serviceClass</b> .                                                             |  |  |  |  |  |  |  |
|                  |                                                                             | <b>wsdlURL</b> : Select this type to provide the Web service from a WSDL file.                                                                                       |  |  |  |  |  |  |  |
|                  |                                                                             | <b>serviceClass</b> : Select this type to provide the Web service from an SEI (Service Endpoint Interface) Java class.                                               |  |  |  |  |  |  |  |
|                  | CXF Configuration/<br>WSDL File                                             | This field displays when the <b>wsdlURL</b> service type is selected. Browse to or enter the path to the WSDL file to be used to provide the Web service.            |  |  |  |  |  |  |  |
|                  | CXF Configuration/<br>Service Class                                         | This field displays when the <b>serviceClass</b> service type is selected. Enter the name of the service class to be used to provide the Web service.                |  |  |  |  |  |  |  |
|                  | CXF Configuration/<br>Dataformat                                            | The exchange data style. <b>MESSAGE</b> , <b>PAYLOAD</b> , or <b>POJO</b> .                                                                                          |  |  |  |  |  |  |  |
|                  |                                                                             | <b>MESSAGE</b> is the raw message that is received from the transport layer.                                                                                         |  |  |  |  |  |  |  |
|                  |                                                                             | <b>PAYLOAD</b> is the message payload, the contents of the soap:body.                                                                                                |  |  |  |  |  |  |  |
|                  |                                                                             | <b>POJO</b> s (Plain Old Java Objects) are the Java parameters to the method being invoked on the target server.                                                     |  |  |  |  |  |  |  |
|                  | Service                                                                     | Select this check box to specify the service port. This option is useful especially when there are multi service ports in the WSDL or service class.                 |  |  |  |  |  |  |  |
|                  | Service Name                                                                | The service name this service is implementing. It maps to the wsdl:service@name in the format of ns:SERVICE_NAME where ns is a namespace prefix valid at this scope. |  |  |  |  |  |  |  |
|                  | Port Name                                                                   | The endpoint name this service is implementing. It maps to the wsdl:port@name, in the format of ns:PORT_NAME where ns is a namespace prefix valid at this scope.     |  |  |  |  |  |  |  |

|                   | ESB Features/Use        | Maintains the availability of the service to help meet                                                                                                    |  |  |  |  |  |
|-------------------|-------------------------|----------------------------------------------------------------------------------------------------|--|--|--|--|--|
|                   | Service Locator         | demands and service level agreements (SLAs).                                                                                                    |  |  |  |  |  |
|                   |                         | The Custom Properties table appears when the Use                                                                                                    |  |  |  |  |  |
|                   |                         | Service Locator check box is selected. Click to<br>add as many properties as needed to the table. Enter the<br>name and the value of each property in the <b>Property</b><br><b>Name</b> field and the <b>Property Value</b> field respectively<br>to identify the service. For more information, see <i>Talend</i><br><i>ESB Runtime Configuration Guide</i> for how to install and<br>configure the Service Locator. |  |  |  |  |  |
|                   |                         | Captures events and stores this information to facilitate<br>in-depth analysis of service activity and track-and-trace<br>of messages throughout a business transaction. This can<br>be used to analyze service response times, identify traffic<br>patterns, perform root cause analysis and more.                                                                                                    |  |  |  |  |  |
|                   |                         | This feature is not supported when <b>MESSAGE</b><br>is used as the processing mode. When<br><b>MESSAGE</b> is selected in the <b>Dataformat</b> field,<br>the <b>Use Service Activity Monitor</b> check box is<br>disabled.                                                                                                    |  |  |  |  |  |
| Advanced settings | Arguments               | Set the optional arguments in the corresponding tab<br>Click [+] as many times as required to add argument<br>to the table. Then click the corresponding <b>Value</b> fire<br>and enter a value. See the site http://camel.apache.or<br>cxf.html for available URI options.                                                                                                    |  |  |  |  |  |
| Usage             | cCXF can be a start, mi | ddle or end component in a Route.                                                                                                    |  |  |  |  |  |
| Limitation        | Multiple cCXF compo     | Multiple <b>cCXF</b> components with the same label in a Route is not supported.                                                                                                    |  |  |  |  |  |

# Scenario 1: Providing a Web service using cCXF from a WSDL file

In this scenario, a Web service is produced by a **cCXF** component using a WSDL file.

|      | CXF    |       |      |  |        |  |        |        |  |
|------|--------|-------|------|--|--------|--|--------|--------|--|
| WebS | ervice | _prod | ucer |  | route1 |  | cProce | ssor_1 |  |
|      |        |       |      |  |        |  |        |        |  |

## Dropping and linking the components

This use case requires one cCXF component and one cProcessor component.

- 1. From the **Palette**, expand the **Messaging** folder, and drop a **cCXF** component onto the design workspace.
- 2. Expand the **Processor** folder, and drop a **cProcessor** component onto the design workspace.
- 3. Right-click the **cCXF** component, select **Row** > **Route** from the contextual menu and click the **cProcessor** component.

4. Label the **cCXF** component for better identification of its functionality.

#### Configuring the components

In this scenario, the **cProcessor** component is used only to enable the **cCXF** component to function as a service producer. Therefore, it does not need any configuration.

1. Double-click the **cCXF** component to display its **Basic settings** view in the **Component** tab.

| WebService_producer(cCXF_1)           |                                                               |                                                                                                   |  |  |  |  |
|---------------------------------------|---------------------------------------------------------------|---------------------------------------------------------------------------------------------------|--|--|--|--|
| Basic settings                        | CXF Configuratio                                              | n<br>"http://192.168.0.212:8000/service.endpoint" *                                               |  |  |  |  |
| Advanced settings<br>Dynamic settings | Type<br>WSDL File                                             | wsdlURL  The state of service and point wsdlURL "D:/talend_files/input/airport_soap_route.wsdl" * |  |  |  |  |
| View<br>Documentation                 | Dataformat                                                    | PAYLOAD +                                                                                         |  |  |  |  |
|                                       | Service<br>ESB Features<br>Use Service Loo<br>Use Service Act |                                                                                                   |  |  |  |  |

- 2. In the Address field, type in the service endpoint URL for the Web service to be provided, http://192.168.0.212:8000/service.endpoint in this example.
- 3. From the **Type** list, select **wsdlURL** to enable producing the Web service from a WSDL file.
- 4. In the Wsdl File field, browse to or type in the path to the WSDL file to be used.
- 5. From the Dataformat list, select PAYLOAD mode for the wsdlURL data format.
- 6. Press Ctrl+S to save your route.

#### Viewing code and executing the Route

1. Click the **Code** tab at the bottom of the design workspace to have a look at the generated code.

As shown in the code, the **cCXF** component labelled WebService\_producer produces the Web service from an input file airport\_soap\_route.wsdl using the endpoint URL http://192.168.0.212:8000/service.endpoint.

2. Click the **Run** view to display it and click the **Run** button to launch the execution of your Route. You can also press **F6** to execute it.

RESULT: The service is successfully started. You can access it from a Web browser using the service endpoint URL followed by ?wsdl.

| http://localhost:8000/service.endpoint?wsdl - Microsoft Internet Explorer                                                                                                    |         |
|----------------------------------------------------------------------------------------------------|---------|
| File Edit View Favorites Tools Help                                                                                                    |         |
| 🔇 Back 🔻 🔊 🕆 🔀 🐔 🔎 Search 🤸 Favorites 🚱 🔗 🍓 🖂 🛄 🥔 🥔 🍇 🍇                                                                                                    |         |
| Address 🖗 http://ocalhost:8000/service.endpoint?wsdl 🔍 🄁 Go 🛛 Links 🖉 Sna                                                                                                    | git 🗾 🛃 |
| <pre><?xml version="1.0" encoding="UTF-8" ?> - <vsdl:definitions targetnamespace="http://airportsoap.sopera.de" xmlns:http="http://schemas.xmlsoap.org/wsdl/http/" xmlns:sioap="http://schemas.xmlsoap.org/wsdl/soap12/" xmlns:soapenc="http://schemas.xmlsoap.org/wsdl/"> - <vsdl:types> + <s:schema <="" elementformdefault="qualified" pre="" targetnamespace="http://airportsoap.sopera.de" xmlns:s="http://schemas.xmlsoap.org/wsdl/http/" xmlns:soapenc="maters"></s:schema></vsdl:types></vsdl:definitions></pre> |         |
| 🗿 Done                                                                                                    | anet 🦼  |

# Scenario 2: Providing a Web service using cCXF from a Java class

In this scenario, a Web service is provided from a Java class file using a **cCXF** component.

## **Creating a Java class**

1. From the repository tree view, expand the **Code** node and right click the **Beans** node. In the contextual menu, select **Create Bean**.

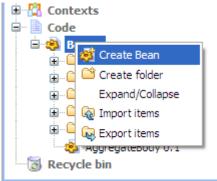

2. The **New Bean** wizard opens. In the **Name** field, type in a name for the bean, for example, *CXFdemobean*. Click **Finish** to close the wizard.

| 🐩 New Be               | an 📃 🗖 🔀            |
|------------------------|---------------------|
| New Bean<br>Add a Rout | e in the repository |
| Name                   | CXFdemobean         |
| Purpose                |                     |
| Description            |                     |
|                        |                     |
| Author                 | test@talend.com     |
| Locker                 |                     |
| Version                | 0.1 Mm              |
| Status                 | ×                   |
| Path                   | Select              |
|                        |                     |
| ?                      | Einish Cancel       |

3. Change the class type to interface, change the return type to string and remove the message body.

| package beans;                                                                           |   |
|------------------------------------------------------------------------------------------|---|
| <pre>public interface CXFdemobean {     public String helloExample(String message)</pre> | ; |
| }                                                                                        |   |

4. Press **Ctrl+S** to save your bean.

#### Dropping and linking the components

| ľ | ·    | ·       | ·    |       | · | · | ·      | · | · | · |        | ·            |  |
|---|------|---------|------|-------|---|---|--------|---|---|---|--------|--------------|--|
|   |      | CXF     |      |       |   |   |        |   |   |   |        |              |  |
|   | WebS | ervice_ | prod | lucer |   |   | route1 |   |   |   | cProce | _₽<br>ssor_1 |  |
|   |      |         |      |       |   |   |        |   |   |   |        |              |  |

This use case requires one **cCXF** component and one **cProcessor** component.

- 1. From the **Palette**, expand the **Messaging** folder, select the **cCXF** component and drop it onto the design workspace.
- 2. Expand the **Processor** folder, select the **cProcessor** component and drop it onto the design workspace.
- 3. Right-click the **cCXF** component, select **Row** > **Route** in the contextual menu and click the **cProcessor** component.

4. Label the components for better identification of their functionality.

#### Configuring the components

In this scenario, the **cProcessor** component is used only to enable the **cCXF** component to function as a service producer. Therefore, it does not need any configuration.

1. Double-click the **cCXF** component to display its **Basic settings** view in the **Component** tab.

| CXF<br>WebService        | _producer(cCXI                             | F_1)                                               | )[= |
|--------------------------|--------------------------------------------|----------------------------------------------------|-----|
| Basic settings           | CXF Configuratio                           | n<br> 'http://192.168.0.212:8001/service.endpoint" | *   |
| Advanced settings        | Туре                                       | serviceClass 🔻                                     |     |
| Dynamic settings<br>View | Service Class                              | "beans.CXFdemobean"                                | *   |
| Documentation            | Dataformat                                 | POJO 👻                                             |     |
|                          | Service<br>ESB Features<br>Use Service Loc |                                                    |     |
|                          |                                            | ,                                                  | -1  |

- 2. In the Address field, type in the service endpoint URL for the Web service to be provided, *http://192.168.0.212:8001/service.endpoint* in this example.
- 3. From the Type from, select serviceClass to start the Web service from a Java class.
- 4. In the Service Class field, specify the predefined bean class, CXFdemobean in this example.
- 5. From the Dataformat list, select POJO as the serviceClass service data format.
- 6. Press Ctrl+S to save your Route.

#### Viewing code and executing the Route

1. Click the **Code** tab at the bottom of the design workspace to have a look at the generated code.

As shown in the code, the **cCXF** component labelled WebService\_producer produces the Web service from an predefined bean beans.CXFdemobean using the endpoint URL http://192.168.0.212:8001/service.endpoint.

2. Click the **Run** view to display it and click the **Run** button to launch the execution of your Route. You can also press **F6** to execute it.

RESULT: The service is successfully started. You can access it from a Web browser using the service endpoint URL followed by ?wsdl.

| http://localhost:8001/service.endpoint?wsdl - Microsoft Internet Explorer                                                                                                    |          |
|----------------------------------------------------------------------------------------------------|----------|
| File Edit View Favorites Tools Help                                                                                                    | <b>.</b> |
| 🕞 Back 🔹 🐑 🔹 🛃 🏠 🔎 Search 👷 Favorites 🤣 😥 🍡 💭 💭 🎇 🎇 🦓                                                                                                    |          |
| Address 🖉 http://localhost:8001/service.endpoint?wsdl 🛛 🔽 🔂 Go 🛛 Links 🛄 Snagit 🧮                                                                                                    | 2        |
| <pre><?xml version="1.0" encoding="UTF-8" ?> - <wsdl:definitions name="CXFdemobean" targetnamespace="http://beans/" xmlns:ns1="http://schemas.xmlsoap.org/wsdl/soap/" xmlns:tns="http://beans/" xmlns:wsdl="http://schemas.xmlsoap.org/wsdl/" xmlns:xsd="http://www.w3.org/2001/XMLSchema">  - <wsdl:binding name="CXFdemobeanSoapBinding" type="tns:CXFdemobeanPortType"> </wsdl:binding>                                        <td></td></wsdl:definitions></pre> |          |
| 🕘 Done 😔 😔 Local intranet                                                                                                    |          |

# cFile

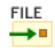

## **cFile properties**

| Component Family  | ent Family Messaging                                                                                                    |                                                                                                    |  |  |  |  |  |  |  |
|-------------------|----------------------------------------------------------------------------------------------------|----------------------------------------------------------------------------------------------------|--|--|--|--|--|--|--|
| Function          | cFile provides access to                                                                                                    | cFile provides access to file systems.                                                                                                    |  |  |  |  |  |  |  |
| Purpose           | processed by any other Camel components or messages to be saved to disk.                                                                                                    |                                                                                                    |  |  |  |  |  |  |  |
| Basic settings    | Path                                                                                                    | Path to the file or files to be accessed or saved.                                                                                                    |  |  |  |  |  |  |  |
|                   | Parameters/Noop                                                                                                    | Select this check box to keep the file or files in the original folder after being read.                                                                                                    |  |  |  |  |  |  |  |
|                   | Parameters/Flatten                                                                                                    | Select this check box to flatten the file name path to<br>strip any leading paths. This allows you to consume<br>recursively into sub-directories, but when you, for<br>example, write the files to another directory, they will be<br>written in a single directory. |  |  |  |  |  |  |  |
|                   | Parameters/AutoCreate                                                                                                    | Select this check box to create the directory specified in the <b>Path</b> field automatically if it does not exist.                                                                                                    |  |  |  |  |  |  |  |
|                   | Parameters/<br>BufferSize(kb)                                                                                                    | Write buffer sized in bytes.                                                                                                    |  |  |  |  |  |  |  |
|                   | Encoding                                                                                                    | Specify the encoding of the file, <b>ISO-8859-15</b> , <b>UTF-</b><br>or <b>CUSTOM</b> .                                                                                                    |  |  |  |  |  |  |  |
|                   | FileName                                                                                                    | The name of the file to be processed. Use this option if<br>you want to consume only a single file in the specified<br>directory.                                                                                                    |  |  |  |  |  |  |  |
| Advanced settings | Advanced       Set the optional arguments in the correspondin         Click [+] as many times as required to add ar       to the table. Then click the corresponding Val         and enter a value. See the site http://camel.apa       file2.html for available URI options. |                                                                                                    |  |  |  |  |  |  |  |
| Usage             | cFile can be a start, mid                                                                                                    | dle or end component in a Route.                                                                                                    |  |  |  |  |  |  |  |
| Limitation        | n/a                                                                                                    |                                                                                                    |  |  |  |  |  |  |  |

# Scenario: Reading files from one directory and writing them to another

In this scenario, an input **cFile** component is configured to visit a local file directory and send the files in the directory to an output **cFile** component which writes the files in another directory.

|     | •     | •     | · | • |     | •   | ·   | ·      |             |      |
|-----|-------|-------|---|---|-----|-----|-----|--------|-------------|------|
|     | FILE  | ſ     |   |   |     |     |     | FIL    | E           |      |
| Mes | sage_ | sourc | e |   | rou | tel | Mes | sage_d | •<br>estina | tion |
|     |       |       |   |   |     |     |     |        |             |      |

## Dropping and linking the components

- 1. From the **Palette**, expand the **Messaging** folder and select the **cFile** component. Drop one as the input component and another as the output component onto the design workspace.
- 2. Right-click the input **cFile** component, select **Row** > **Route** in the contextual menu and click the output **cFile** component.
- 3. Label the components to better identify their respective functionality.

## Configuring the components

1. Double-click the input **cFile** component to display its **Basic settings** view in the **Component** tab.

| FILE Message_so   | ource(cFile_1)     |                         |   |
|-------------------|--------------------|-------------------------|---|
| Basic settings    | Path               | "D:/talend_files/input" | * |
| Advanced settings | Parameters<br>Noop |                         |   |
| Dynamic settings  | Flatten            |                         |   |
| View              | AutoCreate         |                         |   |
| Documentation     | BufferSize(kb)     | "128"                   |   |
|                   | Encoding           | CUSTOM 👻 ""             | * |
|                   | FileName           |                         |   |

- 2. In the **Path** field, browse to or enter the input file path, and leave the other parameters as they are.
- 3. Double-click the output cFile component to display its Basic settings view in the Component tab.

| FILE Message_de   | estination(cFile   | e_2)                     |   |
|-------------------|--------------------|--------------------------|---|
| Basic settings    | Path               | "D:/talend_files/output" | * |
| Advanced settings | Parameters<br>Noop |                          |   |
| Dynamic settings  | Flatten            |                          |   |
| View              | AutoCreate         |                          |   |
| Documentation     | BufferSize(kb)     | "128"                    |   |
|                   | Encoding           | CUSTOM 👻 ""              | * |
|                   | FileName           |                          |   |

- 4. In the **Path** field, browse to or enter the output file path, as shown above. Leave the other parameters as they are.
- 5. Press **Ctrl+S** to save your route.

### Viewing code and executing the Route

1. Click the **Code** tab at the bottom of the design workspace to have a look at the generated code.

```
public void initRoute() throws Exception {
    routeBuilder = new org.apache.camel.builder.RouteBuilder() {
        public void configure() throws Exception {
            from(uriMap.get("Message_source")).routeId(
                "Message_source").to(
                uriMap.get("Message_destination"))
               .id("cFile_2");
        }
    };
    getCamelContexts().get(0).addRoutes(routeBuilder);
```

As shown in the code, a message route is built from one endpoint .to another.

2. Click the **Run** view to display it and click the **Run** button to launch the execution of your Route. You can also press **F6** to execute it.

RESULT: The input files are written to specified output directory.

# cFtp

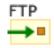

# cFtp properties

| Component Family  | Messaging                              | Messaging                                                                                                    |  |  |  |
|-------------------|----------------------------------------|----------------------------------------------------------------------------------------------------|--|--|--|
| Function          | <b>cFtp</b> provides access protocols. | to remote file systems over the FTP, FTPS and SFTP                                                                                                    |  |  |  |
| Purpose           | cFtp allows data excha                 | nge over remote file systems.                                                                                                    |  |  |  |
| Basic settings    | Parameters/type                        | Select the file transfer protocol, <b>ftp</b> or <b>sftp</b> , <b>ftps</b> .                                                                                                    |  |  |  |
|                   | Parameters/server                      | Type in the remote server address to be accessed.                                                                                                    |  |  |  |
|                   | Parameters/port                        | Type in the port number to be accessed.                                                                                                    |  |  |  |
|                   | Parameters/username                    | Type in the user authentication information.                                                                                                    |  |  |  |
|                   | Parameters/password                    | Type in the user authentication information.                                                                                                    |  |  |  |
|                   | Parameters/directory                   | Enter the directory you want to access on the remote<br>server. If not specified, the root directory will be<br>accessed.                                                                                                    |  |  |  |
| Advanced settings | Advanced                               | Advanced Set the optional arguments in the corresponding table.<br>Click [+] as many times as required to add arguments<br>to the table. Then click the corresponding <b>Value</b> field<br>and enter a value. See the site http://camel.apache.org/<br>ftp.html for available URI options. |  |  |  |
| Usage             | cFtp can be a start, mid               | cFtp can be a start, middle or end component in a Route.                                                                                                    |  |  |  |
| Limitation        | n/a                                    | n/a                                                                                                    |  |  |  |

## **Related scenario:**

No scenario is available for this component yet.

# cHttp

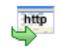

# cHttp properties

| Component Family | Messaging                        |                                                                                                    |  |  |  |  |
|------------------|----------------------------------|----------------------------------------------------------------------------------------------------|--|--|--|--|
| Function         |                                  | <b>cHttp</b> provides Http-based endpoints for consuming external Http resources, i.e. as a client to call external servers using Http.                                                                    |  |  |  |  |
| Purpose          | <b>cHttp</b> is designe<br>Http. | ed to build a client endpoint to call external Http resources using                                                                                                    |  |  |  |  |
| Basic settings   | Uri                              | The URI of the Http resource to call.                                                                                                    |  |  |  |  |
|                  | Method                           | List of the Http request methods.                                                                                                    |  |  |  |  |
|                  | Get                              | Retrieve the information identified by the request URI:                                                                                                    |  |  |  |  |
|                  |                                  | <b>Parameters</b> : click the [+] button to add lines as needed and define the key and value in the table.                                                                                                 |  |  |  |  |
|                  |                                  | Encoder Charset: enter the encoder charset in the field.                                                                                                    |  |  |  |  |
|                  | Post                             | Request that the origin server accept the entity enclosed<br>in the request as a new subordinate of the resource<br>identified by the request URI:                                                         |  |  |  |  |
|                  |                                  | <b>Plain text</b> : type in the text in the <b>Content</b> box as the request message.                                                                                                    |  |  |  |  |
|                  |                                  | <b>Form Style</b> : click the [+] button to add lines as needed<br>and define the key and value in the <b>Parameters</b> table.<br>Also, enter the encoder charset in the <b>Encoder Charset</b><br>field. |  |  |  |  |
|                  |                                  | <b>Use Message Body</b> : use the incoming message body as the Http request.                                                                                                    |  |  |  |  |
|                  | Put                              | Request that the enclosed entity be stored under the supplied request URI.                                                                                                    |  |  |  |  |
|                  | Delete                           | Request that the origin server delete the resource identified by the request URI.                                                                                                    |  |  |  |  |
|                  | Head                             | Identical to GET except that the server MUST NOT return a message body in the response:                                                                                                    |  |  |  |  |
|                  |                                  | <b>Parameters</b> : click the [+] button to add lines as needed and define the key and value in the table.                                                                                                 |  |  |  |  |
|                  |                                  | <b>Encoder Charset</b> : enter the encoder charset in the field.                                                                                                    |  |  |  |  |
|                  | Options                          | Represent a request for information about the communication options available on the request/ response chain identified by the request URI.                                                                |  |  |  |  |
|                  | Trace                            | Invoke a remote, application-layer loop-back of the request message.                                                                                                    |  |  |  |  |

| Advanced settings | Headers                                                                                                    | Click the [+] button to add lines as needed and define<br>the key and value for headers. |  |  |  |  |
|-------------------|----------------------------------------------------------------------------------------------------|------------------------------------------------------------------------------------------|--|--|--|--|
| Usage             | <b>cHttp</b> provides Http based endpoints for consuming external Http resources, i.e. as a client to call external servers using Http. |                                                                                          |  |  |  |  |
| Limitation        |                                                                                                    |                                                                                          |  |  |  |  |

## Scenario: Retrieving the content of a remote file

In this scenario, **cHttp** is used to request the body of a weather condition definition file that is available at http://wsf.cdyne.com/WeatherWS/Weather.asmx.

### Dropping and linking the components

- 1. Drop the following components from the **Palette** onto the workspace: **cMessagingEndpoint**, **cSetBody**, **cHttp** and **cProcessor**, labelled as **STARTER**, **HTTP\_REQUEST\_BODY**, **GET\_WEATHER\_DESCRIPTION** and **PRINT\_RESPONSE** respectively.
- 2. Link the components using a **Row** > **Route** connection.

| _       |        |         |         |        |              | ·         |        |        |    |        |       |   |
|---------|--------|---------|---------|--------|--------------|-----------|--------|--------|----|--------|-------|---|
|         |        |         | a       |        |              | http      |        |        |    | . =    |       |   |
|         | route1 |         |         | route3 |              |           |        | route2 |    |        |       |   |
| STARTER | HTTP.  | _RÉQUES | 5T_BODY | GET    | <u>'</u> WEA | THER_DESC | RIPTIC | N İ    | PR | INT_RE | SPONS | Ε |

### Configuring the components

1. Double-click cMessagingEndpoint to open its Basic settings view in the Component tab.

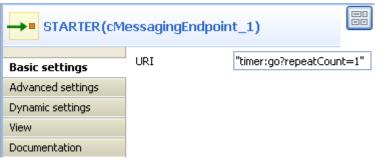

- 2. In the **URI** field, enter timer:go?repeatCount=1 to define a timer for starting message exchanges. In this example, only one message exchange will be carried out due to the setting of repeatCount=1.
- 3. Double-click cSetBody to open its Basic settings view in the Component tab.

| HTTP_REQUEST_BODY(cSetBody_1) |            |            |  |  |  |
|-------------------------------|------------|------------|--|--|--|
|                               | Language   | Constant 🔍 |  |  |  |
| Basic settings                | Language   |            |  |  |  |
| Advanced settings             | Expression | "          |  |  |  |

- 4. In the **Language** field, select *Constant*.
- 5. In the **Expression** field, enter the following as the body of the request message:

```
<soapenv:Envelope xmlns:soapenv=\"http://schemas.xmlsoap.org/soap/
envelope/\" xmlns:weat=\"http://ws.cdyne.com
/WeatherWS/\"><soapenv:Header/
><soapenv:Body><weat:GetWeatherDefinitionInformation/></soapenv:Body></
soapenv:Envelope>
```

6. Double-click **cHttp** to open its **Basic settings** view in the **Component** tab.

| GET_WEATHER_DESCRIPTION(cHttp_1) |              |                                               |  |  |  |  |
|----------------------------------|--------------|-----------------------------------------------|--|--|--|--|
|                                  | 1.63         |                                               |  |  |  |  |
| Basic settings                   | Uri          | "http://wsf.cdyne.com/WeatherWS/Weather.asmx" |  |  |  |  |
| Advanced settings                | Method       | POST 💽                                        |  |  |  |  |
| Dynamic settings                 | 🔵 Plain Text | 🔵 Form Style 🛛 💿 Use Message Body             |  |  |  |  |
| View                             |              |                                               |  |  |  |  |
| Documentation                    |              |                                               |  |  |  |  |

- 7. In the **Uri** field, enter the location of the file to fetch, *http://wsf.cdyne.com/WeatherWS/Weather.asmx* in this example.
- 8. Select *POST* in the **Method** list and then the **Use Message Body** box.
- 9. Click Advanced settings for further setup.

|                   | R_DESCRIPTION( | (cHttp_1)      |                                                       |
|-------------------|----------------|----------------|-------------------------------------------------------|
| Basic settings    | Headers        | Kau            | Value                                                 |
| -                 |                | Key            |                                                       |
| Advanced settings |                | "Content-Type" | "text/xml;charset=UTF-8"                              |
| Dynamic settings  |                | "SOAPAction"   | "http://ws.cdyne.com/WeatherWS/GetWeatherInformation" |
| View              |                |                |                                                       |
| Documentation     |                |                |                                                       |
|                   |                |                |                                                       |
|                   |                | <              |                                                       |
|                   |                | 🕂 🗙 🗘          |                                                       |

10. Click the [+] button to add two lines in the Headers table.

Type in Content-Type and text/xml; charset=UTF-8 for the **Key** and **Value** fields in the first line, and SOAPAction as well as http://ws.cdyne.com/WeatherWS/GetWeatherInformation in the second line.

11. Double-click cProcessor to open its Basic settings view in the Component tab.

|                   | DNSE(cProcessor) | _1)                                  |   |
|-------------------|------------------|--------------------------------------|---|
| Basic settings    | Code             | System.out.println("                 | - |
| Advanced settings |                  | RESPONSE                             | - |
| Dynamic settings  |                  | ");<br>System.out.println(exchange.g | v |
| View              |                  | etIn().getBody(String.class))        | - |
| Documentation     |                  | System.out.println("                 |   |
|                   |                  | END                                  | - |
|                   |                  | ");                                  |   |

12. In the **Code** area, enter the following to print the response from the remote website, i.e. the body of the desired file:

```
System.out.println("------RESPONSE------");
System.out.println(exchange.getIn().getBody(String.class));
System.out.println("------END------END------");
```

13. Press Ctrl+S to save your Route.

## Viewing code and executing the Route

1. Click the **Code** tab at the bottom of the design workspace to check the generated code.

```
public void initRoute() throws Exception {
   routeBuilder = new org.apache.camel.builder.RouteBuilder() {
       public void configure() throws Exception {
           from(uriMap.get("STARTER"))
                  .routeId("STARTER")
                  .setBody()
                  .constant(
                          "<soapenv:Envelope xmlns:soapenv=\"http://schemas.xmlsoap.org/soap/envel
                  .id("cSetBody_1")
                  .setHeader("CamelHttpMethod", constant("POST"))
                  .setHeader("Content-Type",
                          constant("text/xml;charset=UTF-8"))
                  .setHeader(
                          "SOAPAction",
                          constant("http://ws.cdyne.com/WeatherWS/GetWeatherInformation"))
                  .to(uriMap.get("GET_WEATHER_DESCRIPTION"))
                   .id("cHttp_1").process(
                         new org.apache.camel.Processor() {
                             public void process(
                                     org.apache.camel.Exchange exchange)
                                     throws Exception {
                                 System.out
                                        .println("-----
                                                              System.out.println(exchange
                                        .getIn().getBody(
                                               String.class));
                                 System.out
                                         .println("-----");
                              }
                          }).id("cProcessor_1");
```

As shown above, the message exchange starts from the endpoint STARTER, gets its body set to <soapenv:Envelope xmlns:soapenv=\"http://schemas.xmlsoap.org/soap/ envelope/\"xmlns:weat=\"http://ws.cdyne.com/WeatherWS/ \"><soapenv:Header/ ><soapenv:Body><weat:GetWeatherDefinitionInformation/></soapenv:Body></
soapenv:Envelope> at cSetBody\_1, and then is sent out to the specified website by cHttp\_1.
Finally, the response is printed out via cProcessor\_1.

2. Press **F6** to execute the Route.

```
[statistics] connecting to socket on port 3992
[statistics] connected
                    -RESPONSE--
<?xml version="1.0" encoding="utf-8"?><soap:Envelope
xmlns:soap="http://schemas.xmlsoap.org/soap/envelope/"
xmlns:xsi="http://www.w3.org/2001/XMLSchema-instance"
xmlns:xsd="http://www.w3.org/2001/XMLSchema"><soap:Body><GetWeat</pre>
herInformationResponse
xmlns="http://ws.cdyne.com/WeatherWS/"><GetWeatherInformationRes
ult><WeatherDescription><WeatherID>1</WeatherID><Description>Thu
nder
Storms</Description><PictureURL>http://ws.cdyne.com/WeatherWS/Im
ages/thunderstorms.gif</PictureURL></WeatherDescription><Weather
Description><WeatherID>2</WeatherID><Description>Partly
ription><WeatherID>37</WeatherID><Description>AM
CLOUDS</Description><PictureURL>http://ws.cdyne.com/WeatherWS/Im
ages/partlycloudy.gif</PictureURL></WeatherDescription></GetWeat
herInformationResult></GetWeatherInformationResponse></soap:Body
></soap:Envelope>
                     -END-
```

As shown above, the retrieved file defines up to 37 weather conditions with detailed description.

# cJMS

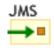

## **cJMS** properties

| <b>Component Family</b> | Messaging                                                | Messaging                                                                                                    |  |  |  |  |
|-------------------------|----------------------------------------------------------|----------------------------------------------------------------------------------------------------|--|--|--|--|
| Function                | cJMS allows messages t                                   | o be sent to, or consumed from, a JMS Queue or Topic.                                                                                                    |  |  |  |  |
| Purpose                 | cJMS is used to send me                                  | essages to, or consume messages from, a JMS Queue or Topic.                                                                                                    |  |  |  |  |
|                         | URI/Type                                                 | Select the messaging type, either <b>queue</b> or <b>topic</b> .                                                                                                    |  |  |  |  |
|                         | URI/Destination                                          | Type in a name for the JMS queue or topic.                                                                                                    |  |  |  |  |
|                         | ConnectionFactory                                        | Click the three-dot button and select a JMS connection<br>factory to be used for handling messages or enter the<br>name of the corresponding <b>cJMSConnectionFactory</b><br>component directly in the field.                                                               |  |  |  |  |
| Advanced settings       | URI Options                                              | Set the optional arguments in the corresponding table.<br>Click [+] as many times as required to add arguments<br>to the table. Then click the corresponding value field<br>and enter a value. See the site http://camel.apache.org/<br>jms.html for available URI options. |  |  |  |  |
| Usage                   | cJMS can be a start, middle or end component in a Route. |                                                                                                    |  |  |  |  |
| Limitation              | n/a                                                      |                                                                                                    |  |  |  |  |

# Scenario: Sending and receiving a message from a JMS queue

In this scenario, a **cJMS** component sends messages from the local file system to a message queue in one subroute, and the messages are then consumed by another **cJMS** component in the other sub-route.

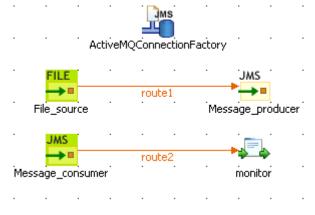

## Dropping and linking the components

- 1. From the **Palette**, expand the **Context** folder, and drop a **cJMSConnectionFactory** component onto the design workspace to specify the JMS connection factory for handling messages.
- 2. From the Messaging folder, drop one cFile and two cJMS components onto the design workspace.
- 3. From the **Processor** folder, drop a **cProcessor** component onto the design workspace.
- 4. Connect the **cFile** component to a **cJMS** component using a **Row** > **Route** connection as the message producer sub-route.
- 5. Connect the other **cJMS** component to the **cProcessor** component using a **Row** > **Route** connection as the message consumer sub-route.
- 6. Label the components properly for better identification of their functionalities.

## Configuring the components

1. Double-click the **cJMSConnectionFactory** component to display its **Basic settings** view in the **Component** tab.

| ActiveMQCor       | nnectionFacotry | (cJMSConnectionFact        | tory_1)      |        |
|-------------------|-----------------|----------------------------|--------------|--------|
| Basic settings    | MQ Server       | ActiveMQ 💽 * 🗌             | Use Trans    | action |
| Advanced settings | Broker URI      | "vm://localhost?broker.per | rsistent=fal | se" *  |
| Dynamic settings  | Use PooledConne | ectionFacotry              |              |        |
| View              |                 |                            |              |        |
| Documentation     |                 |                            |              |        |
|                   | 1               |                            |              |        |

2. From the **MQ Server** list, select an MQ server. In this use case, we use the default ActiveMQ server to handle the messages.

In the **Broker URI** field, type in the URI of the message broker. Here we simply use the default URI "*vm:// localhost?broker.persistent=false*".

3. In the message producer sub-route, double-click the **cFile** component to display its **Basic settings** view.

| FILE File_source( | cFile_1)       |                           |
|-------------------|----------------|---------------------------|
| Basic settings    | Path           | "D:/talend_files/input" * |
| Advanced settings | Parameters     |                           |
| Dynamic settings  | Flatten        |                           |
| View              | AutoCreate     |                           |
| Documentation     | BufferSize(kb) | "128"                     |
|                   | Encoding       | CUSTOM 💉                  |
|                   | FileName       | EE                        |

4. Define the properties of the **cFile** component.

In this use case, simply specify the path to the folder that holds the source file to be sent as electronic message, and leave the other parameters as they are.

5. Double-click the cJMS component labeled *Message\_producer* to display its **Basic settings** view.

| JMS<br>Message_pro | oducer(cJMS_1)    |         |                          |     |
|--------------------|-------------------|---------|--------------------------|-----|
|                    |                   |         |                          |     |
| Basic settings     | Туре              | queue   | *                        |     |
| Advanced settings  |                   |         |                          | *   |
| Dynamic settings   | Destination       | "queue. | .hello"                  |     |
| View               | ConnectionFactory |         | ActiveMQConnectionFactor | y * |
| Documentation      |                   |         |                          |     |
|                    |                   |         |                          |     |

6. From the **Type** list, select **queue** to send the messages to a JMS queue.

In the **Destination** field, type in a name for the JMS queue, "queue.hello" in this use case.

Double-click the [...] button next to **ConnectionFactory**. Select the JMS connection factory that you have just configured in the dialog box and click **OK**. You can also enter the name of the **cJMSConnectionFactory** component directly in the field.

| 🗳 Select JMS ConnectionFactory: 🛛 🛛 🔀 |
|---------------------------------------|
|                                       |
|                                       |
|                                       |
|                                       |
| OK Cancel                             |

7. Switch to the message consumer sub-route, and double click the **cJMS** component labeled *Message\_consumer* to display its **Basic settings** view.

| JMS<br>Message_consumer(cJMS_2) |                   |                                       |  |
|---------------------------------|-------------------|---------------------------------------|--|
|                                 | - LIDT            |                                       |  |
| Basic settings                  |                   | queue 🔜 *                             |  |
| Advanced settings               |                   | · · · · · · · · · · · · · · · · · · · |  |
| Dynamic settings                | Destination       | "queue.hello"                         |  |
| View                            | ConnectionFactory | ActiveMQConnectionFactory *           |  |
| Documentation                   |                   |                                       |  |
|                                 |                   |                                       |  |

- 8. Configure the message consumer using exactly the same parameters as in the message producer.
- 9. Double-click the **cProcessor** component to display its **Basic settings** view.

| Monitor(cPro      | ocessor_1) |                                                        |    |
|-------------------|------------|--------------------------------------------------------|----|
| Basic settings    | Code       | System.out.println("Messages consumed: "+              |    |
| Advanced settings |            | <pre>exchange.getIn().getHeader("CamelFileName")</pre> | ); |
| Dynamic settings  |            |                                                        |    |
| View              |            |                                                        |    |
| Documentation     |            |                                                        |    |
|                   |            |                                                        |    |

10. In the **Code** area, customize the code as shown below to display the file names of the consumed messages on the **Run** console.

```
System.out.println("Message consumed: "+
exchange.getIn().getHeader("CamelFileName"));
```

11. Press Ctrl+S to save your Routes.

#### Viewing code and executing the Route

1. Click the **Code** tab at the bottom of the design workspace to have a look at the generated code.

```
public void initRoute() throws Exception {
    routeBuilder = new org.apache.camel.builder.RouteBuilder() {
        public void configure() throws Exception (
            from(uriMap.get("File source")).routeId("File source")
                    .to(uriMap.get("Message_producer"))
                    .id("cJMS 1");
            from(uriMap.get("Message consumer")).routeId(
                    "Message consumer").process(
                    new org.apache.camel.Processor() {
                        public void process(
                                org.apache.camel.Exchange exchange)
                                throws Exception {
                            System.out.println("Message consumed: "
                                    + exchange.getIn().getHeader(
                                            "CamelFileName"));
                            ;
                        З
                    }).id("cProcessor 1");
 );
    getCamelContexts().get(0).addRoutes(routeBuilder);
 typeConverterRegistry = camelContext.getTypeConverterRegistry();
 javax.jms.ConnectionFactory jmsConnectionFactory = null;
 jmsConnectionFactory = new org.apache.activemq.ActiveMQConnectionFactory(
         "vm://localhost?broker.persistent=false");
 camelContext.addComponent("cJMSConnectionFactory1",
         org.apache.camel.component.jms.JmsComponent
                 .jmsComponent(jmsConnectionFactory));
```

In the partially shown code, a message route is built from the File\_source .to the Message\_producer which then sends the message to a message queue via a broker identified by

vm://localhost?broker.persistent=false.The message from the Message\_consumer is processed by cProcessor\_1.

2. Click the **Run** button in the **Run** view to launch the execution of your Route. You can also press **F6** to execute it.

RESULT: The message is received by the consumer, as shown on the Run console.

| Execution       Image: Run     Image: Kill         Image: Run     Image: Run                                                                                                    |  |
|----------------------------------------------------------------------------------------------------|--|
| [main ] DefaultCamelContext<br>INFO Total 2 routes, of which 2 is started.<br>[main ] DefaultCamelContext<br>INFO Apache Camel 2.9.2-SNAPSHOT (CamelContext:<br>xxx-ctx) started in 1.828 seconds<br>[statistics] connecting to socket on port 4043<br>[statistics] connected |  |
| Message consumed: Hello.txt                                                                                                    |  |

## Scenario: Setting up a JMS local transaction

In this scenario, a local transaction with three steps is performed to send, test and consume a JMS message:

- 1. The first Route is used to send a "hello world!" message to feed the queue.hello JMS queue.
- 2. The second Route is used to test the received JMS message. This message is redelivered six times to the *queue.hello* queue and is then moved to the *Dead Letter* JMS queue. The Route is programmed to throw an exception every time an exchange is processed by the Route.
- 3. The last Route is used to consume the "hello world!" message from the Dead Letter JMS queue.

### Sending a message to the queue.hello JMS queue

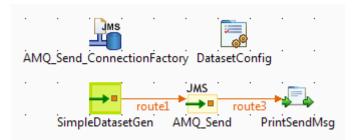

#### **Procedure 1. Dropping and linking the components**

- 1. From the **Palette**, drop the five following components onto the design workspace: one **cJMSConnectionFactory**, one **cConfig**, one **cMessagingEndpoint**, one **cJMS** and one **cProcessor** component.
- 2. Connect the **cMessagingEndpoint** component to the **cJMS** using a **Row** > **Route** connection.
- 3. Connect the **cJMS** component to the **cProcessor** component using a **Row** > **Route** connection.

#### **Procedure 2. Configuring the components**

1. Double-click the **cJMSConnectionFactory** component labelled *AMQ\_Send\_ConnectionFactory* to display its **Basic settings** view in the **Component** tab.

| 合 Job(Route AM 🤅  | 🕯 Component 🖾  | 🕕 Run (Job     | AMQ_) 🔠    | Problems  | 🔁 Contexts(Route |   |
|-------------------|----------------|----------------|------------|-----------|------------------|---|
| AMQ_Send          | _ConnectionFac | tory(AMQ_      | Send_Co    | nnection  | Facotry)         |   |
| Basic settings    | MQ Server      | ActiveMQ       | *          | Use Trans | action           |   |
| Advanced settings | Broker URI     | "tcp://localho | ost:61616" |           |                  | * |
| Dynamic settings  | Use PooledCon  | nectionFacotry |            |           |                  |   |
| View              |                |                |            |           |                  |   |
| Documentation     |                |                |            |           |                  |   |
|                   |                |                |            |           |                  |   |

- 2. From the **MQ Server** list, select an MQ server. In this use case, we use the default ActiveMQ server to handle the messages.
- 3. In the Broker URI field, type in Active MQ's default URI of the localhost server: "tcp://localhost:61616".
  - When using ActiveMQ to handle messages between different Routes, you need to launch the ActiveMQ server before executing the Routes. For more information on installing and launching ActiveMQ server, see the section about installing Apache ActiveMQ in the *Talend ESB Installation Guide*.
- 4. Double-click the **cConfig** component, which is labelled *DatasetConfig*, to display its **Basic settings** view in the **Component** tab and set its parameters.

| 🖰 Job(Route AM 🚯  | Component       | 🕪 Run (Job AMQ_) 🔝 Problems 🔀 Contexts(Route                              |   |
|-------------------|-----------------|---------------------------------------------------------------------------|---|
| DatasetCor        | nfig(cConfig_1) |                                                                           |   |
| Basic settings    | Code            | <pre>org.apache.camer.impr.converter.iobtri ngTypeConverter());</pre>     | • |
| Advanced settings |                 | */                                                                        |   |
| Dynamic settings  |                 | camelContext.addComponent("dataset",                                      |   |
| View              |                 | new<br>org.apache.camel.component.dataset.Dat                             |   |
| Documentation     |                 | aSetComponent());                                                         |   |
|                   |                 | org.apache.camel.component.dataset.Sim<br>pleDataSet dataset = <b>new</b> |   |
|                   |                 | <pre>org.apache.camel.component.dataset.Sim pleDataSet(1);</pre>          |   |
|                   |                 | <pre>dataset.setDefaultBody("Test Data:<br/>hello world!");</pre>         |   |
|                   |                 | org anache camel impl SimpleRegistry                                      | = |

5. Write a piece of code in the **Code** field to register the dataset instance *hello* into the registry, as shown below.

```
org.apache.camel.component.dataset.SimpleDataSet dataset = new
org.apache.camel.component.dataset.SimpleDataSet(1);
dataset.setDefaultBody("Test Data: hello world!");
org.apache.camel.impl.SimpleRegistry registry = new
org.apache.camel.impl.SimpleRegistry();
    registry.put("hello",dataset);
```

```
camelContext.setRegistry(registry);
```

6. Double-click the **cMessagingEndpoint** component, which is labelled *SimpleDatasetGen*, to display its **Basic settings** view in the **Component** tab. and set its parameters.

| 🖧 Job(Route AM 🚯  | Component 🛛    | I► Run (Job AMQ_ | Problems | 😰 Contexts |  |
|-------------------|----------------|------------------|----------|------------|--|
| →■ SimpleData     | asetGen(cMessa | gingEndpoint_1)  |          |            |  |
| Basic settings    | URI            | "dataset:hello"  |          |            |  |
| Advanced settings |                |                  |          |            |  |
| Dynamic settings  |                |                  |          |            |  |
| View              |                |                  |          |            |  |
| Documentation     |                |                  |          |            |  |
|                   |                |                  |          |            |  |

- 7. In the URI field, enter *dataset:hello* between the quotation marks.
- 8. Double-click the **cJMS** component labeled *AMQ\_Send* to display its **Basic settings** view.

| 🐴 Job(Route AM    | 😨 Component 🖾     | 🕪 Run (Job AMQ_    Run (Job AMQ_ | 😫 Contexts(Route |   |
|-------------------|-------------------|----------------------------------|------------------|---|
| JMS<br>AMQ_Send   | l(cJMS_1)         |                                  |                  |   |
|                   |                   |                                  |                  |   |
| Basic settings    | Туре              | queue 👻 *                        |                  |   |
| Advanced settings |                   | •                                |                  | * |
| Dynamic settings  | Destination       | "queue.hello"                    |                  |   |
| View              | ConnectionFactory | AMQ_Send_ConnectionFa            | cotry            | * |
| Documentation     |                   |                                  |                  |   |
|                   |                   |                                  |                  |   |

9. From the **Type** list, select **queue** to send the message to a JMS queue.

In the Destination field, type in a name for the JMS queue, "queue.hello" in this use case.

Double-click the [...] button next to **ConnectionFactory**. Select the JMS connection factory that you have just configured in the dialog box and click **OK**. You can also enter the name of the **cJMSConnectionFactory** component directly in the field.

| Select JMS ConnectionFactory: |
|-------------------------------|
| AMQ_Send_ConnectionFactory    |
|                               |
|                               |
|                               |
| OK Cancel                     |
|                               |

10. Double-click the **cProcessor** component labelled *PrintSendMsg* to display its **Basic settings** view in the **Component** tab, and customize the code in the **Code** area to display the sent message intercepted on the console.

```
System.out.println("AMQ Send: "+
exchange.getIn().getBody(String.class));
```

#### **Procedure 3. Executing the Route**

• Click the **Run** button in the **Run** view to launch the execution of your Route. You can also press **F6** to execute it.

RESULT: One "hello world!" message is sent to the JMS Queue, as shown in the Run console.

| Execution                                                                                                    |
|----------------------------------------------------------------------------------------------------|
| 🕨 Run 🔲 Kill                                                                                                    |
| Starteu in 0.000 Seconus                                                                                                    |
| [statistics] connecting to socket<br>on port 3546<br>[statistics] connected<br>AMQ Send: Test Data: hello world!<br>[dataset://hello] dataset://hello<br>INFO Sent: 1 messages so far. Last |
| group took: 0 millis which is: ?                                                                                                    |
| messages per second. average: ?                                                                                                    |
| Line limit 100                                                                                                    |

### Testing the received message

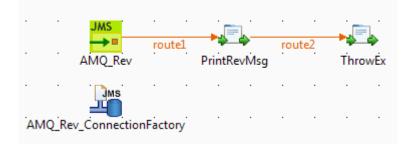

#### Procedure 4. Dropping and linking the components

- 1. From the **Palette**, drop the four following components onto the design workspace: one **cJMS**, two **cProcessor** components and one **cJMSConnectionFactory**.
- 2. Connect the **cJMS** component to the first **cProcessor** using a **Row** > **Route** connection.
- 3. Connect the first **cProcessor** component to the second **cProcessor** component using a **Row** > **Route** connection.

#### **Procedure 5. Configuring the components**

1. Double-click the **cJMSConnectionFactory** component labelled *AMQ\_Rev\_ConnectionFactory* to display its **Basic settings** view in the **Component** tab.

| 👌 Job(Route A 🛛 👶 | Component 🕅  | 🕕 Run (Job AM    | 1 🖹 Problems 🖉 Conte  | exts(Rout) 🗖 🗖 |
|-------------------|--------------|------------------|-----------------------|----------------|
| AMQ_Rev_0         | ConnectionFa | ctory(AMQ_Re     | v_ConnectionFacotry)  |                |
| Basic settings    | MQ Server    | ActiveMQ         | ▼ * ✓ Use Transaction | *              |
| Advanced settings | Broker URI   | "tcp://localhost | t:61616"              |                |
| Dynamic settings  | Use PooledCo | onnectionFacotry |                       |                |
| View              |              |                  |                       |                |
| Documentation     |              |                  |                       |                |

2. From the **MQ Server** list, select an MQ server. In this use case, we use the default ActiveMQ server to handle the messages.

Select the Use transaction check box.

- 3. In the Broker URI field, type in Active MQ's default URI of the localhost server: "tcp://localhost:61616".
- 4. Double-click the **cJMS** component labeled *AMQ\_Rev* to display its **Basic settings** view.

| 뤔 Job(Route A     | 😳 Component 🕴 🕕 Run (Job AM  🛣 Problems 🙋 Contexts(Rout |   |
|-------------------|---------------------------------------------------------|---|
|                   |                                                         |   |
|                   |                                                         |   |
| Basic settings    | Type queue 🔻 *                                          |   |
| Advanced settings | IS                                                      | * |
| Dynamic settings  | Destination "queue.hello"                               |   |
| View              | ConnectionFactory AMQ_Rev_ConnectionFacotry             | * |
| Documentation     |                                                         |   |
|                   |                                                         |   |

5. From the **Type** list, select **queue** to send the messages to a JMS queue.

In the **Destination** field, type in a name for the JMS queue, "queue.hello" in this use case.

Double-click the [...] button next to **ConnectionFactory**. Select the JMS connection factory that you have just configured in the dialog box and click **OK**. You can also enter the name of the **cJMSConnectionFactory** component directly in the field.

| Select JMS ConnectionFactory: |
|-------------------------------|
| AMQ_Rev_ConnectionFactory     |
|                               |
|                               |
|                               |
| OK Cancel                     |
|                               |

6. Double-click the first **cProcessor** component labelled *PrintRevMsg* to display its **Basic settings** view in the **Component** tab, and customize the code in the **Code** area to display the received message intercepted on the console.

System.out.println("AMQ Receive: "+

exchange.getIn().getBody(String.class));

7. Double-click the second **cProcessor** component labelled *ThrowEx* to display its **Basic settings** view in the **Component** tab, and customize the code in the **Code** area to throw the *Force fail* exception every time an exchange is processed by the route.

throw new Exception("Force fail")

#### **Procedure 6. Executing the Route**

• Click the **Run** button in the **Run** view to launch the execution of your Route. You can also press **F6** to execute it.

RESULT: The *"hello world!"* message is tested and a rollback transaction is performed. Once the message redelivery attempts exceeds six times, the pending message is sent to the *Dead Letter* JMS Queue.

#### Consuming the message from the DeadLetter JMS queue

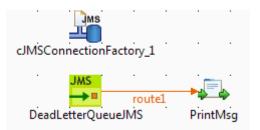

#### Procedure 7. Dropping and linking the components

- 1. From the **Palette**, drop the three following components onto the design workspace: one **cJMSConnectionFactory**, one **cJMS** and one **cProcessor** component.
- 2. Connect the **cJMS** component to the **cProcessor** component using a **Row** > **Route** connection.

#### **Procedure 8. Configuring the components**

1. Double-click the **cJMSConnectionFactory** component to display its **Basic settings** view in the **Component** tab.

| 🖧 Job(Route Con 🚯 | 🕃 Component 🖾   | 🕕 Run (Job     | Consu    | 🖹 Problems  | 😰 Contexts(Route |   |
|-------------------|-----------------|----------------|----------|-------------|------------------|---|
| cJMSConne         | ectionFactory_1 |                |          |             |                  |   |
| Basic settings    | MQ Server       | ActiveMQ       | *        | 📃 Use Trans | action           |   |
|                   | Broker URI      | "tcp://localho | st:61616 |             |                  | * |
| Advanced settings | Use DeeledCom   |                |          |             |                  |   |
| Dynamic settings  | Use PooledCon   | nectionFacotry |          |             |                  |   |
| View              |                 |                |          |             |                  |   |
| Documentation     |                 |                |          |             |                  |   |

- 2. From the **MQ Server** list, select an MQ server. In this use case, we use the default ActiveMQ server to handle the messages.
- 3. In the Broker URI field, type in Active MQ's default URI of the localhost server: "tcp://localhost:61616".

4. Double-click the **cJMS** component labeled *DeadLetterQueueJMS* to display its **Basic settings** view.

| 🖰 Job(Route Con   | 😳 Component 🖾    | 🕕 Run (Job Consu) 🔝 Problems 🔯 Contexts(Route |   |
|-------------------|------------------|-----------------------------------------------|---|
| JMS<br>DeadLette  | erQueueJMS(cJM   | S_1)                                          |   |
| Basic settings    |                  |                                               |   |
| basic settings    | Туре             | queue 🔻 *                                     |   |
| Advanced settings |                  |                                               | * |
| Dynamic settings  | Destination      | "ActiveMQ.DLQ"                                |   |
| View              | ConnectionFactor | y cJMSConnectionFactory_1                     | * |
| Documentation     |                  |                                               |   |
|                   |                  |                                               |   |

5. From the **Type** list, select **queue** to send the messages to a JMS queue.

In the **Destination** field, type in a name for the JMS queue, "ActiveMQ.DLQ" in this use case (the default *Dead Letter* Queue in ActiveMQ).

Double-click the [...] button next to **ConnectionFactory**. Select the JMS connection factory that you have just configured in the dialog box and click **OK**. You can also enter the name of the **cJMSConnectionFactory** component directly in the field.

| Select JMS ConnectionFactory: | 3 |
|-------------------------------|---|
| JMSConnectionFactory_1        |   |
|                               |   |
|                               |   |
|                               |   |
| OK Cancel                     |   |
|                               |   |

6. Double-click the **cProcessor** component labelled *PrintMsg* to display its **Basic settings** view in the **Component** tab, and customize the code in the **Code** area to display the received message intercepted on the console.

| System.out.prir | ntln("AMQ 1 | Receive:  | "+       |
|-----------------|-------------|-----------|----------|
| exchange.getIn( | ().getBody  | (String.c | class)); |

#### **Procedure 9. Executing the Route**

• Click the **Run** button in the **Run** view to launch the execution of your Route. You can also press **F6** to execute it.

RESULT: The *"hello world!"* message that was in the *Dead Letter* queue is consumed, as shown in the **Run** console.

| Execution                                                                                                    |
|----------------------------------------------------------------------------------------------------|
| Run Kill Clear                                                                                                    |
| Total 1 routes, of which 1 is<br>started.<br>[main ]<br>DefaultCamelContext INFO<br>Apache Camel 2.9.2-SNAPSHOT<br>(CamelContext: ConsumerDLQ-ctx)<br>started in 0.618 seconds<br>[statistics] connecting to socket<br>on port 3832<br>[statistics] connected<br>AMQ Receive: Test Data: hello<br>world! |
| Line limit 100                                                                                                    |

# cMail

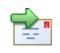

## **cMail Properties**

| Component family  | Messaging                |                                                                                                    |  |  |  |  |  |
|-------------------|--------------------------|----------------------------------------------------------------------------------------------------|--|--|--|--|--|
| Function          | cMail is designed to sen | cMail is designed to send or receive mails.                                                                               |  |  |  |  |  |
| Purpose           | Sends or receives mails  | Sends or receives mails in a route.                                                                                       |  |  |  |  |  |
| Basic settings    | Protocols                | List of protocols for sending or receiving mails.                                                                         |  |  |  |  |  |
|                   | Host                     | Host name of the mail server.                                                                                             |  |  |  |  |  |
|                   | Port                     | Port number of the mail server.                                                                                           |  |  |  |  |  |
|                   | UserName and<br>Password | Login authentication data.                                                                                                |  |  |  |  |  |
|                   | Subject                  | Subject of the mail being sent.                                                                                           |  |  |  |  |  |
|                   | Content Type             | The mail content type.                                                                                                    |  |  |  |  |  |
|                   | From                     | The mail sender.                                                                                                    |  |  |  |  |  |
|                   | То                       | The mail receivers.                                                                                                    |  |  |  |  |  |
|                   | CC                       | The CC recipients of the mail. Separate multiple email addresses with a comma.                                            |  |  |  |  |  |
|                   | BCC                      | The BCC recipients of the mail. Separate multiple ema<br>addresses with a comma.                                          |  |  |  |  |  |
| Advanced settings | Arguments                | Click the [+] button to add lines as needed in the <b>Arguments</b> table. Then, enter the name and value of an argument. |  |  |  |  |  |
| Usage             |                          | When used as a start component, <b>cMail</b> is intended to receive mails. Otherwise, it is intended to send mails.       |  |  |  |  |  |
| Limitation        | n/a                      |                                                                                                    |  |  |  |  |  |

## Scenario: Using cMail to send and receive mails

This scenario includes two routes. The first one sends a mail while the second receives it.

Now we build a route to send a mail.

#### **Procedure 10. Mail sending**

- 1. Drop the components from the **Palette** onto the workspace: **cFile**, **cMail** and **cProcessor**, respectively labelled as **Mail\_to\_send**, **Send\_Mail** and **Mail\_Sent**.
- 2. Link the components using a **Row** > **Route** connection.

| FILE         |     |        | • |           |   |        | • |           |
|--------------|-----|--------|---|-----------|---|--------|---|-----------|
| <b>→</b> ■   |     | route1 |   | 1.1       |   | route3 |   |           |
| Mail_to_send | ł . |        |   | Send_Mail | · |        | • | Mail_Sent |

3. Double-click **cFile** to open its **Basic settings** view in the **Component** tab.

| FILE Mail_to_send(cFile_1) |                |                  |  |  |  |  |  |
|----------------------------|----------------|------------------|--|--|--|--|--|
| Basic settings             | Path           | "E:/ESBFILE" * 📖 |  |  |  |  |  |
| Advanced settings          | Parameters     |                  |  |  |  |  |  |
| Dynamic settings           | Flatten        |                  |  |  |  |  |  |
| View                       | AutoCreate     |                  |  |  |  |  |  |
| Documentation              | BufferSize(kb) | "128"            |  |  |  |  |  |
|                            | Encoding       | CUSTOM 💽 "" *    |  |  |  |  |  |
|                            | FileName       | i'test mail.txt" |  |  |  |  |  |

- 4. Click the [...] button next to the **Path** field to select the folder that has the file to send.
- 5. In the **FileName** field, enter the name of the file to send, *test mail.txt* in this use case. Keep the default setup of other items.

The content of this file is *test mail body*.

6. Double-click **cMail** to open its **Basic settings** view in the **Component** tab.

| Send_Mail(cl      | Mail_1)   |                  |       |         | [               |
|-------------------|-----------|------------------|-------|---------|-----------------|
| Basic settings    | Protocols | smtps 💽          |       |         |                 |
| Advanced settings | Host      | "smtp.gmail.com" | Port  |         |                 |
| Dynamic settings  | UserName  | context.USERNAME | Passw | vord o  | ontext.PASSWORD |
| View              | Subject   |                  | Conte | entType | "text/plain"    |
| Documentation     | From      |                  | To o  | context | USERNAME        |
|                   | cc        | 100              | BCC   |         |                 |

7. In the **Protocols** list, select *smtps*.

In the Host field, type in the host name of the smtp server, *smtp.gmail.com* in this use case.

In the **UserName** and **Password** fields, enter the login authentication credentials, which are in the form of context variables in this example. For more information about context variable setup, see *Talend Open Studio for ESB* **User Guide**.

Keep the default setting of the ContentType field, i.e. text/plain.

In the **To** field, enter the receiver of the mail, which is also in the form of context variable in this example.

8. Double-click **cProcessor** to open its **Basic settings** view in the **Component** tab.

| Aail_Sent(cF      | Processor_1) |                          | (        |
|-------------------|--------------|--------------------------|----------|
| Pacie cottings    | Code         | System.out.println("Mail | sent") · |
| Basic settings    |              | System.out.printin( hall | Sent (), |
| Advanced settings |              |                          |          |
| Dynamic settings  |              |                          |          |
| View              |              |                          |          |
| Documentation     |              |                          |          |

9. In the **Code** box, enter the code below to give a prompt after the mail is sent.

```
System.out.println("Mail sent");
```

10. Save the route and press **F6** to run.

```
[statistics] connecting to socket on port 3612
[statistics] connected
Mail sent
```

As shown above, the mail has been sent out successfully.

Now we build a route to receive the mail.

#### **Procedure 11. Mail receiving**

- 1. Drop the components from the **Palette** onto the workspace: **cMail** and **cProcessor**, respectively labelled as **Receive\_Mail** and **Mail\_Body**.
- 2. Link the components using a **Row** > **Route** connection.

|              | • |   | •   | •   |  | · 📩 ·      |
|--------------|---|---|-----|-----|--|------------|
| <b></b>      |   |   | rou | te1 |  | - <b>-</b> |
| Receive_Mail | • | • | •   | •   |  | Mail_Body  |

3. Double-click cMail to open its Basic settings view in the Component tab.

| Receive_Ma        | il(cMail_1) |                  |                           |
|-------------------|-------------|------------------|---------------------------|
| Basic settings    | Protocols   | imaps 🐱          |                           |
| Advanced settings | Host        | "imap.gmail.com" | Port "993"                |
| Dynamic settings  | UserName    | context.USERNAME | Password context.PASSWORD |
| View              | Subject     | IIII             | ContentType "text/plain"  |
| Documentation     | From        |                  | То ""                     |
|                   | cc          |                  | BCC ""                    |

- 4. In the **Protocols** list, select *imaps*.
- 5. In the **Host** field, type in the host name of the imap server, *imap.gmail.com* in this use case.
- 6. In the **Port** field, type in the port number, 993 in this use case.
- 7. In the **UserName** and **Password** fields, enter the login authentication credentials, which are in the form of context variables in this example. For more information about context variable setup, see *Talend Open Studio for ESB* **User Guide**.
- 8. Keep the default setting of the **ContentType** field, i.e. *text/plain*.

9. Double-click **cProcessor** to open its **Basic settings** view in the **Component** tab.

| Aail_Body(cF      | Processor_1) |                                     |
|-------------------|--------------|-------------------------------------|
| Basic settings    | Code         | System.out.println(exchange.getIn() |
| Advanced settings |              | .getBody(String.class));            |
| Dynamic settings  |              |                                     |
| View              |              |                                     |
| Documentation     |              |                                     |

10. In the **Code** box, enter the code below to print the mail body.

```
System.out.println(exchange.getIn().getBody(String.class));
```

11. Save the route and press **F6** to run.

```
[statistics] connecting to socket on port 3915
[statistics] connected
test mail body
```

As shown above, the mail has been received and its content is *test mail body*.

# cMessagingEndpoint

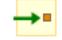

# cMessagingEndpoint properties

| Component Family  | Messaging                                         | Messaging                                                                                                    |  |  |  |
|-------------------|---------------------------------------------------|----------------------------------------------------------------------------------------------------|--|--|--|
| Function          |                                                   | <b>cMessagingEndpoint</b> allows two applications to communicate by either sending or receiving messages, one endpoint can not do both.                                |  |  |  |
| Purpose           | cMessagingEndpoint s                              | cMessagingEndpoint sends or receives messages.                                                                                                    |  |  |  |
| Basic settings    | URI                                               | URI of the messages to send or receive. It can be of different format:                                                                                                 |  |  |  |
|                   |                                                   | -File: "file:/",                                                                                                    |  |  |  |
|                   |                                                   | -Database: "jdbc:/",                                                                                                    |  |  |  |
|                   |                                                   | -Protocols: "ftp:/", "http:/"                                                                                                    |  |  |  |
|                   |                                                   | -etc.                                                                                                    |  |  |  |
|                   |                                                   | You can add parameters to the URI using the generic URI syntax, for example:                                                                                           |  |  |  |
|                   |                                                   | "file:/directoryName?<br>option=value&option=value"                                                                                                    |  |  |  |
|                   |                                                   | For more information on the different components that can be used in cMessagingEndpoint, see Apache Camel's Website: http://camel.apache.org/components.html.          |  |  |  |
| Advanced settings | Dependencies                                      | By default, the camel core supports the following<br>components: bean, browse, class, dataset, direct, file,<br>language, log, mock, properties, ref, seda, timer, vm. |  |  |  |
|                   |                                                   | To use other components, you have to provide the dependencies corresponding to those components in the <b>cMessagingEndpoint</b> component. To do so:                  |  |  |  |
|                   |                                                   | Click the plus button to add new lines in the <b>Camel component</b> list. In the line added, select the component you want to use in <b>cMessagingEndpoint</b> .      |  |  |  |
|                   | Use a custom<br>component                         | If you want to use a custom component, select this check<br>box and click the three-dot button to upload a jar file with<br>your own component.                        |  |  |  |
|                   |                                                   | All the transitive dependencies of this custom component should be included in the jar file.                                                                           |  |  |  |
| Usage             | This component can b<br>according to its position | e used as sending and/or receiving message endpoint in the Route.                                                                                                    |  |  |  |

```
Limitation
```

```
n/a
```

# Scenario 1: Moving files from one message endpoint to another

This scenatio uses two cMessagingEndpoint components to read and move files from one endpoint to another.

|       | ſ |        |  |         | i  |  |
|-------|---|--------|--|---------|----|--|
| Sende | ŗ | routei |  | Receive | er |  |
|       |   |        |  |         |    |  |

## Dropping and linking the components

- 1. From the **Messaging** folder of the **Palette**, drag and drop two **cMessagingEndpoint** components onto the design workspace, one as the message sender and the other as the message receiver, and label them *Sender* and *Receiver* respectively to better identify their roles in the Route.
- 2. Right-click the component labeled *Sender*, select **Row** > **Route** in the menu and drag to the *Receiver* to link them together with a route link.

## Configuring the components and connections

- 1. Double-click the component labeled *Sender* to open its **Basic settings** view in the **Component** tab.
- 2. In the URI field, type in the URI of the messages you want to route.

As we are handling files, type in "file:///" and the path to the folder containing the files.

| Sender(cMes       | ssagingEndpoint | _1)                                 |
|-------------------|-----------------|-------------------------------------|
| Basic settings    | URI             | "file:///D:/talend_files/esb/input" |
| Advanced settings |                 |                                     |
| Dynamic settings  |                 |                                     |
| View              |                 |                                     |
| Documentation     |                 |                                     |
|                   |                 |                                     |

- 3. Double-click the component labeled *Receiver* to open its **Basic settings** view in the **Component** tab.
- 4. In the **URI** field, type in the URI of the folder where you want to route your message.

As we are handling files, type in "file:///" and the path to the folder to which the files will be sent.

| Receiver(cMessagingEndpoint_2) |     |                          |              |  |
|--------------------------------|-----|--------------------------|--------------|--|
| Basic settings                 | URI | "file:///D:/talend_files | /esb/output" |  |
| Advanced settings              |     |                          |              |  |
| Dynamic settings               |     |                          |              |  |
| View                           |     |                          |              |  |
| Documentation                  |     |                          |              |  |

5. Press **Ctrl+S** to save your Route.

#### Viewing code and executing the Route

1. To have a look at the generated code, click the **Code** tab at the bottom of the design workspace.

```
public void initRoute() throws Exception {
    routeBuilder = new org.apache.camel.builder.RouteBuilder() {
        public void configure() throws Exception {
            from(uriMap.get("Sender")).routeId("Sender").to(
                uriMap.get("Receiver")).id(
                     "cMessagingEndpoint_2");
        }
    };
    getCamelContexts().get(0).addRoutes(routeBuilder);
}
```

The code shows the from and .to corresponding to the two endpoints: from for the sending one and .to for the receiving one.

2. In the **Run** view, click the **Run** button to launch the execution of your Route.

You can also press F6 to execute it.

RESULT: The files are moved from their original folder to the target one. Furthermore, a new **.camel** folder is created in the source folder containing the consumed files. This is Camel's default behavior. Thus, the files will not be processed endlessly but they are backed up in case of problems.

## Scenario 2: sending files to another message endpoint

sender route1 Receiver

This scenario accesses FTP service and transfers files from one endpoint to another.

## **Dropping and linking components**

- 1. From the **Messaging** folder of the **Palette**, drag and drop two **cMessagingEndpoint** components onto the design workspace, one as the message sender and the other as the message receiver, and label them *Sender* and *Receiver* respectively to better identify their roles in the Route.
- 2. Right-click the component labeled *Sender*, select **Row** > **Route** in the menu and drag to the *Receiver* to link them together with a route link.

## Configuring the components and connections

- 1. Double-click the component labeled *Sender* to display its **Basic settings** view in the **Component** tab.
- 2. In the URI field, type in the URI of the message you want to route.

Here, we are using an FTP component: ftp://indus@degas/remy/camel with URI specific parameters authenticating the FTP connection: ?username=indus&password=indus.

| →■ Sender(cMes    | sagingEndpoint | _1)                                                   |          |
|-------------------|----------------|-------------------------------------------------------|----------|
| Pasis cattings    | URI            | "ftp://indus@degas/remy/camel?username=indus&password | l=indus" |
| Basic settings    |                |                                                       |          |
| Advanced settings |                |                                                       |          |
| Dynamic settings  |                |                                                       |          |
| View              |                |                                                       |          |
| Documentation     |                |                                                       |          |
|                   |                |                                                       |          |

3. For the FTP component to work in Camel, click the **Advanced settings** tab of **cMessagingEndpoint**, click the [+] button to add a Camel component in the **Dependencies** table, and select *ftp* from the **Camel component** list to activate the FTP component.

| →■ Sender(cMessagingEndpoint_1) |                  |                 |  |
|---------------------------------|------------------|-----------------|--|
| Basic settings                  | Dependencies     | Camel component |  |
| Advanced settings               | 1                | ftp             |  |
| Dynamic settings                |                  |                 |  |
| View                            |                  |                 |  |
| Documentation                   |                  |                 |  |
|                                 |                  |                 |  |
|                                 |                  | 🗗 🗙 🗘 🕂 🖪 🛍     |  |
|                                 | Use a custom cor | nponent         |  |

- 4. Double-click the component labeled *Receiver* to open its **Basic settings** view in the **Component** tab.
- 5. In the URI field, type in the URI of the folder to which you want your message to be routed.

As we are handling files, type in "file:///" and the path to the folder to which the files will be sent.

| Receiver(cMessagingEndpoint_2) |     |                                  |      |
|--------------------------------|-----|----------------------------------|------|
| Pacie cottinge                 | URI | "file:///D:/talend_files/esb/out | put" |
| Basic settings                 | 1   |                                  | ·    |
| Advanced settings              |     |                                  |      |
| Dynamic settings               |     |                                  |      |
| View                           |     |                                  |      |
| Documentation                  |     |                                  |      |
|                                |     |                                  |      |

6. Press **Ctrl+S** to save your Route.

#### Viewing code and executing the Route

1. To have a look at the generated code, click the Code tab at the bottom of the design workspace.

```
protected void initUriMap() {
    uriMap = new java.util.HashMap<String, String>();
    uriMap.put("Sender",
            "ftp://indus@degas/remy/camel?username=indus&password=indus");
    uriMap.put("Receiver", "file:///D:/talend files/esb/output");
}
public void initRoute() throws Exception {
    routeBuilder = new org.apache.camel.builder.RouteBuilder() {
        public void configure() throws Exception {
             from(uriMap.get("Sender")).routeId("Sender").to(
                     uriMap.get("Receiver")).id(
                     "cMessagingEndpoint 2");
        }
    };
    getCamelContexts().get(0).addRoutes(routeBuilder);
}
```

In this part of code, we can see a route represented by from and .to, corresponding to the sending and receiving endpoints.

2. In the **Run** view, click the **Run** button to launch the execution of your Route.

You can also press F6 to execute it.

RESULT: The message is sent (copied) to the receiving endpoint.

# **cPipesAndFilters**

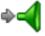

### cPipesAndFilters properties

| Component Family | Messaging                            |                                                                                                    |
|------------------|--------------------------------------|----------------------------------------------------------------------------------------------------|
| Function         | -                                    | <b>There set in the set of a sequence of a sequence of one of a sequence of a sequence o</b> |
| Purpose          | This component<br>processing stages. | allows you to split message routing into a series of independent.                                                                                                    |
| Basic settings   | URI list                             | Click the plus button to add new lines for URIs that identify endpoints.                                                                                                    |
| Usage            | cPipesAndFilters                     | s is usually used in the middle of a Route.                                                                                                    |
| Limitation       | n/a                                  |                                                                                                    |

# Scenario: Using cPipesAndFilters to process the task in sequence

In this scenario, a **cPipesAndFilters** component is used so that messages sent from the sender endpoint undergo stage A and stage B. Upon completion of both stages, the messages are routed to a file system, which is the receiver endpoint for the messages.

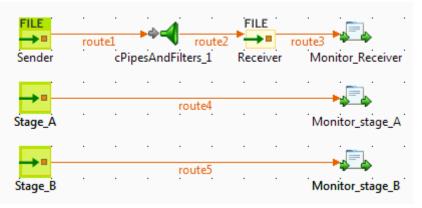

#### Dropping and linking the components

- 1. From the **Messaging** folder of the **Palette**, drop two **cFile** components onto the design workspace, one as the message sender and the other as the message receiver, and label them *Sender* and *Receiver* respectively to better identify their roles in the Route.
- 2. From the **Messaging** folder, drop one **cPipesAndFilters** component onto the design workspace, between the two **cFile** components.

- 3. From the **Messaging** folder, drop two **cMessagingEndpoint** components onto the design workspace, one as the endpoint of stage A and the other as the endpoint of stage B, and label them *Stage\_A* and *Stage\_B* respectively to better identify their roles in the Route.
- 4. From the **Processor** folder, drop three **cProcessor** components onto the design workspace to monitor messages received on the receiver, stage A and stage B endpoints respectively, and label them *Monitor\_Receiver, Monitor\_stage\_A*, and *Monitor\_stage\_B* respectively to better identify their roles in the Route.
- 5. Right-click the **cFile** component labeled *Sender*, select **Row** > **Route** from the contextual menu, and click the **cPipesAndFilters** component.

Repeat this step to set up the rest **Row** > **Route** connections, as shown above.

#### Configuring the components

1. Double-click the cFile component labeled *Sender* to open its **Basic settings** view in the **Component** tab.

| Basic settingsPath"D:/talend_files/input"Advanced settingsParametersDynamic settingsImage: SettingsViewImage: FlattenDocumentationSufferSize(kb)BufferSize(kb)"128"EncodingUTF-8FileName"" | FILE Sender(cFile                             | e_1)                                                                      |                             |   |
|----------------------------------------------------------------------------------------------------|-----------------------------------------------|---------------------------------------------------------------------------|-----------------------------|---|
|                                                                                                    | Advanced settings<br>Dynamic settings<br>View | Parameters<br>Noop<br>Flatten<br>AutoCreate<br>BufferSize(kb)<br>Encoding | "128"<br>UTF-8 <del>•</del> | * |

- 2. In the **Path** field, fill in or browse to the path to the folder that holds the source files.
- 3. From the **Encoding** list, select the encoding type of your source files. Leave the other parameters as they are.
- 4. Repeat these steps to define the path to the output files and the output encoding type in the **Basic settings** view of the **cFile** component labeled *Receiver*.
- 5. Double-click the cPipesAndFilters component to open its Basic settings view in the Component tab.

| <b>⇔ব্ব</b> cPipesAnd | Filters_1 |             |   |
|-----------------------|-----------|-------------|---|
| Basic settings        | URI list  | URI         | * |
| Advanced settings     |           | "direct:a"  |   |
| Dynamic settings      |           | "direct:b"  |   |
| View                  |           |             |   |
| Documentation         |           |             | Е |
|                       |           |             |   |
|                       |           |             |   |
|                       |           | ۰ III >     |   |
|                       |           | 🛉 🗙 🗘 🕒 💼 💼 | + |

- 6. Click the plus button to add two lines to the **URI list** table, and fill the first line with "direct:a" and the second line with "direct:b" to define the URIs of stage A and stage B that the messages will undergo.
- 7. Double-click the **cMessagingEndpoint** component labeled *Stage\_A* to configure the component in its **Basic settings** view and define the URI of stage A.

| →■ Stage_A(cMessagingEndpoint_1) |     |            |  |
|----------------------------------|-----|------------|--|
| Basic settings                   | URI | "direct:a" |  |
| Advanced settings                |     |            |  |
| Dynamic settings                 |     |            |  |
| View                             |     |            |  |
| Documentation                    |     |            |  |
|                                  |     |            |  |

Repeat this step to define the URI of stage B in the **Basic settings** view of the **cMessagingEndpoint** component labeled *Stage\_B*.

8. Double-click the **cProcessor** component labeled *Monitor\_Receiver* to open its **Basic settings** view, and customize the code in the **Code** area to display the file names of the messages received on Receiver, as follows:

```
System.out.println("Message sent to Receiver: "+
exchange.getIn().getHeader("CamelFileName"));
```

Repeat this step to customize the code in the other two **cProcessor** components to display the file names of the messages received on stage A and stage B respectively:

```
System.out.println("Message sent to stage A: "+
exchange.getIn().getHeader("CamelFileName"));
```

```
System.out.println("Message sent to stage B: "+
exchange.getIn().getHeader("CamelFileName"));
```

9. Press **Ctrl+S** to save your Route.

#### Viewing code and executing the Route

1. Click the **Code** tab at the bottom of the design workspace to have a look at the generated code.

As shown in the code, messages sent from Sender are redirected to endpoints identified by direct: a and direct: b by cPipesAndFilters\_1 before being routed to Receiver.

2. Press **F6** to run your Route.

RESULT: The message delivery goes through *stage A* and then *stage B* before reaching *Receiver*.

| Execution                                                                         |    |
|-----------------------------------------------------------------------------------|----|
| 🕨 Run 🔲 Kill                                                                      |    |
| cripesanuriiters_si-ctx) starteu in 0.707<br>seconds                              |    |
| [statistics] connecting to socket on port<br>3768                                 |    |
| [statistics] connected                                                            |    |
| Message sent to stage A: Message_1.xml                                            |    |
| Message sent to stage B: Message_1.xml<br>Message sent to Receiver: Message_1.xml |    |
| Message sent to stage A: Message_2.xml                                            |    |
| Message sent to stage B: Message_2.xml                                            | =  |
| Message sent to Receiver: Message_2.xml                                           |    |
|                                                                                   | Ψ. |
| Line limit 100                                                                    |    |
|                                                                                   |    |

# cTalendJob

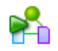

### cTalendJob properties

| Component Family | Messaging   |                                                                                                    |  |  |
|------------------|-------------|----------------------------------------------------------------------------------------------------|--|--|
| Function         | cTalendJo   | <b>b</b> allows you to import a library.                                                                                                    |  |  |
| Purpose          | information | <b>TalendJob</b> calls a <b>Talend</b> Job exported as <b>OSGI Bundle For ESB</b> . For more nformation on how to export a Job as OSGI Bundle, see <i>Talend Open Studio for ESB User Guide</i> .                                                                                                    |  |  |
| Basic settings   | Library     | Select the library you want to import from the list, or click on the [] button to import the jar library of your <b>Talend</b> Job.                                                                                                    |  |  |
|                  | Job         | Type in the name of the package and the name of your job separated<br>by a point. For example: <i>route_project.txmlmap_0_1.tXMLMap</i><br>To get this naming, you can open the jar library of your Job,<br>go to OSGI-INF > blueprint and edit the job.xml file, the<br>naming is available in a bean node like <bean <br="" id="job">class="route_project.txmlmap_0_1.tXMLMap"/&gt;</bean> |  |  |
|                  | Context     | Type in the name of the context to use to execute your Job                                                                                                    |  |  |
| Usage            | cTalendJo   | cTalendJob can be a start, middle or end component in a Route.                                                                                                    |  |  |
| Limitation       | n/a         |                                                                                                    |  |  |

# Scenario: Using camel message headers as context parameters to call a job

In this scenario, a Data Integration Job is built with a context variable defined in the **Integration** perspective. Then, a Route is established in the **Mediation** perspective with the message header defined the same as the context variable in the DI Job. Meanwhile, a **cTalendJob** component is deployed to call the DI Job and pass the value of the Route's message header to the DI Job's context variable.

### Building a DI Job and exporting it as an OSGI Bundle for ESB

- 1. In the **Integration** perspective, drop the following components from the **Palette** onto the workspace: **tFixedFlowInput** and **tLogRow**.
- 2. Link the components using a **Row** > **Main** connection.

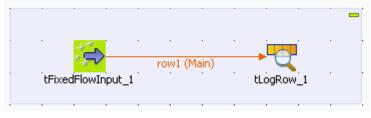

3. Double-click **tFixedFlowInput** to open its **Basic settings** view in the **Component** tab.

| tFixedFlowInput_1 |                   |          |              |     |
|-------------------|-------------------|----------|--------------|-----|
| Basic settings    | Schema            | Built-In | Edit schema  | ••• |
| Advanced settings | Number of rows    | 1        |              |     |
| Dynamic settings  | Mode              |          |              |     |
| View              | 💿 Use Single Tabl | le       |              |     |
| Documentation     | Values            | Column   | Value        |     |
|                   |                   | file     | context.file |     |

4. Click the [...] button next to Edit schema to open the schema editor.

| Schema of tFixedFlowInput_1                          | × |
|------------------------------------------------------|---|
| tFixedFlowInput_1                                    |   |
| Column Key Type 🗹 N., Date P.,. Le.,. Pr.,. D., C.,. |   |
| file String 🗹                                        |   |
|                                                      |   |
| 🕂 🗙 🗘 🤄 💼 💼 🙀 🙀 🔚                                    |   |
| OK Cancel                                            |   |

Click the [+] button to add a line.

Enter *file* as the column name and choose *String* as the data type.

Click **OK** to close the editor.

5. Select the Use Single Table option and enter *context.file* as the value.

Note that the context *default* with the variable *file* has been defined.

For more information about the context setup, see Talend Open Studio for ESB User Guide.

6. Double-click **tLogRow** to open its **Basic settings** view in the **Component** tab.

| tLogRow_1         |                                                                     |                   |             |
|-------------------|---------------------------------------------------------------------|-------------------|-------------|
| Basic settings    | Schema                                                              | Built-In          | 🕗 Edit sche |
| Advanced settings | Mode                                                                |                   |             |
| Dynamic settings  | Basic     Table / - vieturel                                        |                   | -61-3       |
| View              | <ul> <li>Table (print val</li> <li>Vertical (each region</li> </ul> |                   |             |
| Documentation     |                                                                     | uw is a key/value | (iist)      |

- 7. Select **Table (print values in cells of a table** for a better display.
- 8. Press **Ctrl+S** to save the Job.
- 9. Export the Job as an OSGI Bundle for ESB.
- 10. Unzip the generated jar file.

#### Building a Route for exchanging messages and calling the DI Job

- 1. In the **Mediation** perspective, drop the following components from the **Palette** onto the workspace: **cFile**, **cSetHeader** and **cTalendJob**, respectively labelled as **File\_Source**, **Set\_Header** and **Call\_DI-Job**.
- 2. Link the components using a **Row** > **Route** connection.

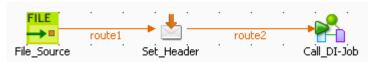

3. Double-click **cFile** to open its **Basic settings** view in the **Component** tab.

| FILE<br>File_Source(d | :File_1)       |                      |
|-----------------------|----------------|----------------------|
| Basic settings        | Path           | context.root_dir * 🔤 |
| Advanced settings     | Parameters     |                      |
| Dynamic settings      | Flatten        |                      |
| View                  | AutoCreate     |                      |
| Documentation         | BufferSize(kb) | "128"                |
|                       | Encoding       | CUSTOM               |
|                       | FileName       |                      |

4. In the **Path** field, enter the variable *context.root\_dir* to specify the file path.

Keep other default settings as they are.

For more information about the context setup, see Talend Open Studio for ESB User Guide.

5. Double-click **cSetHeader** to open its **Basic settings** view in the **Component** tab.

| set_Header(       | cSetHeader_1) |                            |   |
|-------------------|---------------|----------------------------|---|
| Basic settings    | Header        | "file"                     | * |
| Advanced settings | 🔲 Use bean    |                            |   |
| Dynamic settings  | Language      | Simple 🔽                   |   |
| View              | Expression    | "\${header.camelfilename}" | * |
| Documentation     |               |                            | - |

6. In the Header field, enter *file*, which is the same as the context variable of the DI Job.

Select *Simple* from the **Language** list.

In the **Expression** field, enter *\${header.camelfilename}* to get the file name.

7. Double-click **cTalendJob** to open its **Basic settings** view in the **Component** tab.

| Call_DI-Job(      | TalendJob_1) |                                                        |           |
|-------------------|--------------|--------------------------------------------------------|-----------|
| Basic settings    | Library      | cTalendJob_ShowContextVar-0.1.jar 🛛 🚽                  |           |
| Advanced settings | Job          | "work.ctalendjob_showcontextvar_0_1.cTalendJob_ShowCor | ntextVar" |
| Dynamic settings  | Context      | "Default"                                              |           |
| View              |              |                                                        |           |
| Documentation     |              |                                                        |           |

- 8. Click the [...] button to browse the generated jar file for the DI Job.
- 9. Go to the unzipped folder of the above JAR file and open the *job.xml* in the *<DI\_Job\_JAR\_Path>\OSGI-INF\blueprint* folder, *E:\cTalendJob\_ShowContextVar-0.1\OSGI-INF\blueprint* in this example.

Go to the *bean* tag and copy the content of the attribute *class*, *work.ctalendjob\_showcontextvar\_0\_1.cTalendJob\_ShowContextVar* in this example.

Paste it in the Job field.

10. Press Ctrl+S to save the Route.

#### Viewing the code and executing the Route

1. Click the **Code** tab at the bottom of the design workspace to check the generated code.

As shown above, File\_Source provides a file for the message exchange, cSetHeader sets a message header and uses the source file name as the header value, and finally that value is passed to cTalendJob\_1 for execution of the DI Job.

- 2. Press **F6** to execute the Route.
- 3. Put a file into the folder specified by *context.root\_dir*, *test mail.txt* in this example.

The result below can be found.

As shown above, the source file name is displayed via **tLogRow** as the Route's message header value has been passed to the context variable of the DI Job.

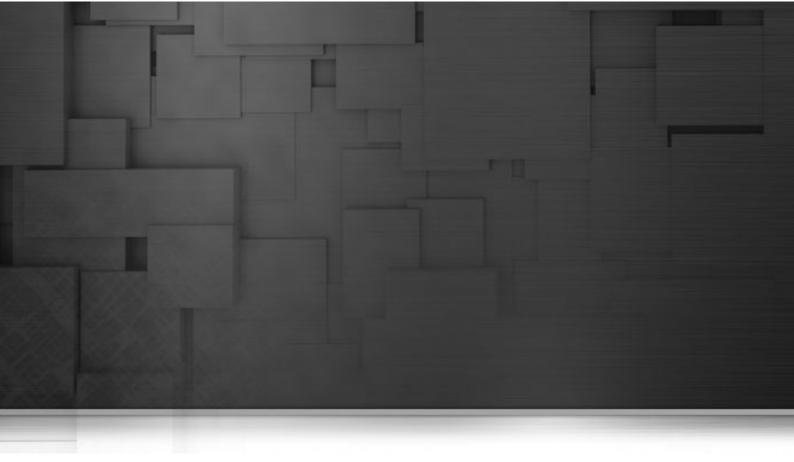

# **Miscellaneous components**

This chapter details the major components that you can find in **Miscellaneous** family from the **Palette** of the **Mediation** perspective of *Talend Open Studio for ESB*.

The Miscellaneous family groups components that cover the needs such as iterating a Route or stopping a Route.

# cLog

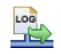

# cLog properties

| <b>Component Family</b> | Miscellaneous                                                                                                    |                                                                                                    |  |  |
|-------------------------|----------------------------------------------------------------------------------------------------|----------------------------------------------------------------------------------------------------|--|--|
| Function                | <b>cLog</b> logs message exchanges to the underlying logging mechanism. Apache Camel provides the regular logger and the throughput logger. The default logger logs every exchange. The throughput logger logs exchanges on a group basis. By default regular logging is used. |                                                                                                    |  |  |
| Purpose                 | cLog is used to log message e                                                                                                    | exchanges.                                                                                                    |  |  |
|                         | Level                                                                                                    | Select a logging level from <b>DEBUG</b> , <b>ERROR</b> , <b>INFO</b> , <b>OFF</b> , <b>TRACE</b> , or <b>WARN</b> .                                                                                                    |  |  |
|                         | Use default output log<br>message                                                                                                    | Select this option to use the default output log message provided by the underlying logging mechanism.                                                                                                    |  |  |
|                         | Options / None<br>(For default output log<br>message only)                                                                                                    | Select this option to take no action on the log message.                                                                                                    |  |  |
|                         | Options / Specifies a group size for throughput logging                                                                                                    | Select this option to use throughput logging and specify a group size for the throughput logging.                                                                                                    |  |  |
|                         | (For default output log message only)                                                                                                    | <b>Size</b> : Enter an integer that specifies a group size for throughput logging.                                                                                                    |  |  |
|                         | stats by time interval (in<br>millis)<br>(For default output log                                                                                                    | Select this option to use throughput logging and group message statistics.<br>Interval: Specify the time interval (in milliseconds) by which the message statistics will be grouped.                                                                                |  |  |
|                         | message only)                                                                                                    | <b>Delay</b> : Set the initial delay (in milliseconds) for message statistics.                                                                                                    |  |  |
|                         | output                                                                                                    | Select this option to format the log output. Click [+] as<br>many times as required to add arguments to the table.<br>Then click the corresponding <b>value</b> field and enter a value.<br>See the site http://camel.apache.org/log.html for available<br>options. |  |  |
|                         | Specify output log message                                                                                                    | Select this option to specify the output log message.<br><b>Message</b> : Use Simple language to construct a dynamic                                                                                                    |  |  |
| Usess                   | aT as is used as a set if the                                                                                                    | message which gets logged.                                                                                                    |  |  |
| Usage                   | cLog is used as a middle or end component in a Route.                                                                                                    |                                                                                                    |  |  |
| Limitation              | n/a                                                                                                    |                                                                                                    |  |  |

## **Related scenario:**

For a related scenario, see the section called "Scenario: Routing messages according to a criterion".

# cLoop

# 1

## cLoop properties

| Component Family | Miscellaneous                                                                                              |                                                                                                    |  |
|------------------|----------------------------------------------------------------------------------------------------|----------------------------------------------------------------------------------------------------|--|
| Function         | <b>cLoop</b> allows you to process a message or messages a number of times and possibly in different ways. |                                                                                                    |  |
| Purpose          | cLoop is used to p                                                                                         | process a message or messages repetitively.                                                                                                    |  |
| Basic settings   | Loop Type                                                                                                  | Select a type of loop to be carried out: <b>Expression</b> , <b>Header</b> , or <b>Value</b> .                                                                                                    |  |
|                  |                                                                                                    | <b>Expression</b> : Use an expression to determine the loop count.                                                                                                    |  |
|                  |                                                                                                    | Header: Use a header to determine the loop count.                                                                                                    |  |
|                  |                                                                                                    | Value: Use an argument to set the loop count.                                                                                                    |  |
|                  |                                                                                                    | When using Expression: In the Language field,<br>select the language of the expression you want to<br>use to determine the loop count between Constant,<br>EL, Groovy, Header, Javascript, JoSQL, JXPath,<br>MVEL, None, OGNL, PHP, Property, Python, Ruby,<br>Simple, SpEL, SQL, XPath, XQuery. Type in the<br>expression in the Expression field. |  |
|                  |                                                                                                    | When using <b>Header</b> : Enter the name of the header that you want to use to determine the loop count in <b>header</b> field.                                                                                                    |  |
|                  |                                                                                                    | When using <b>Value</b> : Enter an integer you want to set as the loop count in the <b>value</b> field.                                                                                                    |  |
| Usage            | cLoop can be a middle component in a Route.                                                                |                                                                                                    |  |
| Limitation       | n/a                                                                                                    |                                                                                                    |  |

## **Related scenario:**

No scenario is available for this component yet.

# cStop

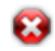

### cStop properties

| <b>Component Family</b> | Miscellaneous                                                                              |  |
|-------------------------|--------------------------------------------------------------------------------------------|--|
| Function                | Stop stops the Route to which it is connected.                                             |  |
| Purpose                 | <b>cStop</b> stops the Route to which it is connected.                                     |  |
| Usage                   | <b>cStop</b> is not a start component, but it can be a middle or end component in a Route. |  |
| Limitation              | n/a                                                                                        |  |

## **Related scenario:**

For a related scenario, see the section called "Scenario: Intercepting several routes and redirect them in a single new route" of the section called "cIntercept".

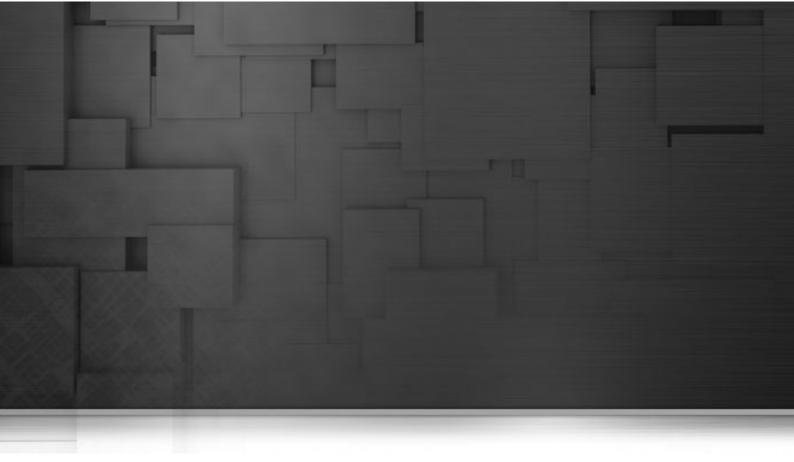

## **Processor components**

This chapter details the major components that you can find in **Processor** family from the **Palette** of the **Mediation** perspective of *Talend Open Studio for ESB*.

The **Processor** family groups components that help you to perform all types of processing tasks on message flows such monitoring the message sent or received, setting the message exchange mode, controlling the delivery time, and so on.

# cDelayer

■-\_\_\_

### cDelayer properties

| Component Family | Processor                                                      |                                                                                                    |  |  |
|------------------|----------------------------------------------------------------|----------------------------------------------------------------------------------------------------|--|--|
| Function         | The <b>cDelayer</b> component delays the delivery of messages. |                                                                                                    |  |  |
| Purpose          | The cDelayer component                                         | The <b>cDelayer</b> component allows you to set a latency in message routing.                                                             |  |  |
| Basic settings   | Time to wait (in ms)                                           | Fill this field with an integer (in milliseconds) to define<br>the time to wait before sending the message to the<br>subsequent endpoint. |  |  |
| Usage            | This component is usually used in the middle of a Route.       |                                                                                                    |  |  |
| Limitation       | n/a                                                            |                                                                                                    |  |  |

### Scenario: Using cDelayer to delay message routing

In this scenario, a **cDelayer** component is used to delay the routing of each message to the target endpoint by 20 seconds.

| FILE | · · · · ·                   |                |         | FILE       |                 |         |
|------|-----------------------------|----------------|---------|------------|-----------------|---------|
| Read | route1 route1 route1 route1 | oute2<br>Delay | y_timer | ute3 Write | voute4 Writer_m | nonitor |

#### Dropping and linking the components

This use case requires one **cDelayer** component, two **cFile** components, and two **cProcessor** components.

- 1. From the **Messaging** folder of the **Palette**, drop two **cFile** components onto the design workspace, one to read files from a local folder and the other to write the files to another local folder.
- 2. From the **Processor** folder of the **Palette**, drop two **cProcessor** components onto the design workspace, one next to the reading component to monitor messages read from the source file folder, and the other next to the writing component to monitor messages written to the target file folder.
- 3. From the **Processor** folder of the **Palette**, drop one **cDelayer** component onto the design workspace, between the message reading monitor component and the message writing component.
- 4. Connect the components using **Row** > **Route** connections.
- 5. Label the components to better identify their roles in the Route, as shown above.

#### Configuring the components

1. Double-click the first **cFile** component, which is labelled *Read*, to open its **Basic settings** view in the **Component** tab.

| FILE Read(cFile_1 | )                          |                         |
|-------------------|----------------------------|-------------------------|
| Basic settings    | Path                       | "D:/talend_files/input" |
| Advanced settings | Parameters<br>Noop         |                         |
| Dynamic settings  | Flatten                    |                         |
| View              | AutoCreate                 |                         |
| Documentation     | BufferSize(kb)<br>Encoding | "128"<br>CUSTOM • *     |
|                   | FileName                   |                         |

- 2. In the **Path** field, enter or browse to the path to the source files, and leave the other parameters as they are.
- 3. Repeat these steps to define the target folder in property settings of the second **cFile** component, which is labelled *Write*.
- 4. Double-click the first **cProcessor** component, which is labelled *Read\_monitor*, to open its **Basics settings** view in the **Component** tab.

| Read_monito       | or(cProcessor_1) |                                               |   |
|-------------------|------------------|-----------------------------------------------|---|
| Basic settings    | Code             | Date date=new Date();                         | ~ |
| Advanced settings |                  | SimpleDateFormat formatter = new              |   |
| Dynamic settings  |                  | SimpleDateFormat("HH:mm:ss");                 |   |
|                   |                  | <pre>String s = formatter.format(date);</pre> |   |
| View              |                  | System.out.println("\nMessage "+              |   |
| Documentation     |                  | exchange.getIn().getHeader("CamelFileName")   | + |
|                   |                  | " read at "+(s));                             |   |

5. In the **Code** area, customize the code to display the time each message is read from the source:

```
Date date=new Date();
SimpleDateFormat formatter = new SimpleDateFormat("HH:mm:ss");
String s = formatter.format(date);
System.out.println("\nMessage "+
exchange.getIn().getHeader("CamelFileName")+
" read at "+(s));
```

6. Repeat these steps to configure the second **cProcessor** component, which is labelled *Write\_monitor*, to display the time each message is written to the target:

```
Date date=new Date();
SimpleDateFormat formatter = new SimpleDateFormat("HH:mm:ss");
String s = formatter.format(date);
System.out.println("Message "+
exchange.getIn().getHeader("CamelFileName")+ " written at "+(s));
```

7. Double-click the **cDelayer** component, which is labelled *Delay\_timer*, to open its **Basic settings** view in the **Component** tab.

| ■·@-■ Delay_timer(  | (cDelayer_1)               |   |
|---------------------|----------------------------|---|
|                     | Time to wait (in ms) 20000 | * |
| Basic settings      | 20000                      |   |
| Advanced settings   |                            |   |
| Dynamic settings    |                            |   |
| View                |                            |   |
|                     |                            |   |
| $\overline{\nabla}$ |                            |   |

8. In the **Time to wait (in ms)** field, enter the number of milliseconds by which you want to delay message delivery. Note that the value must be a positive integer.

In this use case, we want each message to be delivered after a 20-second delay.

9. Press Ctrl+S to save your Route.

#### Viewing the code and executing the Route

1. Click the **Code** tab at the bottom of the design workspace to have a look at the generated code.

```
public void initRoute() throws Exception {
    routeBuilder = new org.apache.camel.builder.RouteBuilder() {
        public void configure() throws Exception {
            from(uriMap.get("Read")).routeId("Read").process(
                    new org.apache.camel.Processor() {
                        public void process (
                                org.apache.camel.Exchange exchange)
                                throws Exception {
                            Date date = new Date();
                            SimpleDateFormat formatter = new SimpleDateFormat(
                                    "HH:mm:ss");
                            String s = formatter.format(date);
                            System.out.println("\nMessage "
                                    + exchange.getIn().getHeader(
                                             "CamelFileName")
                                    + " read at " + (s));
                            ;
                        }
                    }).id("cProcessor 1").delay(20000).id(
                    "cDelayer 1").to(uriMap.get("Write")).id(
                    "cFile 2").process(
```

As shown in the code, a 20-second delay is implemented according to .delay(20000) in the message routing from the Read endpoint .to the Write endpoint.

2. Press **F6** to execute the Route.

RESULT: Each message read from the source folder is routed to the target folder after a 20-second delay.

| Execution                                                                                                    |   |
|----------------------------------------------------------------------------------------------------|---|
| 🕨 Run 📕 Kill                                                                                                    |   |
| cDelayer_s1-ctx) started in 0.313 seconds<br>[statistics] connecting to socket on port 3941<br>[statistics] connected | ^ |
| Message Hello.txt read at 12:06:27<br>Message Hello.txt written at 12:06:47                                           |   |
| Message World.txt read at 12:06:47<br>Message World.txt written at 12:07:07                                           |   |
| Line limit 100                                                                                                    |   |

# cExchangePattern

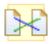

### cExchangePattern properties

| Component Family | Processor         |                                                                                                    |  |  |
|------------------|-------------------|----------------------------------------------------------------------------------------------------|--|--|
| Function         | cExchangePattern  | <b>cExchangePattern</b> can be configured to indicate the message exchange mode.                                               |  |  |
| Purpose          | cExchangePattern  | cExchangePattern allows you to set the message exchange mode.                                                                  |  |  |
| Basic settings   | Exchange Patterns | Select the message exchange mode from InOnly<br>or InOptionalOut, InOut, OutIn, OutOptionalIn,<br>RobustInOnly, RobustOutOnly. |  |  |
| Usage            | -                 | As a middle component in a Route, <b>cExchangePattern</b> allows you to set the message exchange mode.                         |  |  |
| Limitation       |                   |                                                                                                    |  |  |

# Scenario: Enabling the InOut exchange pattern to get replies

In this scenario, a **cExchangePattern** component is used to enable the request/reply exchange pattern in the Route, so that the client can get a reply from the server.

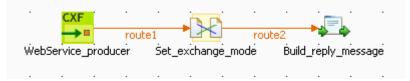

To send requests to the server side, a soapUI is needed and its configuration will be briefed in the following contents.

To build the Route, do the following.

#### Dropping and linking the components

- 1. From the **Processor** folder of the **Palette**, drag and drop a **cCXF**, a **cExchangePattern** and a **cProcessor** onto the workspace, and label them *WebService\_producer*, *Set\_exchange\_mode* and *Build\_reply\_message* respectively to better identify their roles in the Route.
- 2. Link cCXF to cExchangePattern using a Row > Route connection.
- 3. Link **cExchangePattern** to **cProcessor** using a **Row** > **Route** connection.

#### Configuring the components

1. Double-click cCXF to open its Basic settings view in the Component tab.

| CXF<br>WebServio  | ce_producer(cC               | ×F_1)                                                                        |  |
|-------------------|------------------------------|------------------------------------------------------------------------------|--|
| De sis solutiones | CXF Configuration            |                                                                              |  |
| Basic settings    | Address                      | "http://localhost:8000/service.endpoint"                                     |  |
| Advanced settings | Turne                        | wsdlurt                                                                      |  |
| Dynamic settings  | Туре                         | wsaluri 💉                                                                    |  |
| View              | WSDL File                    | "C:/Documents and Settings/Andy ZHANG/Desktop/airport_soap_route_0.1.wsdl" * |  |
| Documentation     | Dataformat                   | PAYLOAD 🔽                                                                    |  |
|                   | Service                      |                                                                              |  |
|                   | CESB Features                |                                                                              |  |
|                   | Use Service Locator          |                                                                              |  |
|                   | Use Service Activity Monitor |                                                                              |  |

- 2. In the **Address** field, leave the default setting unchanged.
- 3. In the **Type** list, select **wsdlURL**.
- 4. In the WSDL File field, enter the URL of the wsdl file. You can also click the three-dot button to browse for it.
- 5. In the **Dataformat** list, select **PAYLOAD**.
- 6. Double-click cExchangePattern to open its Basic settings view in the Component tab.

| Set_exchange_mode(cExchangePattern_1) |                   |         |  |
|---------------------------------------|-------------------|---------|--|
|                                       |                   | T-0.1   |  |
| Basic settings                        | Exchange Patterns | InOut 💽 |  |
| Advanced settings                     |                   |         |  |
| Dynamic settings                      |                   |         |  |
| View                                  |                   |         |  |
| Documentation                         |                   |         |  |
|                                       |                   |         |  |

- 7. In the **Exchange Patterns** list, select **InOut** to enable the request/reply message exchange mode.
- 8. Double-click **cProcessor** to open its **Basic settings** view in the **Component** tab.

Build\_reply\_message(cProcessor\_1)

| _ | -  | - |  |
|---|----|---|--|
|   | 16 | - |  |
|   | JĽ | _ |  |

| Basic settings    | Code | StringBuilder sb = <b>new</b> StringBuilder();                                             |
|-------------------|------|--------------------------------------------------------------------------------------------|
| Advanced settings |      | <pre>sb.append("<tns:getairportinformationby< pre=""></tns:getairportinformationby<></pre> |
| Dynamic settings  |      | ISOCountryCodeResponse<br>xmlns:tns=\"http://airportsoap.sopera.d                          |
| View              |      | <pre>e\"&gt;");</pre>                                                                      |
| Documentation     |      | sb.append(" <tns:getairportinformationby< td=""></tns:getairportinformationby<>            |
|                   |      | ISOCountryCodeResult>This is a                                                             |
|                   |      | response                                                                                   |
|                   |      | OCountryCodeResult>");                                                                     |
|                   |      | <pre>sb.append("</pre>                                                                     |
|                   |      | yISOCountryCodeResponse>");                                                                |
|                   |      | exchange.getOut().setBody(sb.toString()                                                    |
|                   |      | );                                                                                         |

9. In the **Code** box, enter the code below.

```
StringBuilder sb = new StringBuilder();
sb.append("<tns:getAirportInformationByISOCountryCodeResponse
xmlns:tns=\"http://airportsoap.sopera.de\">");
sb.append("<tns:getAirportInformationByISOCountryCodeResult>This is a
response</tns:getAirportInformationByISOCountryCodeResult>");
sb.append("</tns:getAirportInformationByISOCountryCodeResponse>");
exchange.getOut().setBody(sb.toString());
```

As shown above, a string is built here and is used as a reply message of the route. It is in line with the message definition of the above wsdl file.

10. Press Ctrl+S to save your Route.

#### Viewing code and executing the Route

1. Click the **Code** tab at the bottom of the design workspace to check the generated code.

```
public void initRoute() throws Exception {
    routeBuilder = new org.apache.camel.builder.RouteBuilder() {
        public void configure() throws Exception {
            // CXF endpoint for WebService producer
            org.apache.camel.Endpoint endpointWebService_producer = endpoint(uriMap
                    .get("WebService_producer"));
            from(endpointWebService_producer).routeId(
                    "WebService producer").setExchangePattern(
                    org.apache.camel.ExchangePattern.InOut).id(
                    "cExchangePattern 1").process(
                    new org.apache.camel.Processor()
                        public void process(
                                org.apache.camel.Exchange exchange)
                                throws Exception (
                            StringBuilder sb = new StringBuilder();
                            sb.append("<tns:getAirportInformationByISOCountryCodeResponse " +</pre>
                                    "xmlns:tns=\"http://airportsoap.sopera.de\">");
                            sb.append("<tns:getAirportInformationByISOCountryCodeResult>" +
                                     "This is a response</tns:get&irportInformationByISOCountryCodeResult>");
                            sb.append("</tns:getAirportInformationByISOCountryCodeResponse>");
                            exchange.getOut().setBody(
                                    sb.toString());
                            ;
                        }
                    }).id("cProcessor_1");
```

As shown above, the route has its message exchange pattern set as InOut using the method .setExchangePattern(org.apache.camel.ExchangePattern.InOut).In the meantime, a string is created using StringBuilder sb = new StringBuilder() at cProcessor\_1 and is used as the reply message via the method exchange.getOut().setBody( sb.toString()).

2. Press **F6** to execute the Route.

The server Route gets started.

# Creating and sending a request to the server Route and getting a reply

1. In the soapUI, create a Test project and edit a request, as illustrated below:

| 😉 New soapUI Pro                                                                                                    | ject                                                                                                    |          |
|----------------------------------------------------------------------------------------------------|----------------------------------------------------------------------------------------------------|----------|
| New soapUI Projec<br>Creates a new soap                                                                                                    | t<br>UI Project in this workspace                                                                                                    |          |
| Project Name:<br>Initial WSDL/WADL:<br>Create Requests:<br>Create TestSuite:                                                                                                    | Test          Idy ZHANG\Desktop\airport_soap_route_0.1.wsdl         Image: Create sample requests for all operations?         Creates a TestSuite for the imported WSDL or W. | Browse   |
| Soapenv:Header Soapenv:Body> Soapenv:Body> Soape | xmlns:soapenv="http://schemas.xmlsoap.org/soap/e<br>/><br>formationByISOCountryCode><br>-><br>bbrviation>This is a request<br>nformationByISOCountryCode>                     | nvelope/ |

Note that the wsdl file must be same as that configured for **cCXF**, so that the request can be in line with the definition of the web service.

2. Send the request to the server Route and you can get the reply, as illustrated below:

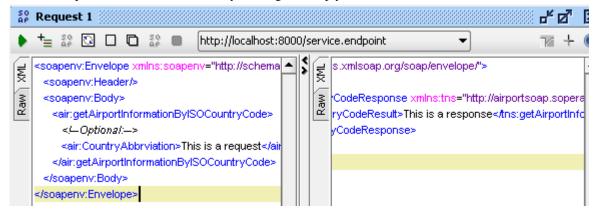

# cJavaDSLProcessor

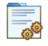

# cJavaDSLProcessor properties

| Component Family | Processor      |                                                                                                    |  |
|------------------|----------------|----------------------------------------------------------------------------------------------------|--|
| Function         |                | <b>Decessor</b> implements producers and consumers of message implements a Message Translator using the Java Domain Specific L).                                                                                  |  |
| Purpose          | DSL. If the co | <b>cJavaDSLProcessor</b> can be usable for quickly whirling up some code using Java DSL. If the code in the inner class gets a bit more complicated it is of course advised to refactor it into a separate class. |  |
| Basic settings   | Code           | Type in the code you want to implement using Java DSL.                                                                                                    |  |
| Usage            | cJavaDSLPro    | cJavaDSLProcessor is used as a middle or end component in a Route.                                                                                                    |  |
| Limitation       | n/a            | n/a                                                                                                    |  |

### **Related scenario:**

For a related scenario, see the section called "Scenario: Wiretapping a message in a Route".

# cProcessor

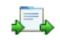

## **cProcessor** properties

| <b>Component Family</b> | Processor      | Processor                                                                                                    |  |
|-------------------------|----------------|----------------------------------------------------------------------------------------------------|--|
| Function                |                | <b>cProcessor</b> implements consumers of message exchanges or implements a Message Translator.                                                                                             |  |
| Purpose                 | inner class ge | <b>cProcessor</b> can be usable for quickly whirling up some code. If the code in the inner class gets a bit more complicated it is of course advised to refactor it into a separate class. |  |
| Basic settings          | Code           | Type in the Java code you want to implement.                                                                                                    |  |
| Usage                   | cProcessor is  | cProcessor is used as a middle or end component in a Route.                                                                                                    |  |
| Limitation              | n/a            | n/a                                                                                                    |  |

### **Related scenario:**

For a related scenario, see the section called "Scenario: Intercepting several routes and redirect them in a single new route" of the section called "cIntercept".

# cThrottler

# **¦†**↓

## **cThrottler properties**

| Component Family | Processor                                                                          | Processor                                                                                                    |  |
|------------------|------------------------------------------------------------------------------------|----------------------------------------------------------------------------------------------------|--|
| Function         | <b>cThrottler</b> is designed endpoint.                                            | <b>cThrottler</b> is designed to limit the number of messages flowing to the subsequent endpoint.                                                                     |  |
| Purpose          |                                                                                    | <b>cThrottler</b> allows you to limit the number of messages flowing to a specific endpoint in order to prevent it from getting overloaded.                           |  |
| Basic settings   | Request per period                                                                 | The number of messages allowed to pass <b>cThrottler</b> within the defined time period.                                                                              |  |
|                  | Set time period                                                                    | Set time periodSelect this check box to set the value of the time period (<br>milliseconds) and enable throttling.                                                    |  |
|                  | Use asynchronous<br>delaying                                                       | If this check box is selected, any messages that are delayed<br>will be routed asynchronously using a scheduled thread<br>pool.                                       |  |
| Usage            | -                                                                                  | Being a middle component, <b>cThrottler</b> allows you to limit the number of messages flowing to a specific endpoint in order to prevent it from getting overloaded. |  |
| Connections      | <i>throttler</i> Select this link to route the throttled messages to the endpoint. |                                                                                                    |  |
|                  | Route                                                                              | Select this link to route all the messages from the sender to the next endpoint.                                                                                      |  |
| Limitation       | n/a                                                                                | n/a                                                                                                    |  |

### Scenario: Throttling the message flow

In this scenario, a **cThrottler** component is used to reduce the number of messages flowing out within a time period.

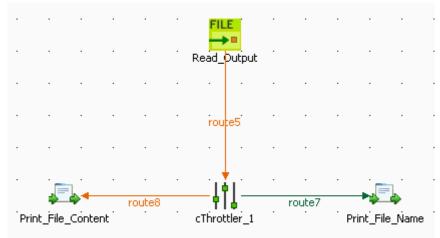

To build the Route, do the following.

#### Dropping and linking the components

- 1. Drag and drop the components from the **Palette** onto the workspace: **cThrottler**, **cFile** and two **cProcessor**. Change the label of the **cFile** component to **Read\_Output**. Change the labels of the two **cProcessor** components to **Print\_File\_Name** and **Print\_File\_Content**.
- 2. Link **Read\_Output** to **cThrottler** using a **Row** > **Route** connection.
- 3. Link **cThrottler** to **Print\_File\_Name** using a **Row** > **Throttler** connection, and to **Print\_File\_Content** using a **Row** > **Route** connection.

#### Configuring the components

1. Double-click **Read\_Output** to open its **Basic settings** view in the **Component** tab.

| FILE Read_Output  | t(cFile_2)         |                  |
|-------------------|--------------------|------------------|
| Basic settings    | Path               | "E:/data/output" |
| Advanced settings | Parameters         |                  |
| Dynamic settings  | Flatten            |                  |
| View              | AutoCreate         |                  |
| Documentation     | <br>BufferSize(kb) | "128"            |
|                   | Encoding           | CUSTOM           |
|                   | FileName           | 1111             |

- 2. In the **Path** field, type in the path to the source message, for example, "*E:/data/output*". Keep the default settings for other fields.
- 3. Double-click **cThrottler** to open its **Basic settings** view in the **Component** tab.

| cThrottler_1      |                           |  |
|-------------------|---------------------------|--|
| Basic settings    | Request per period        |  |
| Advanced settings | Set time period 8000      |  |
| Dynamic settings  | Use asynchronous delaying |  |
| View              |                           |  |
| Documentation     |                           |  |

4. In the **Request per period** field, type in the number of messages allowed to pass the throttler per period, for example, *1*.

In the Set time period field, type in the value of the period, for example, 8000.

5. Double-click **Print\_File\_Name** to open its **Basic settings** view in the **Component** tab.

| Print_File_Na     | me(cProcessor_) | 2)                                               |
|-------------------|-----------------|--------------------------------------------------|
| Basic settings    | Code            | System.out.println("The file that passes         |
| Advanced settings |                 | throttler is:                                    |
| Dynamic settings  |                 | "+exchange.getIn().getHeader("CamelFileName") ); |
| View              |                 |                                                  |
| Documentation     |                 |                                                  |

6. In the Code box, enter the code below to get the name of the message that passes the throttler.

```
System.out.println("The file that passes throttler is:
    "+exchange.getIn().getHeader("CamelFileName"));
```

7. Double-click Print\_File\_Content to open its Basic settings view in the Component tab.

| Basic settings    | Code | System.out.println("The content of "                            | 4 |
|-------------------|------|-----------------------------------------------------------------|---|
| Advanced settings |      | <pre>+exchange.getIn().getHeader("CamelFileName") + " is:</pre> |   |
| Dynamic settings  |      | <pre>"+exchange.getIn().getBody(String.class));</pre>           |   |
| View              |      |                                                                 |   |
| Documentation     |      |                                                                 |   |

8. In the **Code** box, enter the code below to get the content of the message that passes the throttler.

```
System.out.println("The content of "
    +exchange.getIn().getHeader("CamelFileName")+ " is: "
    +exchange.getIn().getBody(String.class));
```

9. Press **Ctrl+S** to save your Route.

### Viewing the code and executing the Route

1. Click the **Code** tab at the bottom of the design workspace to check the generated code.

```
public void initRoute() throws Exception {
    routeBuilder = new org.apache.camel.builder.RouteBuilder() {
        public void configure() throws Exception {
            from(uriMap.get("Read Output")).routeId("Read Output")
                    .throttle(1).timePeriodMillis(8000).id(
                            "cThrottler 1").process(
                            new org.apache.camel.Processor() {
                                public void process(
                                         org.apache.camel.Exchange exchange)
                                        throws Exception (
                                    System.out
                                             .println("The file that passes throttler is: "
                                                     + exchange
                                                             .getIn()
                                                             .getHeader(
                                                                     "CamelFileName"));
                                    ;
                                }
                            }).id("cProcessor 2").end().process(
                            new org.apache.camel.Processor() {
                                public void process(
                                        org.apache.camel.Exchange exchange)
                                        throws Exception {
                                    Svstem.out
                                             .println("The content of "
                                                     + exchange
                                                             .getIn()
                                                             .getHeader(
                                                                     "CamelFileName")
                                                     + " is: "
                                                     + exchange
                                                             .getIn()
                                                             .getBody(
                                                                     String.class));
                                    ;
```

As shown above, the messages from Read\_Output go through throttling at cThrottler\_1, with only (1) message allowed to leave the throttler within each timePeriodMillis(8000). Meanwhile, the filename and the content of the throttled message are printed out via the two processors.

2. Press **F6** to execute the Route.

As shown below, *File\_A.txt* was delivered within the first time period while in the second period, *File\_B.txt* was delivered as well.

| 1 rows - 7.03s     1 rows - 7.03s       0.14 rows/s     0.14 rows/s       route8     route7       Print_File_Content     cThrottler_1                                   | 2 rows - 13s     2 rows - 13s       0.15 rows/s     0.15 rows/s       route8     route7       Print_File_Content     cThrottler_1                                                                                                    |
|----------------------------------------------------------------------------------------------------|----------------------------------------------------------------------------------------------------|
| rotter_RecipientList 0 🔅 Component 💷 Run (Job New_MyThrotter_RecipientList)                                                                                             | rotter_RecipientList 0 😨 Component 💷 Run (Job New_MyThrotter_RecipientList)                                                                                                    |
| Er_RecipientList                                                                                                    | Execution  Run  KII  Clear                                                                                                    |
| [statistics] connecting to socket on port 3739<br>[statistics] connected<br>The file that passes throttler is: File_A.txt<br>The content of File_A.txt is: China<br>USA | [statistics] connecting to socket on port 3338<br>[statistics] connected<br>The file that passes throttler is: File_A.txt<br>The content of File_A.txt is: China<br>USA<br>The file that passes throttler is: File_B.txt<br>The content of File_B.txt is: France<br>Germany |

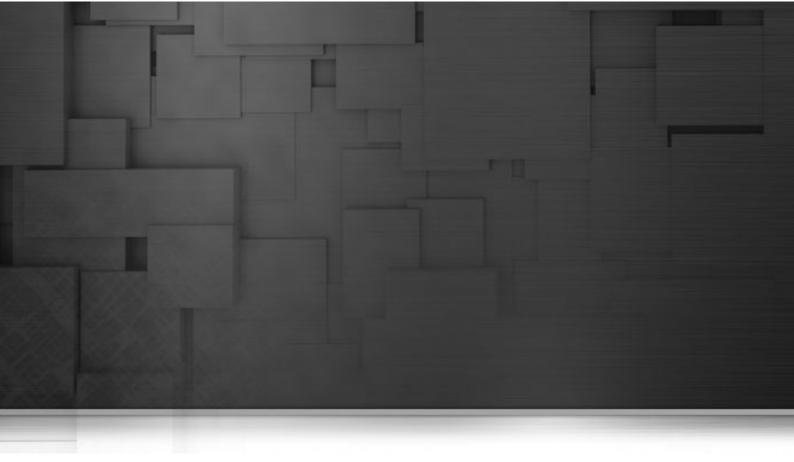

# **Routing components**

This chapter details the major components that you can find in **Routing** family from the **Palette** of the **Mediation** perspective of *Talend Open Studio for ESB*.

The **Routing** family groups components that moves messages from one endpoint to another based on a set of conditions.

# cAggregate

**.** 

### cAggregate

| Component Family  | Routing                                                                                      | Routing                                                                                                    |  |
|-------------------|----------------------------------------------------------------------------------------------|----------------------------------------------------------------------------------------------------|--|
| Function          | cAggregate aggregates messages together according to specified conditions.                   |                                                                                                    |  |
| Purpose           | <b>cAggregate</b> allows you to combine a number of messages together into a single message. |                                                                                                    |  |
| Basic settings    | Language                                                                                     | Select the language of the expression you want to use<br>to filter your messages, from <b>Constant</b> , <b>EL</b> , <b>Groovy</b> ,<br><b>Header</b> , <b>Javascript</b> , <b>JoSQL</b> , <b>JXPath</b> , <b>MVEL</b> , <b>None</b> ,<br><b>OGNL</b> , <b>PHP</b> , <b>Property</b> , <b>Python</b> , <b>Ruby</b> , <b>Simple</b> , <b>SpEL</b> ,<br><b>SQL</b> , <b>XPath</b> , and <b>XQuery</b> . |  |
|                   | Correlation expression/<br>Expression                                                        | Type in the expression that evaluates the correlation key to be used for the aggregation.                                                                                                    |  |
|                   | Strategy                                                                                     | Specify a Java bean to use as the aggregation strategy.                                                                                                    |  |
|                   | Completion conditions/<br>Number of messages                                                 | Select this check box to specify the number of messages<br>to aggregate per batch before the aggregation is<br>complete.                                                                                                    |  |
|                   |                                                                                              | By default, this check box is selected and the number of messages is set to 3. If you clear this check box, and at least one of the other four completion conditions is met, all the messages retrieved will be aggregated in one batch.                                                                                                    |  |
|                   | -                                                                                            | Select this check box to specify the time (in milliseconds) that an aggregated exchange should be inactive before it is complete. This option can be set as either a fixed value or using an Expression which allows you to evaluate a timeout dynamically.                                                                                                    |  |
|                   |                                                                                              | You can not use this option together with <b>Scheduled interval</b> . Only one of them can be used at a time.                                                                                                    |  |
|                   |                                                                                              | Select this check box to specify a repeating period (in milliseconds) by which the aggregator will complete all current aggregated exchanges.                                                                                                    |  |
|                   |                                                                                              | You cannot use this option together with <b>Inactivity timeout</b> . Only one of them can be used at a time.                                                                                                    |  |
|                   | Completion conditions/<br>Predicate matched                                                  | Select this check box to specify a predicate to indicate when an aggregated exchange is complete.                                                                                                    |  |
|                   | Completion conditions/<br>Batch consumer                                                     | Select this check box to aggregate all files consumed from a file endpoint in a given poll.                                                                                                    |  |
| Advanced settings | Check completion before aggregating                                                          | Select this check box to check for completion when a new incoming exchange has been received. This option                                                                                                    |  |

|                                   | influences the behavior of the <b>Predicate matched</b> option<br>as the exchange being passed in changes accordingly.<br>When this option is disabled, the exchange passed<br>in the predicate is the <i>aggregated</i> exchange which<br>means any information you may store on the aggregated<br>exchange from the aggregation strategy is available for<br>the predicate. When this option is enabled, the exchange<br>passed in the predicate is the <i>incoming</i> exchange, which<br>means you can access data from the incoming exchange. |
|-----------------------------------|----------------------------------------------------------------------------------------------------|
| Close correlation group           | Select this check box to indicate that if a correlation key<br>has already been completed, then any new exchanges<br>with the same correlation key will be denied. When using<br>this option, enter a number in the <b>Maximum bound</b> field<br>to keep that last number of closed correlation keys.                                                                                                    |
| Ignore invalid<br>correlation key | Select this check box to ignore the invalid correlation<br>key which could not be evaluated to a value. By default<br>Camel will throw an Exception on encountering an<br>invalid correlation key.                                                                                                    |
| Group arriving<br>exchange        | Select this check box to group all aggregated exchanges<br>into a single combined holder class that holds all the<br>aggregated exchanges. As a result only one exchange is<br>being sent out from the aggregator. This option can be<br>used to combine many incoming exchanges into a single<br>output exchange.                                                                                                    |
| Use persistence                   | Select this check box to plug in your own<br>implementation of the repository which keeps track of<br>the current in-flight aggregated exchanges. By default,<br>Camel uses a memory based implementation.                                                                                                    |
| Repository                        | This field appears when the <b>Use persistence</b> check box<br>is selected. The repository is <b>AggregationRepository</b> ,<br><b>HawtDBAggregationRepository</b> , or<br><b>RecoverableAggregationRepository</b> .                                                                                                    |
|                                   | <b>AggregationRepository</b> : The default repository used by Camel which is a memory based implementation. Enter the name of the repository in the field.                                                                                                    |
|                                   | HawtDBAggregationRepository:<br>HawtDBAggregationRepository is an<br>AggregationRepository which persists the aggregated<br>messages on the fly. This ensures that you will not loose<br>messages. With this repository selected, the following<br>options appear:                                                                                                    |
|                                   | <b>Use persistent file</b> : Select this check box to store the aggregated exchanges in a file. Enter the name of the file for the persistent storage in the <b>Persistent file</b> field. If the file does not exists on startup, it will be created.                                                                                                    |
|                                   | <b>Recovery/Use recovery</b> : Select this check box to recover failed aggregated exchanges and have them resubmitted automatically. In the <b>Recovery interval</b> field, enter the interval (in milliseconds) to scan for failed exchanges to recover and resubmit. By default this interval is 5000 milliseconds. In the <b>Dead letter channel</b> field, enter an endpoint URI for a Dead Letter Channel where exhausted recovered exchanges will be moved.                                                                                  |

|             |                                                             | In the <b>Maximum redeliveries</b> field, enter the maximum number of redelivery attempts for a given recovered exchange.                                                                                                    |
|-------------|-------------------------------------------------------------|----------------------------------------------------------------------------------------------------|
|             |                                                             | <b>RecoverableAggregationRepository</b> :<br>RecoverableAggregationRepository is a JDBC based<br>AggregationRepository which persists the aggregated<br>messages on the fly. This ensures that you will not loose<br>messages. Enter the name of the repository in the field.                                                                                                    |
|             |                                                             | With this repository selected, the following options appear:                                                                                                    |
|             |                                                             | <b>Recovery/Use recovery</b> : Select this check box to recover failed aggregated exchanges and have them resubmitted automatically. In the <b>Recovery interval</b> field, enter the interval (in milliseconds) to scan for failed exchanges to recover and resubmit. By default this interval is 5000 milliseconds. In the <b>Dead letter channel</b> field, enter an endpoint URI for a Dead Letter Channel where exhausted recovered exchanges will be moved. In the <b>Maximum redeliveries</b> field, enter the maximum number of redelivery attempts for a given recovered exchange. |
| Usage       | cAggregate is used as a middle or end component in a Route. |                                                                                                    |
| Connections | Aggregate                                                   | Select this link to route messages to the next endpoint according to the selected aggregation strategy.                                                                                                    |
|             | Route                                                       | Select this link to route all the messages from the sender to the next endpoint.                                                                                                    |
| Limitation  | n/a                                                         |                                                                                                    |

### Scenario: Aggregating three messages into one

In this scenario, the **cAggregate** component combines three messages from the local file system into one and prints the messages in the console. A Java bean will be used as the aggregation strategy.

#### Creating a Java bean as the aggregation strategy

To aggregate the messages, we will use a Java bean that will help us build an aggregation strategy.

1. From the repository tree view, expand the **Code** node and right click the **Beans** node. In the contextual menu, select **Create Bean**.

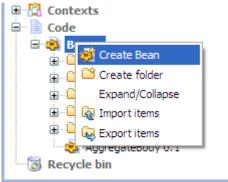

2. The **New Bean** wizard opens. In the **Name** field, type in a name for the bean, for example, *AggregateBody*. Click **Finish** to close the wizard.

| 📽 New Be               | an 📃 🗖 🔀             |
|------------------------|----------------------|
| New Bean<br>Add a Rout | e in the repository  |
| Name                   | AggregateBody        |
| Purpose                |                      |
| Description            |                      |
| Author                 | test@talend.com      |
| Locker                 |                      |
| Version                | 0.1 Mm               |
| Status                 |                      |
| Path                   | Select               |
|                        |                      |
| ?                      | <u>Einish</u> Cancel |

3. Type in the codes as shown in the figure below. In this use case, we just want to aggregate all messages into a single message.

```
package beans;
import org.apache.camel.Exchange;
import org.apache.camel.processor.aggregate.AggregationStrategy;
public class AggregateBody implements AggregationStrategy{
  public Exchange aggregate(Exchange oldEx, Exchange newEx) {
    if(oldEx==null){
      return newEx;
    }
    String oldBody = oldEx.getIn().getBody(String.class);
    String newBody = newEx.getIn().getBody(String.class);
    newEx.getIn().setBody(oldBody+newBody);
    return newEx;
  }
}
```

4. Press **Ctrl+S** to save your bean.

### Dropping and linking the components

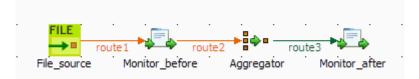

- 1. From the **Palette**, expand the **Messaging** folder, and drop a **cFile** component onto the design workspace.
- 2. Expand the **Routing** folder, and drop a **cAggregate** component onto the design workspace.
- 3. Expand the **Processor** folder, and drop two **cProcessor** components onto the design workspace.
- 4. Right-click the **cFile** component, select **Row** > **Route** from the contextual menu and click the first **cProcessor** component.
- 5. Repeat this operation to connect the first **cProcessor** component to the **cAggregate** component.
- 6. Right-click the **cAggregate** component, select **Row** > **Aggregate** from the contextual menu and click the second **cProcessor** component.
- 7. Label all the components to better identify their functionality, as shown above.

## Configuring the components

1. Double-click the **cFile** component, which is labelled *File\_source*, to display its **Basic settings** view in the **Component** tab.

| FILE File_source(                                                                | File_1)                                                                  |                                                        |  |
|----------------------------------------------------------------------------------|--------------------------------------------------------------------------|--------------------------------------------------------|--|
| Basic settings<br>Advanced settings<br>Dynamic settings<br>View<br>Documentation | Path Parameters Noop Flatten AutoCreate BufferSize(kb) Encoding FileName | "D:/talend_files/input/aggregate" *<br>"128"<br>CUSTOM |  |

2. In the **Path** field, browse to or enter the input file path, and leave the other parameters as they are.

In this scenario, there are four text files in the specified directory: *a.txt*, *b.txt*, *c.txt* and *d.txt*, the contents of which are *This is a!*, *This is b!*, *This is c!*, and *This is d!* respectively.

3. Double-click the **cAggregate** component, which is labelled *Aggregator*, to display its **Basic settings** view in the **Component** tab.

| Aggregator        | (cAggregate_1)                                                                                     |   |
|-------------------|----------------------------------------------------------------------------------------------------|---|
| Basic settings    | Language Simple                                                                                    |   |
| Advanced settings | Correlation expression<br>Expression [getBody(String.class)]                                       | * |
| Dynamic settings  |                                                                                                    | ) |
| View              | Strategy beans.AggregateBody                                                                       | * |
| Documentation     | Completion conditions V Number of messages Inactivity timeout Scheduled interval Predicate matched | * |
|                   | Batch consumer                                                                                     |   |

4. In the Language field, select Constant or Simple as the expression language.

In the **Expression** field, enter the expression "getBody(String.class)" to retrieve the body of the message.

In the **Strategy** field, enter the name of the Java bean *AggregateBody* you just created.

Select the Number of messages check box and type in 2 in the field.

5. Double-click the **cProcessor** component labelled *Monitor\_before* to display its **Basic settings** view in the **Component** tab.

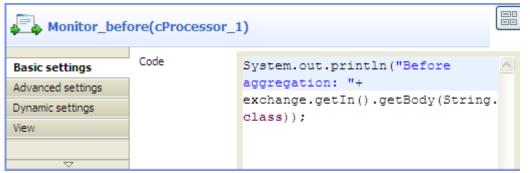

6. In the **Code** box, customize the code as follows so that the **Run** console displays the message contents before an aggregation takes place:

```
System.out.println("Before aggregation: "+
exchange.getIn().getBody(String.class));
```

7. In the same way, configure the **cProcessor** component labelled *Monitor\_after* so that the Run console displays the message contents after an aggregation takes place:

```
System.out.println("After aggregation: "+
exchange.getIn().getBody(String.class));
```

8. Press Ctrl+S to save your route.

#### Viewing code and executing the Route

1. Click the **Code** tab at the bottom of the design workspace to have a look at the generated code.

```
public void initRoute() throws Exception {
     routeBuilder = new org.apache.camel.builder.RouteBuilder() {
         public void configure() throws Exception {
             from(uriMap.get("File_source"))
                     .routeId("File source")
                     .process(new org.apache.camel.Processor() {
                         public void process(
                                 org.apache.camel.Exchange exchange)
                                  throws Exception {
                             System.out
                                      .println("Before aggregation: "
                                              + exchange
                                                      .getIn()
                                                      .getBody(
                                                              String.class));
                             ;
                         }
                     }).id("cProcessor_1").aggregate(
                             simple("getBody(String.class)"),
                             new beans.AggregateBody())
                     .completionTimeout(1000)
                     .completionFromBatchConsumer().id(
                              "cAggregate 1").process(
                             new org.apache.camel.Processor() {
                                 public void process(
                                          org.apache.camel.Exchange exchange)
                                          throws Exception {
                                      System.out
                                              .println("After aggregation: "
                                                      + exchange
                                                              .getIn()
                                                              .getBody(
                                                                      String.class));
                                      ;
                                  3
                             }).id("cProcessor 2");
```

As shown in the code, a message from the File\_source endpoint is routed via cProcessor\_1 and then aggregated according to the condition .aggregate.

2. Click the **Run** view to display it and click the **Run** button to launch the execution of your route. You can also press **F6** to execute it.

RESULT: The four messages are aggregated in two batches, two messages combined into one each batch.

|   | xecution                                         |
|---|--------------------------------------------------|
| h | ACC BOIL                                         |
|   | 🕨 Run 📕 Kill 🕞 Clear                             |
|   |                                                  |
|   | [statistics] connecting to socket on port 3714 📥 |
|   | [statistics] connected                           |
|   | Before aggregation: This is a!                   |
|   | Before aggregation: This is b!                   |
|   |                                                  |
|   | After aggregation: This is a! This is b!         |
|   | Before aggregation: This is c!                   |
|   | Before aggregation: This is d! 🛛 🔤               |
|   | After aggregation: This is c! This is d! 📃 💻     |
|   | ×                                                |
|   |                                                  |
|   | Line limit 100 Vrap                              |
|   |                                                  |
|   |                                                  |

# cDynamicRouter

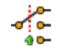

## cDynamicRouter properties

| Component Family | Routing                                                  | Routing                                                                                                    |  |  |  |
|------------------|----------------------------------------------------------|----------------------------------------------------------------------------------------------------|--|--|--|
| Function         | 5                                                        | <b>cDynamicRouter</b> allows you to route messages while avoiding the dependency of the router on all possible destinations.                          |  |  |  |
| Purpose          | <b>cDynamicRouter</b> is use<br>on specified conditions. | <b>DynamicRouter</b> is used to route a message or messages to different endpoints on specified conditions.                                           |  |  |  |
| Basic settings   | Bean class                                               | <i>Bean class</i> Enter the name of the bean class to be used for the dynamic router.                                                                 |  |  |  |
|                  | Specify the method                                       | Select this check box to specify the method to be used which is defined in the bean class.                                                            |  |  |  |
|                  | Ignore Invalid<br>Endpoints                              | <i>Invalid</i> Select this check box to ignore unresolved endpoind URIs. Clear the check box to throw an exception where endpoint URIs are not valid. |  |  |  |
| Usage            | cDynamicRouter is use                                    | <b>cDynamicRouter</b> is used as a middle or end component in a Route.                                                                                |  |  |  |
| Limitation       | n/a                                                      | n/a                                                                                                    |  |  |  |

# Scenario: Routing files conditionally to different file paths

In this scenario, three file messages containing people information are routed to different endpoints according to the city names they contain.

The following is an extract of the example XML files used in this use case:

Message\_1.xml:

```
<person>
<firstName>Ellen</firstName>
<lastName>Ripley</lastName>
<city>Washington</city>
</person>
```

Message\_2.xml:

```
<person>
<firstName>Peter</firstName>
<lastName>Green</lastName>
<city>London</city>
</person>
```

Message\_3.xml:

```
<person>
<firstName>Alice</firstName>
<lastName>Yang</lastName>
<city>Beijing</city>
</person>
```

A predefined Java bean, *setDynaURI*, is called in this use case to return endpoint URIs according to the city name contained in each message, so that the message containing the city name *Washington* will be routed to endpoint *Washington* and so forth.

For more information about creating and using Java Beans, see Talend Open Studio for ESB User Guide.

```
package beans;
import org.apache.camel.Exchange;
import org.apache.camel.Header;
import org.w3c.dom.Document;
import org.w3c.dom.Element;
import org.w3c.dom.NodeList;
public class setDynaURI {
 public String setURI(Document document,
      @Header(Exchange.SLIP_ENDPOINT) String previous) {
    if(previous!=null){
     return null;
    }
  NodeList cities = document.getDocumentElement().getElementsByTagName(
    "city");
  Element city = (Element) cities.item(0);
  String textContent = city.getTextContent();
  return "direct:"+textContent;
  }
}
```

## Dropping and linking the components

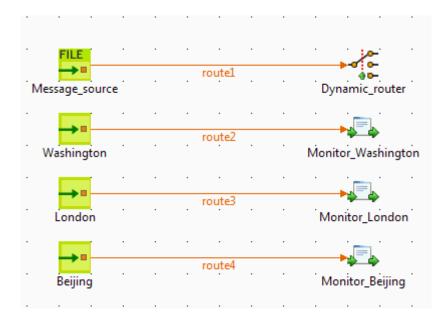

- 1. From the **Palette**, expand the **Messaging** folder, and drop one **cFile** and three **cMessagingEndpoint** components onto the design workspace.
- 2. Expand the Routing folder, and drop a cDynamicRouter component onto the design workspace.
- 3. Expand the **Processor** folder, and drop three **cProcessor** components onto the design workspace.
- 4. Label the components for better identification of their respective functionality.
- 5. Right-click the **cFile** component, select **Row** > **Route** from the contextual menu and click the **cDynamicRouter** component.
- 6. Repeat this operation to connect the cMessagingEndpoint components to the cProcessor components.

#### Configuring the components and connections

1. Double-click the input **cFile** component to display its **Basic settings** view in the **Component** tab and set its properties.

In this use case, simply specify the input file path and leave the other parameters as they are.

| FILE Message_se   | ource(cFile_1) |                         |   |
|-------------------|----------------|-------------------------|---|
| Basic settings    | Path           | "D:/talend_files/input" |   |
| Advanced settings | Parameters     |                         |   |
| Dynamic settings  | Flatten        |                         |   |
| View              | AutoCreate     |                         |   |
| Documentation     | BufferSize(kb) | "128"                   |   |
|                   | Encoding       | CUSTOM 👻 ""             | * |
|                   | FileName       |                         |   |
|                   |                |                         |   |

- 2. Double-click the cDynamicRouter component to display its Basic settings view in the Component tab.
- 3. In the **Bean class** field, type in the name of the predefined Java bean. Leave the **Specify the method** check box unselected as there is only one method in the Java bean and leave the **Ignore Invalid Endpoints** check box unselected if you want the component to throw an exception when endpoint URIs are not valid.

| 뤔 Job(Route 🛛 👶 🖸 | omponent 🛿 🔲       | ▶ Run (Job cD | 🖹 Problems | 🚰 Contexts(Ro |   |
|-------------------|--------------------|---------------|------------|---------------|---|
| Dynamic_ro        | outer(cDynamic     | Router_1)     |            |               |   |
| Basic settings    | Bean class         | beans.setDyn  | aURI.class |               | * |
| Advanced settings | Specify the met    |               |            |               |   |
| Dynamic settings  | 🔲 Ignore Invalid E | ndpoints      |            |               |   |
| View              |                    |               |            |               |   |
| Documentation     |                    |               |            |               |   |
|                   |                    |               |            |               |   |
|                   |                    |               |            |               |   |

4. Double-click the first **cMessagingEndpoint** component, which is labelled *Washington*, to display its **Basic settings** view in the **Component** tab, and type in the URI in the **URI** field for the destination of your message.

Here, we want to use this component to retrieve the message routed to the URI *direct:Washington*, as shown below.

| ->= cMessagingEndpoint_1 |     |                     |   |
|--------------------------|-----|---------------------|---|
| Basic settings           | URI | "direct:Washington" | - |
| Advanced settings        |     |                     |   |
| Dynamic settings         |     |                     |   |
| View                     |     |                     |   |
| Documentation            |     |                     |   |
|                          |     |                     |   |
|                          |     |                     |   |

- 5. Repeat this step to set the endpoint URIs for the other two **cMessagingEndpoint** components: *direct:London* and *direct:Beijing* respectively.
- 6. Double-click the first **cProcessor** component, which is labelled *Monitor\_Washington*, to display its **Basic settings** view in the **Component** tab.

| Monitor_Washington(cProcessor_1) |      |                                                        |   |
|----------------------------------|------|--------------------------------------------------------|---|
| Basic settings                   | Code | System.out.println("Message on endpoint                |   |
| Advanced settings                |      | Washington: " +                                        |   |
| Dynamic settings                 |      | <pre>exchange.getIn().getHeader("CamelFileName")</pre> | " |
| View                             |      |                                                        |   |
| ~~~~~                            |      |                                                        |   |

7. In the **Code** box, customize the code to display the file name of the message routed to the endpoint *Washington* on the console.

```
System.out.println("Message on endpoint Washington: "+
exchange.getIn().getHeader("CamelFileName"));
```

- 8. Repeat these steps to configure the other two **cProcessor** components to display the file names of the messages routed to the endpoints *London* and *Beijing* respectively.
- 9. Press Ctrl+S to save your Route.

#### Viewing code and executing the Route

1. Click the **Code** tab at the bottom of the design workspace to have a look at the generated code.

As shown in the code, the incoming message from the endpoint Message\_source is routed by .dynamicRouter to endpoints the URIs of which are dynamically set according to beans.setDynaURI.class.

2. Click the **Run** view to display it and click the **Run** button to launch the execution of your Route.

You can also press **F6** to execute it.

RESULT: The source messages are routed to different endpoints based on the city names contained in the messages.

| Execution                                                                                                    |   |
|----------------------------------------------------------------------------------------------------|---|
| 🕞 Run 🔲 Kill                                                                                                    |   |
| INFO Total 4 routes, of which 4 is started.<br>[main ] DefaultCamelContext<br>INFO Apache Camel 2.8.2 (CamelContext:<br>cDynamicRouter_s1-ctx) started in 0.747 seconds<br>[statistics] connecting to socket on port 3429<br>[statistics] connected | * |
| Message on endpoint Washington: Message_1.xml<br>Message on endpoint London: Message_2.xml<br>Message on endpoint Beijing: Message_3.xml                                                                                                    | • |

# cldempotentConsumer

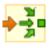

## cldempotentConsumer properties

| <b>Component Family</b> | Routing                                                                                                    |                                                                                                    |  |  |
|-------------------------|----------------------------------------------------------------------------------------------------|----------------------------------------------------------------------------------------------------|--|--|
| Function                | <b>cIdempotentConsumer</b> deduplicates messages and thereby prevents the receiving message endpoint from receiving duplicate messages.                                                              |                                                                                                    |  |  |
| Purpose                 | <b>cIdempotentConsumer</b> identifies messages that have already been sent to receiver and eliminates them. Messages are still sent by the sender but are ign by the receiver at the delivery stage. |                                                                                                    |  |  |
| Basic settings          | Repository Type                                                                                                    | Message identifiers need to be stored in a repository. For<br>new incoming messages, identifiers are checked against<br>the ones stored in the repository to identify and drop<br>duplicates. There are two ways to store them: |  |  |
|                         |                                                                                                    | Memory: messages identifiers are stored temporarily.                                                                                                    |  |  |
|                         |                                                                                                    | The in-memory storage mode can easily run out of memory and does not work in a clustered environment.                                                                                                    |  |  |
|                         |                                                                                                    | <b>File</b> : messages identifiers are stored in a file. Specify the path to this file in the <b>File store</b> field.                                                                                                    |  |  |
|                         | File store                                                                                                    | Specify the path and name of the file storing messages identifiers.                                                                                                    |  |  |
|                         | Cache Size                                                                                                    | Type in the size of the cache, namely the number of message identifiers to store.                                                                                                    |  |  |
|                         | Use language                                                                                                    | Select this check box if you want to specify the language used in the <b>Predicate</b> field to specify the identifier of the messages.                                                                                         |  |  |
|                         | Expression                                                                                                    | Type in the expression to use to specify the identifier of the messages.                                                                                                    |  |  |
|                         | Eager                                                                                                    | Select this check box to detect duplicate messages even<br>when messages are currently in progress; clear it to<br>detect duplicates only when messages have successfully<br>been processed.                                    |  |  |
|                         |                                                                                                    | By default, this check box is selected.                                                                                                    |  |  |
|                         | SkipDuplicate                                                                                                    | Select this check box to drop duplicates; clear it to ignore duplicates so that all messages will be continued.                                                                                                    |  |  |
|                         |                                                                                                    | By default, this check box is selected.                                                                                                    |  |  |
| Usage                   | cIdempotentConsumer is used as a middle component in a Route.                                                                                                    |                                                                                                    |  |  |
| Connections             | idemp                                                                                                    | The <b>idemp</b> link retrieves messages deduplicated by the <b>cIdempotentConsumer</b> component.                                                                                                    |  |  |
|                         | Route                                                                                                    | As an optional link, the <b>Route</b> link retrieves all messages from the message sender.                                                                                                    |  |  |

```
Limitation
```

n/a

## Scenario: Deduplicating messages while routing them

In this scenario, duplicated messages are filtered and only the unique one is routed to the destination.

Three XML files that have the same content, as shown below, are used in this use case.

```
<people>
<person id="8">
<firstName>Ellen</firstName>
<lastName>Ripley</lastName>
<city>Washington</city>
</person>
</people>
```

#### Dropping and linking the components

This use case requires one **cFile** component, one **cIdempotentComsumer** component, and two **cProcessor** components.

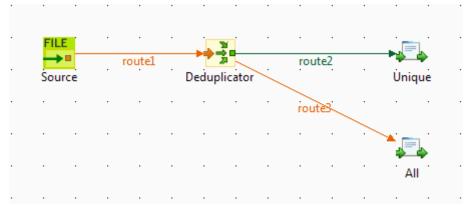

- 1. From the **Palette**, expand the **Messaging** folder, select the **cFile** component, and drop it onto the design workspace as the message source component.
- 2. Expand the **Routing** folder, select the **cIdempotentComsumer** component and drop it onto the design workspace as the message deduplicator.
- 3. Expand the **Processor** folder, drop two **cProcessor** components onto the design workspace, one as the consumer for deduplicated messages and another for all messages.
- 4. Right-click the **cFile** component, select **Row** > **Route** from the contextual menu and click the **cIdempotentComsumer** component.
- 5. Right-click the **cIdempotentComsumer** component, select **Row** > **idemp** from the contextual menu and click the **cProcessor** component on the top.
- 6. Connect the **cIdempotentComsumer** component to the other **cProcessor** component using a **Row** > **Route** connection. This optional connection will retrieve all the messages coming from the source.
- 7. Label the components to better identify their roles in the Route.

#### Configuring the components and connections

1. Double-click the **cFile** component, which is labelled *Source*, to display its **Basic settings** view in the **Component** tab.

|                   | e_1)            |                             |   |   |
|-------------------|-----------------|-----------------------------|---|---|
| Basic settings    | Path            | "D:/talend_files/esb/input" | * | - |
| Advanced settings | Parameters Noop |                             |   |   |
| Dynamic settings  | Flatten         |                             |   |   |
| View              | AutoCreate      |                             |   | Ξ |
| Documentation     | BufferSize(kb)  | "128"                       |   |   |
|                   | Encoding        | UTF-8 👻                     |   |   |
|                   | FileName        |                             |   | - |

2. In the **Path** field, specify the file path to the message source.

From the **Encoding** list, select the encoding type of your source files, and leave all the other parameters as they are.

3. Double-click the **cIdempotentComsumer** component, which is labelled *Deduplicator*, to display its **Basic settings** view in the **Component** tab.

| Deduplicate                                             | or(cIdempotent                              | Consumer_1)                                   |
|---------------------------------------------------------|---------------------------------------------|-----------------------------------------------|
| Basic settings<br>Advanced settings<br>Dynamic settings | Repository<br>Repository Type<br>File store | File  The  The  The  The  The  The  The  Th   |
| View<br>Documentation                                   | Cache size                                  | 200 *<br>Expression xpath("/people/person") * |
|                                                         | ✓ Eager ✓ SkipDuplicate                     |                                               |

4. From the **Repository Type** list, select between **Memory** and **File** to specify where the message identifiers will be stored before the deduplication process. For this scenario, select **File**.

In the File store field, specify the location of the file storing message identifiers.

In the **Expression** field, enter an expression to filter the messages. In this scenario, enter the following expression to filter the messages according to the *person* node of the XML files: xpath("/people/person"), and leave all the other parameters as they are. Alternatively, you can select the **Use language** check box, select **XPath** from the **Language** list, and enter "/people/person" in the **Predicate** field.

5. Double-click the **cProcessor** component labelled *Unique* to display its **Basic settings** view in the **Component** tab.

| Junique(cPr       | ocessor_1) |                                                                   |            |
|-------------------|------------|-------------------------------------------------------------------|------------|
| Basic settings    | Code       | System.out.println("Message consumed on                           | *          |
| Advanced settings |            | <pre>Unique: "+ exchange.getIn().getHeader("CamelFileName")</pre> | 、 <b>.</b> |
| Dynamic settings  |            | exchange.getin().getheader( camerrirename )                       |            |
| View              |            |                                                                   |            |
| Documentation     |            |                                                                   |            |
|                   |            |                                                                   |            |

6. In the **Code** area, customize the code to display the file name of the message that passes the deduplication:

```
System.out.println("Message consumed on Unique: "+
exchange.getIn().getHeader("CamelFileName"));
```

7. Repeat these steps to configure the other **cProcessor** component, which is labelled *All*, to display the file names of all the messages coming from the source:

System.out.println("Message consumed on All: "+
exchange.getIn().getHeader("CamelFileName"));

8. Press Ctrl+S to save your Route.

#### Viewing code and executing the Route

1. Click the Code tab at the bottom of the design workspace to view the generated code.

In this partially shown piece of code, messages from the Source are filtered according to the expression xpath("/people/person") and deduplicated by cIdempotentConsumer\_1.

2. Click the **Run** view to display it and click the **Run** button to launch the execution of your Route. You can also press **F6** to execute it.

RESULT: When several files have the same content, only the first one is routed to the receiving endpoint.

| Execution                                                                                                    |   |
|----------------------------------------------------------------------------------------------------|---|
| 🕞 Run 🔲 Kill                                                                                                    |   |
| cIdempotentComsumer_s1-ctx) started in 0.657<br>seconds<br>[statistics] connecting to socket on port 3634<br>[statistics] connected | * |
| Message consumed on Unique: file1.xml<br>Message consumed on All: file1.xml<br>Message consumed on All: file2.xml                   |   |
| Message consumed on All: file3.xml                                                                                                  | - |
|                                                                                                    |   |

# cLoadBalancer

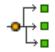

# cLoadBalancer properties

| <b>Component Family</b> | Routing                                                                                                    |                                                                                                    |  |
|-------------------------|----------------------------------------------------------------------------------------------------|----------------------------------------------------------------------------------------------------|--|
| Function                | <b>cLoadBalancer</b> allows you to distribute messages across multiple endpoints using different load balancing strategies.  |                                                                                                    |  |
| Purpose                 | <b>cLoadBalancer</b> allows you to distribute messages among several endpoints using a variety of load balancing strategies. |                                                                                                    |  |
| Basic settings          | Strategy                                                                                                    | Select between <b>Random</b> , <b>Round Robin</b> , <b>Sticky</b> , <b>Topic</b> , <b>Failover</b> , and <b>Custom</b> . Each method is described below.                                                                          |  |
| Random                  | The receiving endpoin                                                                                                    | nt is chosen randomly at each exchange.                                                                                                    |  |
| Round Robin             | Messages are distribute evenly.                                                                                              | ted according to the round robin method which distributes the load                                                                                                    |  |
| Sticky                  | Language                                                                                                    | Select the language of the expression to use in the <b>Expression</b> field to distribute the messages.                                                                                                    |  |
|                         | Expression                                                                                                    | Type in the expression that will be used to calculate a correlation key that will determine the endpoint to choose.                                                                                                    |  |
| Topic                   | Select this option to s                                                                                                    | end all the messages to all the endpoints.                                                                                                    |  |
| Failover                | Basic mode                                                                                                    | By default, the failover load balancing always sends the messages to the first endpoint. If the first endpoint fails, the messages are sent to subsequent endpoints.                                                              |  |
|                         | Specify exceptions                                                                                                    | Specify the exceptions to which the failover should react to in the <b>Exception</b> table.                                                                                                    |  |
|                         | Use with Round robin                                                                                                    | Select this option to use failover with advanced options.                                                                                                    |  |
|                         |                                                                                                    | From the <b>Maximum failover attempt</b> list, select the number of attempt to be proceed before giving up the transfer:                                                                                                    |  |
|                         |                                                                                                    | -Attempt forever: always attempts to transfer the messages and always try to failover.                                                                                                    |  |
|                         |                                                                                                    | -Never failover: gives up immediately the transfer of messages and never try to failover.                                                                                                    |  |
|                         |                                                                                                    | -A number of attempts: attempts <i>n</i> number of time to transfer messages, specify that number in the Number of attempts field.                                                                                                |  |
|                         |                                                                                                    | <b>Inherit error handler</b> : Select <i>true</i> if you want Camel error handler to be used. If you select <i>false</i> , the load balancer will immediately failover when an exception is thrown.                               |  |
|                         |                                                                                                    | <b>Use Round robin</b> : Select <i>true</i> if you want to combine failover with round robin. Failover load balancing with round robin mode distributes the load evenly between the services, and it provides automatic failover. |  |
| Custom                  | Load balancer                                                                                                    | Type in the name of your custom load balancer.                                                                                                    |  |

| Usage       | cLoadBalancer is | cLoadBalancer is used as a middle component in a Route.                                                                       |  |
|-------------|------------------|----------------------------------------------------------------------------------------------------|--|
| Connections | Load Balance     | <i>bad Balance</i> Select this link to route messages to the next endpoint according to the selected load-balancing strategy. |  |
|             | Route            | Select this link to route all the messages from the sender to the next endpoint.                                              |  |
| Limitation  | n/a              |                                                                                                    |  |

# Scenario: Distributing messages to receiver endpoints based on round robin

In this scenario, a **cLoadBalancer** component is used to distribute four messages evenly to two receiving endpoints in accordance with the round robin load balancing method.

## Dropping and linking the components

This scenario requires one **cFile** component as the message sender, one **cLoadBalancer** component to distribute the messages to two different receivers in a load balancing manner, two **cJavaDSLProcessor** components to define the URIs of the receivers, two **cMessagingEndpoint** components to retrieve the messages routed to the two receivers, and two **cProcessor** components to display the effect of round robin load balancing.

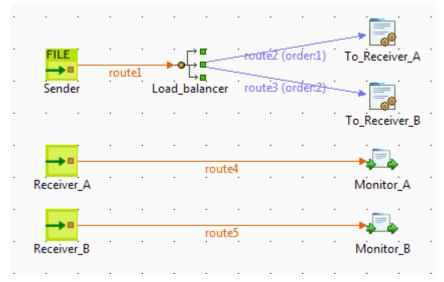

- 1. From the **Messaging** folder of the **Palette**, drop one **cFile** component and two **cMessagingEndpoint** components onto the workspace, and label them according to their roles in the Route: *Sender*, *Receiver\_A*, and *Receiver\_B* respectively.
- 2. From the **Routing** folder, drop a **cLoadBalancer** component onto the design workspace, and label it *Load\_balancer*.
- 3. From the **Processor** folder, drop two **cJavaDSLProcessor** components and two **cProcessor** components onto the design workspace, and label them according to their roles in the Route: *To\_Receiver\_A*, *To\_Receiver\_B*, *Monitor\_A*, and *Monitor\_B* respectively.
- 4. Link the **cFile** component to the **cLoadBalancer** component using a **Row** > **Route** connection.
- 5. Link **cLoadBalancer** to each of the two **cJavaDSLProcessor** components using a **Row** > **Load Balance** connection.

6. Link each of the two **cMessagingEndpoint** components to the corresponding **cProcessor** component using a **Row** > **Route** connection.

#### Configuring the components and connections

1. Double-click the **cFile** component to open its **Basic Settings** view in the **Component** tab.

| FILE Sender(cFile | e_1)                 |                         |   |
|-------------------|----------------------|-------------------------|---|
| Basic settings    | Path                 | "D:/talend_files/input" | * |
| Advanced settings | Parameters Noop      |                         |   |
| Dynamic settings  | Flatten              |                         |   |
| View              | AutoCreate           |                         |   |
| Documentation     | BufferSize(kb)       | "128"                   |   |
|                   | Encoding<br>FileName | UTF-8 👻                 |   |
|                   | (                    | 1                       |   |

- 2. In the **Path** field, specify the file path to message source.
- 3. From the **Encoding** list, select the encoding type of your message files. Leave the other parameters as they are.
- 4. Double-click the **cLoadBalancer** component to open its **Basic Settings** view in the **Component** tab, and select the load balancing method you want to use from the **Strategy** list. In this scenario, we use the default **Round robin** method.

| • • ↓ ■ Load_balancer(cLoadBalancer_1) |          |                 |  |
|----------------------------------------|----------|-----------------|--|
| Basic settings                         | Strategy | Round robin 🔍 👻 |  |
| Advanced settings                      |          |                 |  |
| Dynamic settings                       |          |                 |  |
| View                                   |          |                 |  |
| ~                                      |          |                 |  |

5. Double-click the **cJavaDSLProcessor** component labeled *To\_Receiver\_A* to open its **Basic Settings** view in the **Component** tab, and enter URI of the first receiver between the double quotation marks in the **Code** area, direct: a in this example.

| To_Receive        | r_A(cJavaDSLPr | ocessor_1)      |   |   |
|-------------------|----------------|-----------------|---|---|
| Basic settings    | Code           | .to("direct:a") | * |   |
| Advanced settings |                |                 |   | : |
| Dynamic settings  |                |                 |   |   |
| View              |                |                 |   |   |
|                   |                |                 |   |   |

Repeat this step to define the URI of the other receiver, direct:b, in the **cJavaDSLProcessor** component labeled *To\_Receiver\_B*.

6. Double-click the **cMessagingEndpoint** component labeled *Receiver\_A* to open its **Basic Settings** view in the **Component** tab, and enter URI of the first receiver between the double quotation marks in the **URI** field, direct: a in this example.

| →■ Receiver_A     | (cMessagi | ngEndpoint_4) |  |
|-------------------|-----------|---------------|--|
| Basic settings    | URI       | "direct:a"    |  |
| Advanced settings |           |               |  |
| Dynamic settings  |           |               |  |
| View              |           |               |  |
| Documentation     |           |               |  |
|                   |           |               |  |

Repeat this step to define the URI of the other receiver, direct:b, in the **cMessagingEndpoint** component labeled *Receiver\_B*.

7. Double-click the **cProcessor** component labeled *Monitor\_A* to open its **Basic Settings** view in the **Component** tab, and customize the code in the **Code** area to display the file names of the messages routed to *Receiver\_A* on the console:

```
System.out.println("Message on Receiver_A: "+
exchange.getIn().getHeader("CamelFileName"));
```

Repeat this step to customize the code in the cProcessor component labeled Monitor\_B to display the file names of the messages routed to *Receiver\_B* on the console.

8. Press Ctrl+S to save your Route.

#### Viewing the code and executing the Route

1. Click the **Code** tab at the bottom of the design workspace to check the generated code:

As shown above, while messages are routed from the source endpoint .to the destination endpoints, routing load balancing is implemented according to the .roundRobin() method by cLoadBalancer\_1.

2. Press F6 to run your Route.

RESULT: Of the four messages from the sender, two are routed to *Receiver\_A* and two are routed to *Receiver\_B* in a round robin manner.

| Execution                                                                    |   |
|------------------------------------------------------------------------------|---|
| 🕞 Run 📕 Kill 🕞 Clear                                                         |   |
|                                                                              |   |
| started in 0.723 seconds                                                     | * |
| [statistics] connecting to socket on<br>port 3905                            |   |
| [statistics] connected                                                       |   |
| Message on Receiver_A: Message_1.xml<br>Message on Receiver B: Message 2.xml |   |
| Message on Receiver_A: Message_3.xml                                         |   |
| Message on Receiver_B: Message_4.xml                                         | - |
| Line limit 100                                                               |   |
|                                                                              |   |

# cMessageFilter

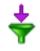

## cMessageFilter properties

| Component Family | Routing                                                                                                    |                                                                                                    |  |  |
|------------------|----------------------------------------------------------------------------------------------------|----------------------------------------------------------------------------------------------------|--|--|
| Function         | <ul> <li>cMessageFilter filters the content of messages according to the specified criterion and routes the filtered messages to the specified output channel. All messages that do not match the criteria will be dropped.</li> <li>For more information on the Camel Message Filter EIP: http://camel.apache.org/message-filter.html.</li> </ul> |                                                                                                    |  |  |
| Purpose          | -                                                                                                    | Use <b>cMessageFilter</b> to eliminate unwanted messages from a channel according to the defined criterion. |  |  |
| Basic settings   | Language Select the language of the expression you use to filter your messages from<br>Constant, EL, Groovy, Header, JavaScript, JoSQL, JXPath, MVEL,<br>None, OGNL, PHP, Property, Python, Ruby, Simple, SpEL, SQL,<br>XPath, and XQuery.                                                                                                    |                                                                                                    |  |  |
|                  | Expression                                                                                                    | Type in the expression to use to filter the messages.                                                       |  |  |
| Usage            | cMessageFilter is used as a middle component in a Route.                                                                                                    |                                                                                                    |  |  |
| Connections      | Filter                                                                                                    | Select this link to route the filtered messages to the next endpoint.                                       |  |  |
|                  | Route                                                                                                    | Select this link to route all the messages from the sender to the next endpoint.                            |  |  |
| Limitation       | n/a                                                                                                    |                                                                                                    |  |  |

## Scenario: Filtering messages according to a criterion

In this use case, we filter XML messages that are sent from the sending endpoint according to a defined criterion: only the XML files in which the value of the *city* node is *Paris* are sent to a folder named *Paris\_only*.

Of the four XML files used in this scenario, *Message\_1.xml* and *Message\_4.xml* contain the city name of *Paris*. The following is an example:

```
<person>
<firstName>Pierre</firstName>
<lastName>Dupont</lastName>
<city>Paris</city>
</person>
```

## Dropping and linking the components

This scenario requires one **cMessageFilter** component to filter the messages from the sender, one **cFile** component as the message sender, one **cFile** component to receiver the messages containing *Paris*, one **cFile** component to receiver all the messages from the sender, and two **cProcessor** components to monitor the messages routed to the two receivers.

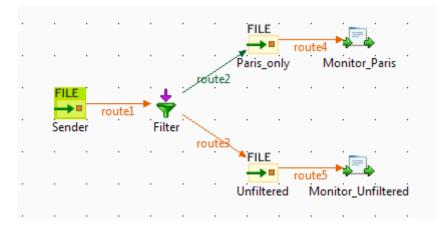

- 1. From the **Messaging** folder of the **Palette**, drop three **cFile** components onto the design workspace, and label them *Sender*, *Paris\_only*, and *Unfiltered* respectively to better identify their roles.
- 2. From the **Routing** folder, drop a **cMessageFilter** component onto the design workspace, and label it *Filter*.
- 3. From the **Processor** folder, drop two **cProcessor** components onto the design workspace, and label them *Monitor\_Paris* and *Monitor\_Unfiltered* respectively.
- 4. Right-click the **cFile** component labeled *Sender*, select **Row** > **Route** from the contextual menu and click the **cMessageFilter** component.
- 5. Right-click the **cMessageFilter** component, select **Row** > **Filter** from the contextual menu and click the **cFile** component labeled *Paris\_only*. This endpoint will retrieve the messages that meet the defined criterion.
- 6. Right-click the **cMessageFilter** component, select **Row** > **Route** from the contextual menu and click the **cFile** component labeled *Unfiltered*. This endpoint will collect all the messages, including those meeting the filter criterion. This connection is optional.
- Right-click the cFile component labeled *Paris\_only*, select Row > Route from the contextual menu and click the cProcessor component labeled *Monitor\_Paris*. Repeat this step to connect the cFile component labeled *Unfiltered* to the cProcessor component labeled *Monitor\_Unfiltered*.

## Configuring the components and connections

1. Double-click the cFile component labeled *Sender* to open its **Basic settings** view in the **Component** tab.

| FILE Sender(cFile | e_1)               |                           |  |
|-------------------|--------------------|---------------------------|--|
| Basic settings    | Path               | "D:/talend_files/input" * |  |
| Advanced settings | Parameters<br>Noop |                           |  |
| Dynamic settings  | Flatten            |                           |  |
| View              | AutoCreate         |                           |  |
| Documentation     | BufferSize(kb)     | "128"                     |  |
|                   | Encoding           | UTF-8 👻                   |  |
|                   | FileName           |                           |  |

- 2. In the **Path** field, specify the file path to message source.
- 3. From the **Encoding** list, select the encoding type of your message files. Leave the other parameters as they are.

4. Double-click the cMessageFilter component to open its Basic settings view in the Component tab.

| Filter(cMessageFilter_1) |            |                         |   |  |  |
|--------------------------|------------|-------------------------|---|--|--|
| Basic settings           | Language   | XPath 👻                 |   |  |  |
| Advanced settings        | Expression | "/person[city='Paris']" | * |  |  |
| Dynamic settings         |            |                         |   |  |  |
| View                     |            |                         |   |  |  |
| Documentation            |            |                         |   |  |  |
|                          |            |                         |   |  |  |

5. Select the language of the expression you want to use to filter your messages, and enter an expression to define a criterion according to which you want to filter your messages.

In this scenario, we want to sort out the XML files containing a city node with the value of Paris, so we select **XPath** from the **Language** list, and fill the in the **Expression** field with this expression: "/person[city='Paris']".

6. Double-click the **cFile** component labeled *Paris\_only* to open its **Basic settings** view in the **Component** view, and specify the path for the messages meeting the filter criterion in the **Path** field.

| FILE Paris_only(  | cFile_2)           |                                    |
|-------------------|--------------------|------------------------------------|
| Basic settings    | Path               | "D:/talend_files/esb/Paris_only" * |
| Advanced settings | Parameters<br>Noop |                                    |
| Dynamic settings  | Flatten            |                                    |
| View              | AutoCreate         |                                    |
| Documentation     | BufferSize(kb)     | "128"                              |
|                   | Encoding           | CUSTOM 👻 ""                        |
|                   | FileName           | ш                                  |

Repeat this step to define the path for all the messages from the sender in the **cFile** component labeled *Unfiltered*.

7. Double-click the **cProcessor** component labeled *Monitor\_Paris* to open its **Basic settings** view in the **Component** view, and customize the code in the **Code** area to display the file names of the messages that meet the filter criterion on the console:

```
System.out.println("Message sent to folder Paris_only: "+
exchange.getIn().getHeader("CamelFileName"));
```

Repeat this step to customize the code in the **cProcessor** component labeled *Monitor\_Unfiltered* to display the file names of all the messages from the sender.

8. Press Ctrl+S to save your Route.

#### Viewing the code and executing the Route

1. To have a look at the generated code, click the Code tab at the bottom of the design workspace.

```
public void initRoute() throws Exception {
    routeBuilder = new org.apache.camel.builder.RouteBuilder() {
       public void configure() throws Exception {
            from(uriMap.get("Sender"))
                    .routeId("Sender")
                    .filter()
                    .xpath("/person[city='Paris']")
                    .id("cMessageFilter 1")
                    .to(uriMap.get("Paris only"))
                    .id("cFile 2")
                    .process(new org.apache.camel.Processor() {
                        public void process(
                                org.apache.camel.Exchange exchange)
                                throws Exception {
                            System.out
                                     .println("Message sent to folder Paris_only: "
                                            + exchange
                                                     .getIn()
                                                     .getHeader(
                                                             "CamelFileName"));
                            ;
                        }
                    }).id("cProcessor 1").end().to(
                            uriMap.get("Unfiltered")).id("cFile 3")
```

As shown in this piece of code, messages from the sender are filtered by cMessageFilter\_1 according to .xpath("/person[city='Paris']") and the messages matching the filter are send .to the endpoint Paris\_only, while all messages are sent .to the endpoint Unfiltered.

2. Click the **Run** view to display it and click the **Run** button to launch the execution of your Route.

You can also press F6 to execute it.

RESULT: The messages are filtered according to the defined criterion and the messages containing "*Paris*" are redirected to the *Paris\_only* folder, all the messages, including those containing "*Paris*", are sent to the *Unfiltered* folder.

| Execution                                                                                                    |   |
|----------------------------------------------------------------------------------------------------|---|
| 🕨 Run 📕 Kill                                                                                                    |   |
| CMessageFilter_s1-ctx) started in 0.707 seconds<br>[statistics] connecting to socket on port 3577<br>[statistics] connected                                                                                  | * |
| Message sent to folder Paris_only: Message_1.xml<br>Message sent to folder Unfiltered: Message_1.xml<br>Message sent to folder Unfiltered: Message_2.xml<br>Message sent to folder Unfiltered: Message_3.xml |   |
| Message sent to folder Paris_only: Message_4.xml<br>Message sent to folder Unfiltered: Message_4.xml                                                                                                    | • |
| Line limit 100                                                                                                    |   |

# cMessageRouter

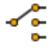

## cMessageRouter properties

| Component Family | Routing                                                                                                    |                                                                                                    |  |  |  |  |  |  |
|------------------|----------------------------------------------------------------------------------------------------|----------------------------------------------------------------------------------------------------|--|--|--|--|--|--|
| Function         | cMessageRouter ro<br>conditions.                                                                                                    | <b>cMessageRouter</b> routes messages in different channels according to specified conditions.                                                                                                    |  |  |  |  |  |  |
| Purpose          | 0                                                                                                    | eates different channels for each filtered message types so<br>ter on be treated more accurately in each new channel.                                                                                                    |  |  |  |  |  |  |
| Usage            | input channel but m                                                                                                    | <b>cMessageRouter</b> is used as a middle component in a Route. It can only have one input channel but multiple output channels. Messages can be outputted through either a <b>When</b> , <b>Otherwise</b> or <b>Route</b> types of connection. |  |  |  |  |  |  |
| Connections      | Trigger / When                                                                                                    | Select the When link and click the Component view.                                                                                                    |  |  |  |  |  |  |
|                  |                                                                                                    | In the <b>Type</b> list, select the type of language you will use to declare your condition.                                                                                                    |  |  |  |  |  |  |
|                  |                                                                                                    | In the <b>Condition</b> field, type in the condition that will be used to filter the messages.                                                                                                    |  |  |  |  |  |  |
|                  |                                                                                                    | All the messages that do not match this condition are<br>retrieved with the <b>Otherwise</b> link to a different channel or<br>dropped if an <b>Otherwise</b> link does not present.                                                            |  |  |  |  |  |  |
|                  |                                                                                                    | There can be more than one <b>When</b> link in a Route.                                                                                                    |  |  |  |  |  |  |
|                  | Trigger / Otherwise                                                                                                    | This link automatically retrieves the messages that do not match the <b>When</b> conditions.                                                                                                    |  |  |  |  |  |  |
|                  |                                                                                                    | There can be only one <b>Otherwise</b> link, which is optional, in a Route.                                                                                                    |  |  |  |  |  |  |
| Limitation       | It is recommended not to put any message handling after the <b>When</b> or the <b>Otherwise</b> link. Always use a Mock/Direct endpoint to replace them and make a new Route to handle the messages. |                                                                                                    |  |  |  |  |  |  |

## Scenario: Routing messages according to a criterion

In this use case, we route XML messages that are sent from the sending endpoint according to a defined criterion: those XML files in which the value of the *city* node is *Paris* are sent to a folder named *Paris\_only*, and other messages are sent to a folder named *Other\_cities*.

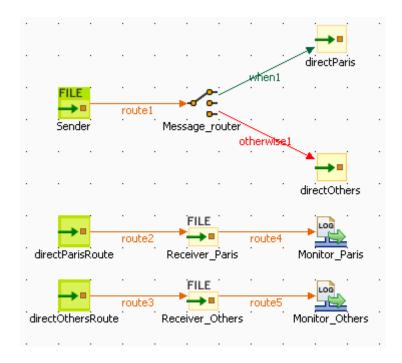

Of the four XML files used in this scenario, *Message\_1.xml* and *Message\_4.xml* contain the city name of *Paris*. The following is an example:

```
<person>
<firstName>Pierre</firstName>
<lastName>Dupont</lastName>
<city>Paris</city>
</person>
```

#### Dropping and linking the components

- 1. From the **Messaging** folder of the **Palette**, drop three **cFile** and four **cMessagingEndpoint** components onto the design workspace, and label them *Sender*, *Receiver\_Paris*, and *Receiver\_Others*, *directParis*, *directParis*, *directParisRoute*, and *directOthersRoute* respectively to better identify their roles.
- 2. From the **Routing** folder, drop a **cMessageRouter** component onto the design workspace, and label it *Message\_router*.
- 3. From the **Miscellaneous** folder, drop two **cLog** components onto the design workspace, and label them *Monitor\_Paris* and *Monitor\_Others* respectively.
- 4. Right-click the **cFile** component labeled *Sender*, select **Row** > **Route** from the contextual menu and click the **cMessageRouter** component.
- 5. Right-click the **cMessageRouter** component, select **Trigger** > **When** from the contextual menu and click the **cMessagingEndpoint** component labeled *directParis*. This endpoint will retrieve the messages that meet the defined criterion.
- 6. Right-click the **cMessageRouter** component, select **Trigger** > **Otherwise** from the contextual menu and click the **cMessagingEndpoint** component labeled *directOthers*. This endpoint will collect all the messages that do not meet the filter criterion.
- 7. Right-click the **cMessagingEndpoint** component labeled *directParis*, select **Row** > **Route** from the contextual menu and click the **cFile** component labeled *Receiver\_Paris*. Repeat this operation to link the component labeled *Receiver\_Paris* to *Monitor\_Paris*, *directOthersRoute* to *Receiver\_Others*, and *Receiver\_Others* to *Monitor\_Others* respectively using the **Row** > **Route** connection.

#### Configuring the components and connections

The **cMessageRouter** component does not have any property as it filters and routes the messages from one endpoint to others based on the conditions set in its **When** connection(s).

1. Double-click the cFile component labeled *Sender* to open its **Basic settings** view in the **Component** tab.

| FILE Sender(cFile                                               | e_1)                                                |                                   |   |
|-----------------------------------------------------------------|-----------------------------------------------------|-----------------------------------|---|
| Basic settings<br>Advanced settings<br>Dynamic settings<br>View | Path<br>Parameters<br>Noop<br>Flatten<br>AutoCreate | "D:/talend_files/input"           | * |
| Documentation                                                   | BufferSize(kb)<br>Encoding<br>FileName              | "128"<br>UTF-8 <del>•</del><br>"" |   |

2. In the **Path** field, specify the file path to message source.

From the Encoding list, select the encoding type of your message files. Leave the other parameters as they are.

3. In the design workspace, click the **When** connection you created and click the **Component** view to define a filter against which messages will be routed.

| ⇔ when1           |           |                           |          |
|-------------------|-----------|---------------------------|----------|
| Basic settings    | Туре      | xpath 👻                   | <b>^</b> |
| Advanced settings | Condition | "/person[city='Paris']" 🔺 | =        |
|                   |           |                           |          |
|                   |           | -                         | +        |

4. In the **Type** list, select **xpath** because the format of the messages used is XML.

In the **Condition** field, type in "/person[city='Paris']" to retrieve only those messages in which the value of the *city* node is *Paris*.

5. Double-click the **cMessagingEndpoint** component labeled *directParis* to open its **Basic settings** view in the **Component** tab.

| <pre>directParis(cMessagingEndpoint_1)</pre> |     |                |  |  |  |  |
|----------------------------------------------|-----|----------------|--|--|--|--|
| Basic settings                               | URI | "direct:Paris" |  |  |  |  |
| Advanced settings                            |     |                |  |  |  |  |
| Dynamic settings                             |     |                |  |  |  |  |
| View                                         |     |                |  |  |  |  |
| Documentation                                |     |                |  |  |  |  |
|                                              |     |                |  |  |  |  |

6. In the URI field, enter the endpoint URI, for example, "direct: Paris" to receive the filtered message.

- 7. Repeat these steps to set the endpoint URI of the **cMessagingEndpoint** components labeled *directOthers* as *"direct:Others"*. Set the endpoint URIs of the **cMessagingEndpoint** components labeled *directParisRoute* and *directOthersRoute* as *"direct:Paris"* and *"direct:Others"* respectively.
- 8. Double-click the **cFile** component labeled *Receiver\_Paris* to open its **Basic settings** view in the **Component** tab, and specify the path for the messages meeting the filter criterion in the **Path** field.

| FILE Receiver_Pa  | ris(cFile_2)                           |                               | i)[E |
|-------------------|----------------------------------------|-------------------------------|------|
| Basic settings    | Path                                   | "F:/data/output/Paris_only" [ |      |
| Advanced settings | Parameters<br>Noop                     |                               |      |
| Dynamic settings  | Flatten                                |                               |      |
| View              | AutoCreate                             |                               |      |
| Documentation     | BufferSize(kb)<br>Encoding<br>FileName | "128"<br>CUSTOM               | ]*   |
|                   |                                        |                               |      |

Repeat this step to define the path for all the other messages from the sender in the **cFile** component labeled *Receiver\_Others*.

9. Double-click the **cLog** component labeled *Monitor\_Paris* to open its **Basic settings** view in the **Component** tab.

| Monitor_Pari      | s(cLog_1)           |                         |                                   |          |
|-------------------|---------------------|-------------------------|-----------------------------------|----------|
|                   | Laural              | INFO 🔽                  |                                   |          |
| Basic settings    | Level               | INFO 🔽                  |                                   |          |
| Advanced settings | 🔘 Use default outpu | t log message 🛛 💿 Speci | fy output log message             |          |
| Dynamic settings  | Message             | "Message sent to folder | Paris_only: \${header.CamelFileNa | meOnly}" |
| View              |                     |                         |                                   |          |
| Documentation     |                     |                         |                                   |          |
|                   |                     |                         |                                   |          |

10. Select **INFO** in the **Level** list. Select the **Specify output log message** option and enter the following code in the **Message** field to display the filename of the message sent to the specified directory.

Message sent to folder Paris\_only: \${header.CamelFileNameOnly}

Repeat this step to customize the message in the **cLog** component labeled *Monitor\_Others* to display the filename of the message sent to the specified directory.

11. Press **Ctrl+S** to save your Route.

#### Viewing code and executing the Route

1. Click the **Code** tab at the bottom of the design workspace to have a look at the generated code.

```
public void initRoute() throws Exception {
    routeBuilder = new org.apache.camel.builder.RouteBuilder() {
       public void configure() throws Exception {
            from(uriMap.get("Sender")).routeId("Sender").choice()
                    .id("cMessageRouter 1").when().xpath(
                            "/person[city='Paris']").to(
                            uriMap.get("directParis")).id(
                            "cMessagingEndpoint 1").otherwise().to(
                            uriMap.get("directOthers")).id(
                            "cMessagingEndpoint_2");
            from(uriMap.get("directParisRoute"))
                    .routeId("directParisRoute")
                    .to(uriMap.get("Receiver Paris"))
                    .id("cFile_2")
                    .log(org.apache.camel.LoggingLevel.INFO,
                            "Monitor_Paris",
                            "Message sent to folder Paris_only: ${header.CamelFileNameOnly}")
                    .id("cLog_1");
            from(uriMap.get("directOthersRoute"))
                    .routeId("directOthersRoute")
                    .to(uriMap.get("Receiver_Others"))
                    .id("cFile_3")
                    .log(org.apache.camel.LoggingLevel.INFO,
                            "Monitor Others",
                            "Message sent to folder Other cities: ${header.CamelFileNameOnly}")
                    .id("cLog 2");
```

As shown in the code, the messages are routed according to conditions initialized with the .choice() piece of code. The filter you defined is initialized with the .when() piece of code, and the non filtered messages are routed through the .otherwise() piece of code.

2. Click the **Run** button in the **Run** view or press **F6** to execute your Route.

RESULT: The files containing "*Paris*" are sent to a folder named *Paris\_only*, and the other messages are sent in a folder called *Other\_cities*.

| Job cMessageRout               | ter                                                                                                    |    |
|--------------------------------|----------------------------------------------------------------------------------------------------|----|
| Basic Run                      | Execution<br>Run Kill Clear                                                                                                    |    |
| Debug Run<br>Advanced Settings |                                                                                                    |    |
| Target Exec                    | [statistics] connecting to socket on port 3887<br>[statistics] connected<br>[t/messagerouter] Monitor_Paris<br>INFO Message sent to folder Paris_only:<br>Message_1.xml<br>[t/messagerouter] Monitor_Others<br>INFO Message sent to folder Other_cities:<br>Message_2.xml<br>[t/messagerouter] Monitor_Others<br>INFO Message sent to folder Other_cities:<br>Message_3.xml<br>[t/messagerouter] Monitor_Paris<br>INFO Message sent to folder Paris_only:<br>Message_4.xml | << |

## **c**Multicast

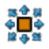

## **cMulticast properties**

| Component Family                                 | Routing                                          |                                                                                                    |  |  |  |  |
|--------------------------------------------------|--------------------------------------------------|----------------------------------------------------------------------------------------------------|--|--|--|--|
| Function                                         | cMulticast routes on                             | e or more messages to a number of endpoints at one go.                                                                                                    |  |  |  |  |
| Purpose                                          | <b>cMulticast</b> is used to go and process them | route one or more messages to a number of endpoints at one in different ways.                                                                                                    |  |  |  |  |
| Basic settings                                   | URIS                                             | Add as many lines as needed in the URIs table to define the endpoints to route the message(s) to.                                                                                                    |  |  |  |  |
|                                                  | Send in parallel                                 | Select this check box to multicast the message(s) to the specified endpoints simultaneously.                                                                                                    |  |  |  |  |
|                                                  | Set timeout                                      | Select this check box and set a timeout in the <b>Timeout</b> field,<br>in milliseconds. If <b>cMulticast</b> fails to send and process all<br>the messages within the set timeframe, it breaks out and<br>continues.<br>Note that this check box appears only when the <b>Send in</b> |  |  |  |  |
|                                                  |                                                  | parallel check box is selected.                                                                                                    |  |  |  |  |
|                                                  | Use Aggregation<br>Strategy                      | Select this check box to refer to a predefined Java bean as<br>an aggregation strategy for assembling the messages from<br>the message source into a single outgoing message.                                                                                                    |  |  |  |  |
| By default, the last message acts as the outgoin |                                                  |                                                                                                    |  |  |  |  |
| Usage                                            | cMulticast can be us                             | cMulticast can be used as a middle or end component in a Route.                                                                                                    |  |  |  |  |
| Limitation                                       | n/a                                              |                                                                                                    |  |  |  |  |

## Scenario: Multicasting a message to two endpoints and using it to enrich the contents received by the third endpoint

In this scenario, a **cMulticast** component is used to route a message to two endpoints. Afterwards, that message is added to the contents received by the third endpoint by using a **cContentEnricher** component.

| FILE     | • | rou | te1 | •   | source_               | Þrint | •               | rou | te2 | • | cMulticast_1   |
|----------|---|-----|-----|-----|-----------------------|-------|-----------------|-----|-----|---|----------------|
| direct_a | • | rou | te3 | cCc | •++<br>40<br>ontentEn |       | _1 <sup>.</sup> | rou | te6 |   | direct_a_print |
| direct_b |   |     | •   | •   | route                 | ;4    |                 | •   | •   |   | direct_b_print |
| direct_c | • | •   |     |     | route                 | :5    | •               | •   |     |   | direct_c_print |

To build the Route, do the following.

### Dropping and linking the components

- 1. Drag and drop the following components from the **Palette** onto the workspace: one **cFile**, three **cMessagingEndpoint**, four **cProcessor**, one **cMulticast** and one **cContentEnricher**. For better identification of the components' functionalities, change the labels of the three **cMessagingEndpoint** components to **direct\_a**, **direct\_b** and **direct\_c**, and change the labels of the four **cProcessor** components to **source\_print**, **direct\_b\_print** and **direct\_c\_print**.
- 2. Link **cFile** to **source\_print** using a **Row** > **Route** connection.
- 3. Link **source\_print** to **cMulticast** using a **Row** > **Route** connection.
- 4. Link **direct\_a** to **cContentEnricher** using a **Row** > **Route** connection.
- 5. Link **cContentEnricher** to **direct\_a\_print** using a **Row** > **Route** connection.
- 6. Link **direct\_b** to **direct\_b\_print** using a **Row** > **Route** connection.
- 7. Link **direct\_c** to **direct\_c\_print** using a **Row** > **Route** connection.

#### Configuring the components

#### Procedure 1. Configuring the data source and the multicast recipients

1. Double-click cFile to open its Basic settings view in the Component tab.

| FILE              |                |                               |
|-------------------|----------------|-------------------------------|
| Basic settings    | Path           | "E:/data/input/multicast" 👘 🔤 |
| Advanced settings | Parameters     |                               |
| Dynamic settings  | Flatten        |                               |
| View              | AutoCreate     |                               |
| Documentation     | BufferSize(kb) | "128"                         |
|                   | Encoding       | CUSTOM 🖌 🔤 🔤                  |
|                   | FileName       |                               |

- 2. In the **Path** field, type in the path to the source message, for example, "*E:/data/input/multicast*". Keep the default settings for other fields.
- 3. Double-click source\_print to open its Basic settings view in the Component tab.

| source_print                          | (cProcessor_1) |                                                                   |   |
|---------------------------------------|----------------|-------------------------------------------------------------------|---|
| Basic settings                        | Code           | String body =<br>exchange.getIn().getBody(String. <b>class</b> ); |   |
| Advanced settings<br>Dynamic settings |                | System.out.println("Here is the original body:                    | " |
| View<br>Documentation                 |                | + exchange.getIn().getBody(String.class));                        |   |

4. In the Code box, enter the code below to get the source message body and print it out.

```
String body = exchange.getIn().getBody(String.class);
System.out.println("Here is the original body:"
+ exchange.getIn().getBody(String.class));
```

5. Double-click **cMulticast** to open its **Basic settings** view in the **Component** tab.

| entricast_1                           |                          |                              |  |
|---------------------------------------|--------------------------|------------------------------|--|
| Basic settings                        | URIS                     | Uri<br>"direct:a","direct:b" |  |
| Advanced settings<br>Dynamic settings |                          |                              |  |
| View<br>Documentation                 |                          |                              |  |
|                                       |                          |                              |  |
|                                       |                          | <b>+</b> X ↔ ↓ [             |  |
|                                       | Send in parallel         |                              |  |
|                                       | Use Aggregation Strategy |                              |  |

- 6. In the **URIS** table, click the plus button to add a line where you need to type in the URIs of the endpoints to receive the multicast message, for example, "*direct:a*", "*direct:b*".
- 7. Double-click direct\_a to open its Basic settings view in the Component tab.

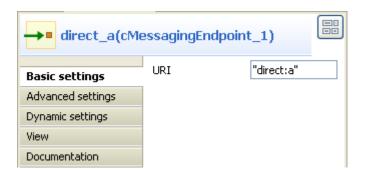

8. In the **URI** field, enter the endpoint URI, for example, "direct:a".

Perform the same operation to **direct\_b** and **direct\_c** and type in the URIs of "*direct:b*" and "*direct:c*" respectively.

#### **Procedure 2. Configuring the content enricher and printers**

1. Double-click **cContentEnricher** to open its **Basic settings** view in the **Component** tab.

| ContentEnricher_1 |                          |   |
|-------------------|--------------------------|---|
| Basic settings    | Resource URI "direct:c"  | * |
| Advanced settings | Merge data               |   |
| Dynamic settings  | O using a consumer       |   |
| View              |                          |   |
| Documentation     | Use aggregation strategy |   |

2. In the **Resource URI** field, type in the URI of the endpoint whose incoming contents will be enriched with the message received by **cContentEnricher**, for example, "*direct:c*".

In the **Merge data** area, select **using a producer** to enable **cContentEnricher** to route the received message to *"direct:c"*.

3. Double-click **direct\_a\_print** to open its **Basic settings** view in the **Component** tab.

| <pre>direct_a_print(cProcessor_4)</pre> |      |                                                                 |   |
|-----------------------------------------|------|-----------------------------------------------------------------|---|
| Basic settings                          | Code | System.out.println("Direct a just                               |   |
| Advanced settings                       |      | <pre>downloaded:"+exchange.getIn().getBody(String.class))</pre> | ; |
| Dynamic settings                        |      |                                                                 |   |
| View                                    |      |                                                                 |   |
| Documentation                           |      |                                                                 |   |

4. In the Code box, enter the code below to print out the message received by direct\_a.

```
System.out.println("Direct a just
downloaded:"+exchange.getIn().getBody(String.class));
```

Perform the same operation to **direct\_b\_print** and **direct\_c\_print** and type in the code below in their code boxes in turn:

```
System.out.println("Direct b just
downloaded:"+exchange.getIn().getBody(String.class));
```

```
System.out.println("Direct c just
downloaded:"+exchange.getIn().getBody(String.class));
```

5. Press **Ctrl+S** to save your Route.

## Viewing code and executing the Route

1. Click the **Code** tab at the bottom of the design workspace to check the generated code.

```
public void initRoute() throws Exception {
    routeBuilder = new org.apache.camel.builder.RouteBuilder() {
        public void configure() throws Exception {
            from(uriMap.get("cFile 1")).routeId("cFile 1").process(
                    new org.apache.camel.Processor() {
                        public void process(
                                org.apache.camel.Exchange exchange)
                                throws Exception {
                             String body = exchange.getIn().getBody(
                                     String.class);
                             System.out
                                     .println("Here is the original body:"
                                             + exchange
                                                     .getIn()
                                                     .getBody(
                                                             String.class));
                            ;
                        }
                    }).id("cProcessor_1").multicast().to(
                    "direct:a", "direct:b").id("cMulticast 1");
            from(uriMap.get("direct a")).routeId("direct a")
                    .enrich("direct:c")
                    .id("cContentEnricher 1").process(
                            new org.apache.camel.Processor() {
                                public void process(
                                         org.apache.camel.Exchange exchange)
                                         throws Exception {
                                     System.out
                                             .println("Direct a just downloaded:"
                                                     + exchange
                                                             .getIn()
                                                             .getBody(
                                                                      String.class));
                                    ;
                                }
```

As shown above, the route gets the original message from cFile\_1, prints it out via cProcessor\_1, and then .multicast() it to( "direct:a", "direct:b"). Afterwards, the message received by direct\_a is used to .enrich("direct:c").

2. Press **F6** to execute the Route.

The original message is multicast to **direct\_a** and **direct\_b**. Also, it is used to enrich the contents received by **direct\_c**.

```
[statistics] connecting to socket on port 3414
[statistics] connected
Here is the original body:China
USA
France
Germany
Direct c just downloaded:China
USA
France
Germany
Direct a just downloaded:China
USA
France
Germany
Direct b just downloaded:China
USA
France
Germany
Job mymulticast ended at 13:58 12/12/2011. [exit code=1]
```

# cRecipientList

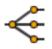

## cRecipientList properties

| Component Family | Routing                                                                   |                                                                                                    |  |  |
|------------------|---------------------------------------------------------------------------|----------------------------------------------------------------------------------------------------|--|--|
| Function         | cRecipientList is de specified recipients.                                | <b>cRecipientList</b> is designed to route messages to a number of dynamically specified recipients.                       |  |  |
| Purpose          | cRecipientList allow specified recipients.                                | <b>cRecipientList</b> allows you to route messages to a number of dynamically specified recipients.                        |  |  |
| Basic settings   | Language                                                                  | Select the expression language from the drop-down list.                                                                    |  |  |
|                  | Expression                                                                | Type in the expression that returns multiple endpoints.                                                                    |  |  |
|                  | Stop On Exception                                                         | Select this check box to stop processing immediately when an exception occurred.                                           |  |  |
|                  | Ignore Invalid<br>Endpoints                                               | Select this check box to ignore invalid endpoints.                                                                         |  |  |
|                  | Parallel Processing         Select this check box to send simultaneously. |                                                                                                    |  |  |
| Usage            | -                                                                         | As a middle component, <b>cRecipientList</b> allows you to route messages to a number of dynamically specified recipients. |  |  |
| Limitation       | n/a                                                                       | n/a                                                                                                    |  |  |

## Scenario: Routing a message to multiple recipients

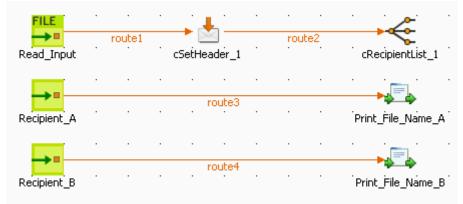

In this scenario, a **cRecipientList** component is used to route a message to a list of recipients.

To build the Route, do the following.

### Dropping and linking the components

- 1. Drag and drop the components from the **Palette** onto the workspace: **cFile**, **cSetHeader**, **cRecipientList**, two **cMessagingEndpoint** and two **cProcessor**. Change the label of the **cFile** component to **Read\_Input**. Change the labels of the two **cMessagingEndpoint** components to **Recipient\_A** and **Recipient\_B**. Change the labels of the two **cProcessor** components to **Print\_File\_Name\_A** and **Print\_File\_Name\_B**.
- 2. Link **Read\_Input** to **cSetHeader** using a **Row** > **Route** connection.
- 3. Link **cSetHeader** to **cRecipientList** using a **Row** > **Route** connection.
- 4. Link **Recipient\_A** to **Print\_File\_Name\_A** using a **Row** > **Route** connection.
- 5. Link **Recipient\_B** to **Print\_File\_Name\_B** using a **Row** > **Route** connection.

#### **Configuring the components**

1. Double-click **cFile** to open its **Basic settings** view in the **Component** tab.

| FILE Read_Input(  | cFile_1)       |                     |
|-------------------|----------------|---------------------|
| Basic settings    | Path           | "E:/data/input" 🛛 🔭 |
| Advanced settings | Parameters     |                     |
| Dynamic settings  | Flatten        |                     |
| View              | AutoCreate     |                     |
| Documentation     | BufferSize(kb) | "128"               |
|                   | Encoding       | CUSTOM VIII         |
|                   | FileName       |                     |

- 2. In the **Path** field, type in the path to the source message, for example, "*E:/data/input*". Keep other default settings unchanged.
- 3. Double-click cSetHeader to open its Basic settings view in the Component tab.

| setHeader_1       |            |                     |   |
|-------------------|------------|---------------------|---|
| Basic settings    | Header     | "ListOfRecipients"  | * |
| Advanced settings | 📃 Use bean |                     |   |
| Dynamic settings  | Language   | Constant 🔍          |   |
|                   |            |                     | * |
| View              | Expression | "direct:a,direct:b" |   |
| Documentation     |            |                     |   |

4. In the Header field, enter the header name, for example, "ListOfRecipients".

In the Language list, select Constant.

In the **Expression** field, enter the endpoint URIs, for example, "direct:a,direct:b".

5. Double-click **cRecipientList** to open its **Basic settings** view in the **Component** tab.

| cRecipientLis     | st_1                             |            |   |
|-------------------|----------------------------------|------------|---|
|                   | Language                         | Header 🗸 🗸 |   |
| Basic settings    | Language                         |            | _ |
| Advanced settings | Expression "ListOfRecipients"    |            |   |
| Dynamic settings  | namic settings Stop On Exception |            |   |
| View              | 🔲 Ignore Invalid Endpoints       |            |   |
| Documentation     | Parellel Processing              |            |   |

6. In the Language list, select Header.

In the **Expression** field, enter the name of the header that contains the recipients list, that is, "ListOfRecipients".

7. Double-click **Recipient\_A** to open its **Basic settings** view in the **Component** tab and define the URI of recipient A.

| Recipient_A(cMessagingEndpoint_1) |     |            |  |
|-----------------------------------|-----|------------|--|
| Basic settings                    | URI | "direct:a" |  |
| Advanced settings                 |     |            |  |
| Dynamic settings                  |     |            |  |
| View                              |     |            |  |
| Documentation                     |     |            |  |

Perform the same operation to **Recipient\_B** to define the URI of recipient B.

8. Double-click **Print\_File\_Name\_A** to open its **Basic settings** view in the **Component** tab and enter the code below to print out the message received by **Recipient\_A**.

```
System.out.println("Recipient_a just
downloaded:"+exchange.getIn().getHeader("CamelFileName"));
```

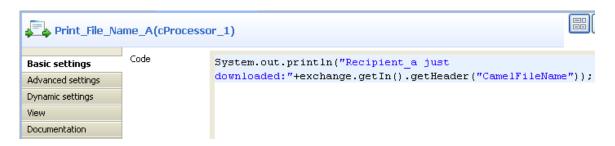

Perform the same operation to **Print\_File\_Name\_B** and type in the code below in its code box:

```
System.out.println("Recipient_b just
downloaded:"+exchange.getIn().getHeader("CamelFileName"));
```

9. Press **Ctrl+S** to save your Route.

#### Viewing code and executing the Route

1. Click the **Code** tab at the bottom of the design workspace to check the generated code.

```
public void initRoute() throws Exception {
    routeBuilder = new org.apache.camel.builder.RouteBuilder() {
        public void configure() throws Exception {
            from(uriMap.get("Read Input")).routeId("Read Input")
                    .setHeader("ListOfRecipients").constant(
                            "direct:a,direct:b").id("cSetHeader 1")
                    .recipientList().header("ListOfRecipients").id(
                            "cRecipientList 1");
            from(uriMap.get("Recipient_A")).routeId("Recipient_A")
                    .process(new org.apache.camel.Processor() {
                        public void process(
                                org.apache.camel.Exchange exchange)
                                 throws Exception {
                            System.out
                                     .println("Recipient_a just downloaded:"
                                             + exchange
                                                     .getIn()
                                                     .getHeader(
                                                             "CamelFileName"));
                            ;
                        }
                    }).id("cProcessor 1");
            from(uriMap.get("Recipient B")).routeId("Recipient B")
                    .process(new org.apache.camel.Processor() {
                        public void process(
                                org.apache.camel.Exchange exchange)
                                throws Exception {
                            System.out
                                     .println("Recipient b just downloaded:"
                                             + exchange
                                                     .getIn()
                                                     .getHeader(
                                                             "CamelFileName"));
                            ;
                        3
                    }).id("cProcessor_4");
```

As shown above, the route gets the message from Read\_Input, and .setHeader("ListOfRecipients") recipients using .constant("direct:a,direct:b"). Then, cRecipientList\_1 reads .header("ListOfRecipients") and routes the message to the recipients included in it.

2. Press **F6** to execute the Route.

The message is sent to recipients included in the header.

[statistics] connecting to socket on port 3620 [statistics] connected Recipient\_a just downloaded:File\_A.txt Recipient\_b just downloaded:File\_A.txt

## cSplitter

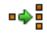

## **cSplitter properties**

| <b>Component Family</b> | Routing             | Routing                                                                                                    |  |  |
|-------------------------|---------------------|----------------------------------------------------------------------------------------------------|--|--|
| Function                | cSplitter splits a  | <b>cSplitter</b> splits a message into several submessages according to a condition.                                               |  |  |
| Purpose                 |                     | <b>cSplitter</b> separates multiple elements of a message so that they can be handled and treated differently in individual routes |  |  |
| Basic settings          | Expression          | <i>Expression</i> Type in the expression to use to split the messages.                                                             |  |  |
| Usage                   | cSplitter is used a | cSplitter is used as a middle component in a Route.                                                                                |  |  |
| Connections             | split               | <i>split</i> Select this link to route the splitted messages to the next endpoint.                                                 |  |  |
|                         | Route               | <i>Route</i> Select this link to route all the messages from the sender to the next endpoint.                                      |  |  |
| Limitation              | n/a                 | n/a                                                                                                    |  |  |

## **Related scenario:**

For a related scenario, see the section called "Scenario: Splitting a message and renaming the sub-messages according to contained information" of the section called "cSetHeader".

## cRoutingSlip

#### **---**

## cRoutingSlip properties

| Component Family | Routing                           | Routing                                                                                                    |  |
|------------------|-----------------------------------|----------------------------------------------------------------------------------------------------|--|
| Function         | a series of processi              | <b>cRoutingSlip</b> allows you to route a message or messages consecutively through a series of processing steps, with the sequence of steps unknown at design time and variable for each message.           |  |
| Purpose          | cRoutingSlip is use<br>endpoints. | <b>cRoutingSlip</b> is used to route a message or messages consecutively to a series of endpoints.                                                                                                    |  |
| Basic settings   | Header name                       | Type in name of the message header as defined in the preceding <b>cSetHeader</b> component, <i>mySlip</i> by default. The header should carry a list of endpoint URIs you wish each message to be routed to. |  |
|                  | URI delimiter                     | Delimiter used to separate multiple endpoint URIs carried in the message header, comma (,) by default.                                                                                                    |  |
| Usage            | follows a cSetHead                | <b>cRoutingSlip</b> is used as a middle or end component of a sub-route. It always follows a <b>cSetHeader</b> component, which sets a header to each message to carry a list of endpoint URIs.              |  |
| Limitation       | n/a                               | n/a                                                                                                    |  |

## Scenario 1: Routing a message consecutively to a series of endpoints

In this scenario, messages from a file system is routed consecutively to a series of endpoints according to the URIs carried in the message header.

### Dropping and linking the components

This use case requires a **cFile** component as the message sender, a **cSetHeader** component to define a series of endpoints, a **cRoutingSlip** component to route messages to the endpoints consecutively, three **cMessagingEndpoint** components to retrieve messages routed to the endpoints, and three **cProcessor** components to monitor messages routed to the connected messaging endpoints.

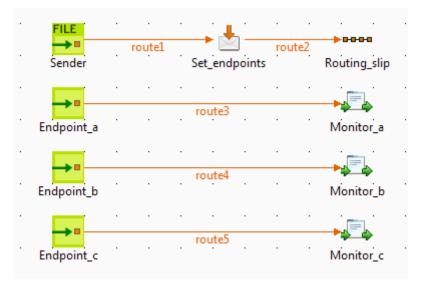

- 1. From the **Palette**, expand the **Messaging** folder, drop one **cFile** and three **cMessagingEndpoint** components onto the design workspace, and label them to better identify their roles in the Route, as shown above.
- 2. From the **Transformation** folder, drop a **cSetHeader** component onto the design workspace, and label it to better identify its role in the Route.
- 3. From the **Routing** folder, drop a **cRoutingSlip** component onto the design workspace, and label it to better identify its role in the Route.
- 4. From the **Processor** folder, drop three **cProcessor** components onto the design workspace, and label them to better identify their roles in the Route.
- 5. Right-click the **cFile** component, select **Row** > **Route** from the contextual menu and click the **cSetHeader** component.
- 6. Right-click the **cSetHeader** component, select **Row** > **Route** from the contextual menu and click the **cRoutingSlip** component.
- 7. Repeat this operation to connect the **cMessagingEndpoint** components to the corresponding **cProcessor** components.

#### Configuring the components and connections

1. Double-click the **cFile** component, which is labelled *Sender*, to display its **Basic settings** view in the **Component** tab.

| FILE Sender(cFile | e_1)               |                              |   |
|-------------------|--------------------|------------------------------|---|
| Basic settings    | Path               | "D:/talend_files/esb/cities" | * |
| Advanced settings | Parameters<br>Noop |                              |   |
| Dynamic settings  | Flatten            |                              |   |
| View              | AutoCreate         |                              |   |
| Documentation     | BufferSize(kb)     | "128"                        |   |
|                   | Encoding           | UTF-8 👻                      |   |
|                   | FileName           |                              |   |

2. In the **Path** field, fill in or browse to the path to the folder that holds the source files.

From the **Encoding** list, select the encoding type of your source files. Leave the other parameters as they are.

3. Double-click the **cSetHeader** component, which is labelled *Set\_endpoints*, to display its **Basic settings** view in the **Component** tab.

| 📩 Set_endpoi      | nts(cSetHead | ler_1)                       |   |
|-------------------|--------------|------------------------------|---|
| Basic settings    | Header       | "mySlip"                     | * |
| Advanced settings | 🔲 Use bean   |                              |   |
| Dynamic settings  | Language     | Constant 👻                   |   |
| View              | Expression   | "direct:c,direct:a,direct:b" | * |
| Documentation     |              |                              |   |
|                   |              |                              |   |

4. In the **Header** field, type in the name of the header you want to add to each message.

In this use case, we simply use *mySlip*, which is the default value filled in the **Header name** field of the **cRoutingSlip** component.

5. From the **Language** list box, select the **Constant** or **Simple**, and in the **Expression** field, type in the URIs you wish the message to be routed consecutively to, separated by a comma, which is the default value of the **URI delimiter** field of the **cRoutingSlip** component.

In this use case, we want the message to be routed first to endpoint c, then to endpoint a, and finally to endpoint b.

6. Double-click the **cRoutingSlip** component, which is labelled *Routing\_slip*, to display its **Basic settings** view in the **Component** tab, and define the message header in the **Header name** field and the URI delimiter in the **URI delimiter** field.

In this use case, we simply use the default settings.

| •••• Routing_sli  | p(cRoutingSli | p_1)     |   |
|-------------------|---------------|----------|---|
| Basic settings    | Header name   | "mySlip" | * |
| Advanced settings | URI delimiter | " "<br>' | * |
| Dynamic settings  |               |          |   |
| View              |               |          |   |
| Documentation     |               |          |   |
|                   |               |          |   |

7. Double-click the **cMessagingEndpoint** component labelled *Endpoint\_a* to display its **Basic settings** view in the **Component** tab, and type in the URI in the **URI** field for the destination of your messages.

Here, we want to use this component to retrieve the message routed to the URI direct:a.

| Endpoint_a(cMessagingEndpoint_2) |     |            |  |
|----------------------------------|-----|------------|--|
| Basic settings                   | URI | "direct:a" |  |
| Advanced settings                |     |            |  |
| Dynamic settings                 |     |            |  |
| View                             |     |            |  |
| Documentation                    |     |            |  |
|                                  |     |            |  |

Repeat this step to set the endpoint URIs in the other **cMessagingEndpoint** components: *direct:b* and *direct:c* respectively.

8. Double-click the **cProcessor** component, which is labelled *Monitor\_a*, to display its **Basic settings** view in the **Component** tab, and customize the code so that the console will display information the way you wish.

Here, we want to use this component to monitor the messages routed to the connected endpoint *a* and display the file name, so we customize the code accordingly, as follows:

```
System.out.println("Message received on endpoint a: "+
exchange.getIn().getHeader("CamelFileName"));
```

Repeat this step to customize the code for the other two **cProcessor** components, for messages routed to the connected endpoints *b* and *c* respectively.

```
System.out.println("Message received on endpoint b: "+
exchange.getIn().getHeader("CamelFileName"));
```

```
System.out.println("Message received on endpoint c: "+
exchange.getIn().getHeader("CamelFileName"));
```

9. Press Ctrl+S to save your Route.

#### Viewing code and executing the Route

1. Click the **Code** tab at the bottom of the design workspace to have a look at the generated code.

```
public void initRoute() throws Exception {
   routeBuilder = new org.apache.camel.builder.RouteBuilder() {
    public void configure() throws Exception {
      from(uriMap.get("Sender")).routeId("Sender").setHeader(
            "mySlip")
          .constant("direct:c,direct:a,direct:b").id(
            "cSetHeader_1").routingSlip(
            header("mySlip"), ",").id(
            "cRoutingSlip 1");
```

In this partially shown code, messages from the sender are given a header according to .setHeader, which carries a list of URIs ("direct:c,direct:a,direct:b"), and then routed in the slip pattern according by cRoutingSlip\_1.

2. Click the **Run** view to display it and click the **Run** button to launch the execution of your Route.

You can also press **F6** to execute it.

| 🕨 Run 🔲 Kill                                                                           |      |
|----------------------------------------------------------------------------------------|------|
| [statistics] connecting to socket on por<br>[statistics] connected                     | 3762 |
| Message received on endpoint c: Beijing.;                                              |      |
| Message received on endpoint a: Beijing.;                                              |      |
| Message received on endpoint b: Beijing.x<br>Message received on endpoint c: London.xx |      |
| Message received on endpoint a: London.xm                                              |      |
| Message received on endpoint b: London.x                                               |      |
| Message received on endpoint c: Paris.xm.                                              |      |
| Message received on endpoint a: Paris.xm.                                              | _    |
| Message received on endpoint b: Paris.xm.                                              |      |
| Message received on endpoint c: Washingto<br>Message received on endpoint a: Washingto |      |
| Message received on endpoint a: washingto                                              |      |
|                                                                                        |      |
| Line limit 100                                                                         |      |

RESULT: The source file messages are routed consecutively to the defined endpoints: c, then a, and then b.

## Scenario 2: Routing each message conditionally to a series of endpoints

In this scenario, which is based on the previous scenario, each message from a file system is routed consecutively to different endpoints according to the city name it contains.

All files used in this use case are named after the city name they contain. The following are the extracts of two examples:

Beijing.xml:

<person>

Paris.xml:

```
<person>
<firstName>Pierre</firstName>
<lastName>Dupont</lastName>
<city>Paris</city>
</person>
```

A predefined Java Bean, *setEndpoints*, is called in this use case to return endpoint URIs according to the city name contained in each message, so that the messages will be routed as follows:

- The message containing the city name *Paris* will be routed first to endpoint *a*, then to endpoint *b*, and finally to endpoint *c*.
- The message containing the city name *Beijing* will be routed first to endpoint *c*, then to endpoint *a*, and finally to endpoint *b*.

• Any other messages will be routed to endpoint *b* and then to endpoint *c*.

For more information about creating and using Java Beans, see Talend Open Studio for ESB User Guide.

```
package beans;
```

```
import org.w3c.dom.Document;
import org.w3c.dom.Element;
import org.w3c.dom.NodeList;
public class setEndpoints {
 public String helloExample(Document document) {
 NodeList cities = document.getDocumentElement().getElementsByTagName(
    "city");
  Element city = (Element) cities.item(0);
  String textContent = city.getTextContent();
  if ("Paris".equals(textContent)) {
  return "direct:a,direct:b,direct:c";
  } else if ("Beijing".equals(textContent)) {
  return "direct:c,direct:a,direct:b";
  } else
  return "direct:b,direct:c";
 }
```

#### Dropping and linking the components

In this scenario, we will reuse the Route set up in the previous scenario, without adding or removing any components or modifying any connections.

#### Configuring the components and connections

In this scenario, we only need to configure the **cSetHeader** component to call the predefined Java Bean, and keep the settings of all the other components are they are in the previous scenario.

1. Double-click the cSetHeader component to display its Basic settings view in the Component tab.

| 📩 Set_endpoi      | nts(cSetHeader | _1)                      |   |
|-------------------|----------------|--------------------------|---|
| Basic settings    | Header         | "mySlip"                 | * |
| Advanced settings | 🔽 Use bean     |                          |   |
| Dynamic settings  | Bean class     | beans.setEndpoints.class | * |
| View              |                |                          |   |
| Documentation     |                |                          |   |
|                   | 1              |                          |   |

2. Select the **Use bean** check box, and in the **Bean class** field that appears, specify the Java Bean that will return the endpoint URIs. In this use case, type in

beans.setEndpoints.class.

3. Press Ctrl+S to save your Route.

#### Viewing code and executing the Route

1. Click the **Code** tab at the bottom of the design workspace to have a look at the generated code.

```
public void initRoute() throws Exception {
    routeBuilder = new org.apache.camel.builder.RouteBuilder() {
        public void configure() throws Exception {
            from(uriMap.get("Sender")).routeId("Sender").setHeader(
                "mySlip").method(beans.setEndpoints.class).id(
                "cSetHeader_1").routingSlip(header("mySlip"),
                ",").id("cRoutingSlip 1");
```

In this partially shown code, messages from the sender are given a header according to .setHeader, which carries a list of URIs returned by the beans.setEndpoints.class, and then routed to the cRoutingSlip\_1.

2. Click the **Run** view to display it and click the **Run** button to launch the execution of your Route.

You can also press F6 to execute it.

| Execution                                                                                                    |   |
|----------------------------------------------------------------------------------------------------|---|
| 🕨 Run 🔲 Kill                                                                                                    |   |
| [statistics] connecting to socket on port 3974<br>[statistics] connected<br>Message received on endpoint c: Beijing.xml                                                           | * |
| Message received on endpoint a: Beijing.xml<br>Message received on endpoint b: Beijing.xml<br>Message received on endpoint b: London.xml                                          |   |
| Message received on endpoint c: London.xml<br>Message received on endpoint a: Paris.xml<br>Message received on endpoint b: Paris.xml<br>Message received on endpoint c: Paris.xml |   |
| Message received on endpoint b: Washington.xml<br>Message received on endpoint c: Washington.xml                                                                                  | • |
| Line limit 100                                                                                                    |   |

RESULT: The sources are routed consecutively to the defined endpoints: the message containing the city name *Beijing* is routed first to endpoint c, then to endpoint a, and finally to endpoint b; the message containing the city name *Paris* is routed first to endpoint a, then to endpoint b, and finally to endpoint c; the other messages are routed to endpoint b and then to endpoint c.

## cWireTap

## cWireTap properties

| Component Family | Routing                                                                                                    |                                                                                                    |  |
|------------------|----------------------------------------------------------------------------------------------------|----------------------------------------------------------------------------------------------------|--|
| Function         | <b>cWireTap</b> allows you to route messages to a separate tap endpoint while it is forwarded to the ultimate destination. |                                                                                                    |  |
| Purpose          | <b>cWireTap</b> is used to ro the ultimate destination.                                                                    | ute messages to a separate endpoint while forwarded to                                                                                                    |  |
| Basic settings   | URI                                                                                                    | The endpoint URI to send the wire tapped message.                                                                                                    |  |
|                  | Populate new exchange                                                                                                    | Select this check box to populate a new exchange of the message.                                                                                                    |  |
|                  | Populate Type                                                                                                    | This option appears when the <b>Populate new exchange</b> check box is selected. The <b>Populate Type</b> is either <b>Expression</b> or <b>Processor</b> .                                                     |  |
|                  |                                                                                                    | <b>Expression</b> : Using expression allows you to set the message body of the new exchange.                                                                                                    |  |
|                  |                                                                                                    | Language: Select the language of the expression you want to use to set the message body between Constant, Header, None, Property, Simple, XPath.                                                                |  |
|                  |                                                                                                    | <b>Expression</b> : Enter the expression to set the message body.                                                                                                    |  |
|                  |                                                                                                    | <b>Processor:</b> Using processor gives you full power to specify how the exchange is populated as you can set properties, headers and so on to the message with a piece of Java code in the <b>Code</b> field. |  |
|                  | Copy the original message                                                                                                  | Select this check box to use a copy of the exchange when<br>wire tapping the message. This option appears when the<br><b>Populate new exchange</b> check box is selected.                                       |  |
| Usage            | cWireTap can be a mid                                                                                                    | dle component in a Route.                                                                                                    |  |
| Limitation       | n/a                                                                                                    |                                                                                                    |  |

## Scenario: Wiretapping a message in a Route

In this scenario, a **cWireTap** component is used to route a message to a separate endpoint while it is routed to the ultimate destination.

| • | FILE       | • |      |       | • |        |            | • | •   |     | •   |                 |
|---|------------|---|------|-------|---|--------|------------|---|-----|-----|-----|-----------------|
|   | Source     |   | rout | tel . |   | Wireta | ,<br>apper |   | rou | te2 | ÷ s | Set_destination |
|   | _          |   |      |       |   |        |            |   |     |     |     | -<br>           |
|   |            |   |      |       |   | rou    | te3        |   |     |     |     | →↓=↓            |
|   | Endpoint_a |   |      |       |   |        |            |   |     |     |     | Monitor_a       |
| · |            | • |      | •     | • | •      | •          | • | •   | •   | •   |                 |
|   | Endpoint_b |   |      |       |   | rou    | te4        |   |     |     |     | Monitor_b       |

#### Dropping and linking the components

- 1. From the **Palette**, expand the **Messaging** folder, and drop a **cFile** and two **cMessagingEndpoint** components onto the design workspace.
- 2. Expand the Routing folder, and drop a cWireTap component onto the design workspace.
- 3. Expand the **Processor** folder, and drop a **cJavaDSLProcessor** and two **cProcessor** components onto the design workspace.
- 4. Right-click the **cFile** component, select **Row** > **Route** from the contextual menu and click the **cWireTap** component.
- 5. Repeat this operation to connect the components as shown above.
- 6. Label the components to better identify their functionality.

#### **Configuring the components**

1. Double-click the **cFile** component labeled *Source* to display its **Basic settings** view in the **Component** tab.

|                   | e_1)               |                           |
|-------------------|--------------------|---------------------------|
| Basic settings    | Path               | "D:/talend_files/input" * |
| Advanced settings | Parameters<br>Noop |                           |
| Dynamic settings  | Flatten            |                           |
| View              | AutoCreate         |                           |
| Documentation     | BufferSize(kb)     | "128"                     |
|                   | Encoding           | CUSTOM 👻 ""               |
|                   | FileName           |                           |

- 2. In the **Path** field, browse to or enter the input file path. In this use case, there is a *Hello.txt* file in the specified file path, which contains the content *Hello World*!. Leave the other parameters as they are.
- 3. Double-click the cWireTap component to display its Basic settings view in the Component tab.

|                                                                 | (cWireTap_1)                                                      |                                                                                                    |   | 3 |
|-----------------------------------------------------------------|-------------------------------------------------------------------|----------------------------------------------------------------------------------------------------|---|---|
| Basic settings<br>Advanced settings<br>Dynamic settings<br>View | URI<br>Populate new e<br>Populate Type<br>Expression<br>Processor | "direct:a"<br>xchange                                                                                                    | * | • |
| Documentation                                                   | Code                                                              | <pre>System.out.println("\nMessage wiretapped: "+ exchange.getIn().getHeader("CamelFileName")); System.out.println("Message content: "+ exchange.getIn().getBody(String.class)+"\n");</pre> |   |   |

4. Enter "direct:a" in the URI field to route the wiretapped message to this endpoint.

Select the **Populate new exchange** check box, select **Processor** as the populate type, and then enter the following code in the **Code** box to display the file name of the wiretapped message and its content on the console:

```
System.out.println("\nMessage wiretapped: "+
exchange.getIn().getHeader("CamelFileName"));
System.out.println("Message content: "+
exchange.getIn().getBody(String.class)+"\n");
```

5. Double-click the cJavaDSLProcessor component to display its Basic settings view in the Component tab.

| Set_destination(cJavaDSLProcessor_1) |      |                 |   |   |  |  |  |
|--------------------------------------|------|-----------------|---|---|--|--|--|
| Basic settings                       | Code | .to("direct:b") | * |   |  |  |  |
| Advanced settings                    |      |                 |   | = |  |  |  |
| Dynamic settings                     |      |                 |   |   |  |  |  |
| ~ ~                                  |      |                 |   | Ŧ |  |  |  |

- 6. In the **Code** field, enter the Java code .to("direct:b") to define the URI of the endpoint to route the original message to.
- 7. Double-click the **cMessagingEndpoint** component labeled *Endpoint\_a* to display its **Basic settings** view in the **Component** tab. Enter "direct:a" in the **URI** field to retrieve the message routed to this endpoint.

| Endpoint_a(cMessagingEndpoint_1) |  |  |  |  |  |  |
|----------------------------------|--|--|--|--|--|--|
| Basic settings URI "direct:a"    |  |  |  |  |  |  |
| Advanced settings                |  |  |  |  |  |  |
| Dynamic settings                 |  |  |  |  |  |  |
| View                             |  |  |  |  |  |  |
| ~ ~                              |  |  |  |  |  |  |

Repeat this operation to set the endpoint URI for *Endpoint\_b*.

8. Double-click the **cProcessor** component labeled *Monitor\_a* to display its **Basic settings** view in the **Component** tab. Enter the following code in the **Code** box to display the file name of the message routed to *Endpoint\_a*.

System.out.println("Message on endpoint a: "+
exchange.getIn().getHeader("CamelFileName"));

| Monitor_a(cProcessor_1)                 |      |                                                         |      |  |  |  |
|-----------------------------------------|------|---------------------------------------------------------|------|--|--|--|
| Basic settings                          | Code | System.out.println("Message on endpoint a:              | "+ _ |  |  |  |
| Advanced settings                       |      | <pre>exchange.getIn().getHeader("CamelFileName"))</pre> | );   |  |  |  |
| Dynamic settings                        |      |                                                         |      |  |  |  |
| View                                    |      |                                                         |      |  |  |  |
| ~~~~~~~~~~~~~~~~~~~~~~~~~~~~~~~~~~~~~~~ |      |                                                         |      |  |  |  |

Then, configure the other **cProcessor** component in the same way to display the file name of the message routed to *Endpoint\_b*.

9. Press Ctrl+S to save your Route.

#### Viewing code and executing the Route

1. Click the **Code** tab at the bottom of the design workspace to have a look at the generated code.

```
public void initRoute() throws Exception {
    routeBuilder = new org.apache.camel.builder.RouteBuilder() {
        public void configure() throws Exception {
            from(uriMap.get("Source")).routeId("Source").wireTap(
                    "direct:a").newExchange(
                    new org.apache.camel.Processor() {
                        public void process (
                                org.apache.camel.Exchange exchange)
                                throws Exception {
                            // TODO Auto-generated method stub
                            System.out
                                     .println("\nMessage wiretapped: "
                                             + exchange
                                                     .getIn()
                                                     .getHeader(
                                                             "CamelFileName"));
                            System.out.println("Message content: "
                                    + exchange.getIn().getBody(
                                             String.class) + "\n");
                        }
                    })
            .id("cWireTap_1")
            .to("direct:b").id("cJavaDSLProcessor 1");
```

In this partially shown code, any message from the endpoint Source will be wiretapped by .wireTap and routed to "direct:a". The fine name and content of each wiretapped message will be displayed on the console. The original message will be routed .to an endpoint identified by the URI "direct:b", which is defined in cJavaDSLProcessor\_1.

2. Click the **Run** view to display it and click the **Run** button to launch the execution of your Route. You can also press **F6** to execute it.

RESULT: The source message is wiretapped and routed to endpoint *a* as well as being routed to endpoint *b*.

| Execution                                                            |   |
|----------------------------------------------------------------------|---|
| Run Kill                                                             |   |
| [statistics] connected in o./11 seconds<br>[statistics] connected    | * |
| Message wiretapped: Hello.txt<br>Message content: Hello world!       |   |
| Message on endpoint b: Hello.txt<br>Message on endpoint a: Hello.txt | - |
| Line limit 100                                                       |   |

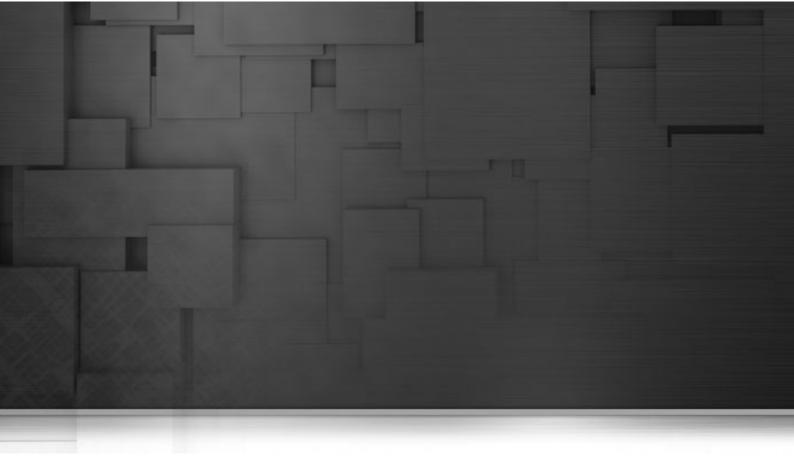

## **Transformation components**

This chapter details the major components that you can find in **Transformation** family from the **Palette** of the **Mediation** perspective of *Talend Open Studio for ESB*.

The Transformation family groups component that execute data transformation processes.

## cContentEnricher

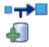

## cContentEnricher properties

| Component Family | Transformation                                                                                                    |                                                                                                    |  |  |  |  |  |
|------------------|----------------------------------------------------------------------------------------------------|----------------------------------------------------------------------------------------------------|--|--|--|--|--|
| Function         |                                                                                                    | <b>cContentEnricher</b> is designed to use a consumer or producer to obtain additional data, respectively intended for event messaging and request/reply messaging.                                                               |  |  |  |  |  |
| Purpose          | <b>cContentEnricher</b> allows you to use a consumer or producer to obtain data, respectively intended for event message messaging and req messaging. |                                                                                                    |  |  |  |  |  |
| Basic settings   | Resource URI                                                                                                    | This refers to the destination to which a message will be<br>delivered if <b>using a producer</b> is selected; it refers to the<br>source from which a message will be obtained if <b>using a</b><br><b>consumer</b> is selected. |  |  |  |  |  |
|                  | Using a producer                                                                                                    | Select this check box to use a producer to provide additional data, i.e. sending a message to the defined URI.                                                                                                    |  |  |  |  |  |
|                  | Using a consumer                                                                                                    | Select this check box to use a consumer to obtain additional data, i.e. requesting a message from the defined URI.                                                                                                    |  |  |  |  |  |
|                  | Use Aggregation<br>Strategy                                                                                                    | Select this check box to define the aggregation strategy for assembling the basic message and the additional data.                                                                                                    |  |  |  |  |  |
|                  | Specify timeout                                                                                                    | This area appears when <i>Using a consumer</i> is selected. The timeout options are as follows:                                                                                                    |  |  |  |  |  |
|                  |                                                                                                    | Wait until a message arrive: the component keeps waiting for a message.                                                                                                    |  |  |  |  |  |
|                  |                                                                                                    | <b>Immediately polls the message</b> : the component immediately polls from the defined URI.                                                                                                    |  |  |  |  |  |
|                  |                                                                                                    | Waiting at most until the timeout triggers: select this check box to type in a timeout value in Millis. The component waits for the message only within the defined time period.                                                  |  |  |  |  |  |
| Usage            |                                                                                                    | lows you to use a consumer or producer to obtain additional tended for event message messaging and request/reply                                                                                                    |  |  |  |  |  |
| Limitation       | n/a                                                                                                    |                                                                                                    |  |  |  |  |  |

## **Related scenario**

For a related scenario, see:

• **cMulticast**: the section called "Scenario: Multicasting a message to two endpoints and using it to enrich the contents received by the third endpoint".

## cConvertBodyTo

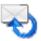

## cConvertBodyTo properties

| Component Family | Transformation                                                                                  | ansformation                                                            |  |  |  |  |
|------------------|-------------------------------------------------------------------------------------------------|-------------------------------------------------------------------------|--|--|--|--|
| Function         | cConvertBodyTo conve                                                                            | <b>ConvertBodyTo</b> converts the message body to the given class type. |  |  |  |  |
| Purpose          | cConvertBodyTo is used to convert the message body to a given class type.                       |                                                                         |  |  |  |  |
| Basic settings   | Target Class NameEnter the name of the class type that you want to conv<br>the message body to. |                                                                         |  |  |  |  |
| Usage            | cConvertBodyTo is used as a middle component in a Route.                                        |                                                                         |  |  |  |  |
| Limitation       |                                                                                                 |                                                                         |  |  |  |  |

# Scenario: Converting the body of an XML file into an org.w3c.dom.Document.class

In this scenario, a **cConvertBodyTo** component is used to convert the body of an XML file into an org.w3c.dom.Document.class. Then a **cBean** component imports the org.w3c.dom.Document class, checks its contents and prints out the root element name and the content of each **category** element.

The XML file is as follows:

```
<bookstore>
    <bookshelf>
        <category>Cooking</category>
        <quantity>100</quantity>
    </bookshelf>
    <bookshelf>
        <category>Languages</category>
        <quantity>200</quantity>
    </bookshelf>
    <bookshelf>
        <category>Arts</category>
        <quantity>300</quantity>
    </bookshelf>
    <bookshelf>
        <category>Science</category>
        <quantity>400</quantity>
    </bookshelf>
</bookstore>
```

#### Dropping and linking the components

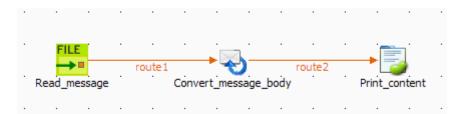

- 1. Drag and drop the following components from the **Palette** onto the workspace: **cFile**, **cConvertBodyTo** and **cBean**.
- 2. Link **cFile** to **cConvertBodyTo** using a **Row** > **Route** connection.
- 3. Link **cConvertBodyTo** to **cBean** using a **Row** > **Route** connection.
- 4. Label the components to better identify their functionality.

#### Configuring the components

1. Double-click the **cFile** component, which is labelled *Read\_message*, to open its **Basic settings** view in the **Component** tab.

| FILE Read_messa   | ige(cFile_1)       |                                 | E |
|-------------------|--------------------|---------------------------------|---|
| Basic settings    | Path               | "D:/talend_files/input/books" * |   |
| Advanced settings | Parameters<br>Noop |                                 | ٦ |
| Dynamic settings  | Flatten            |                                 |   |
| View              | AutoCreate         |                                 |   |
| Documentation     | BufferSize(kb)     | "128"                           | ] |
|                   | Encoding           | CUSTOM 💉 "                      | * |
|                   | FileName           | "books.xml"                     | ] |
|                   |                    |                                 |   |

- 2. In the **Path** field, enter or browse to the path to the source XML file.
- 3. If the source file folder contains more than one file, enter the name of the XML file of interest in the **FileName** field, and leave the other parameters as they are.
- 4. Double-click the **cConvertBodyTo** component, which is labelled *Convert\_message\_body*, to open its **Basic settings** view in the **Component** tab.

| Convert_message_body(cConvertBodyTo_1) |                   |                            |   |  |  |  |  |
|----------------------------------------|-------------------|----------------------------|---|--|--|--|--|
| Basic settings                         | Target Class Name | org.w3c.dom.Document.class | * |  |  |  |  |
| Advanced settings                      |                   |                            |   |  |  |  |  |
| Dynamic settings                       |                   |                            |   |  |  |  |  |
| View                                   |                   |                            |   |  |  |  |  |
| Documentation                          |                   |                            |   |  |  |  |  |
|                                        | 1                 |                            |   |  |  |  |  |

- 5. In the **Target Class Name** field, enter your target class name, *org.w3c.dom.Document.class* in this scenario.
- 6. Double-click the **cBean** component, which is labelled *Print\_content*, to open its **Basic settings** view in the **Component** tab.

| Print_content(cBean_1) |                    |                                |  |   |  |
|------------------------|--------------------|--------------------------------|--|---|--|
| Pacia cottings         | Bean class         | beans.PrintConvertToBean.class |  | * |  |
| Basic settings         |                    | •                              |  | · |  |
| Advanced settings      | Specify the method |                                |  |   |  |
| Dynamic settings       |                    |                                |  |   |  |
| View                   |                    |                                |  |   |  |
| Documentation          |                    |                                |  |   |  |
|                        |                    |                                |  |   |  |

7. In the **Bean class** field, enter the name of the bean to be invoked, *beans.PrintConvertToBean.class* in this scenario.

Note that this bean has already been defined in the **Code** node of the **Repository** and it looks like this:

```
package beans;
import org.w3c.dom.Document;
import org.w3c.dom.Element;
import org.w3c.dom.NodeList;
public class PrintConvertToBean {
 /**
  * print input message
  * @param message
 */
 public static void helloExample(Document message) {
 if (message == null) {
  System.out.println("There's no message here!");
  return;
  }
  Element rootElement = message.getDocumentElement();
  if (rootElement == null) {
  System.out.println("There's no root element here!");
  return;
  }
 System.out.println("The root element name is:"
    + rootElement.getNodeName());
  System.out.println("The book categories are:");
 NodeList types = rootElement.getElementsByTagName("category");
  for(int i = 0;i<types.getLength();i++){</pre>
  Element child = (Element) types.item(i);
   System.out.println(child.getFirstChild().getNodeValue());
  }
 }
```

For more information about creating and using Java Beans, see Talend Open Studio for ESB User Guide.

8. Press Ctrl+S to save your Route.

#### Viewing code and executing the Route

1. Click the **Code** tab at the bottom of the design workspace to check the generated code.

As shown above, the message from the endpoint Read\_message has its body converted to org.w3c.dom.Document.class by cConvertBodyTo\_1. Then, processed org.w3c.dom.Document.class by is .bean(beans.PrintConvertToBean.class) invoked by cBean\_1.

2. Press **F6** to execute the Route.

RESULT: The root element name and the contents of the category elements are displayed.

| Execution       Image: Run     Image: Kill                                                                                                    |      |
|----------------------------------------------------------------------------------------------------|------|
| [statistics] connecting to socket on po<br>3759<br>[statistics] connected<br>The root element is: bookstore<br>The book categories are:<br>Cooking<br>Languages<br>Arts | mi 🔊 |
| Line limit 100                                                                                                    | ~    |

## cSetBody

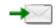

## cSetBody properties

| Component Family | Transformation                            | Transformation                                                                                                    |  |  |  |  |
|------------------|-------------------------------------------|----------------------------------------------------------------------------------------------------|--|--|--|--|
| Function         | cSetBody replace                          | s the payload of each message sent to it.                                                                                                    |  |  |  |  |
| Purpose          | <b>cSetBody</b> is used expression value. | <b>SetBody</b> is used to replace the content of each message sent to it according to expression value.                                                                                                    |  |  |  |  |
| Basic settings   | Language                                  | Language Select the language of the expression you use to set<br>the content for matched messages, from Constant,<br>EL, Groovy, Header, JavaScript, JoSQL, JXPath,<br>MVEL, None, OGNL, PHP, Property, Python, Ruby,<br>Simple, SpEL, SQL, XPath, and XQuery. |  |  |  |  |
|                  | Expression                                | <i>n</i> Type in the expression to set the message content.                                                                                                    |  |  |  |  |
| Usage            | cSetBody is used                          | cSetBody is used as a middle component in a Route.                                                                                                    |  |  |  |  |
| Limitation       | n/a                                       |                                                                                                    |  |  |  |  |

# Scenario: Replacing the content of messages with their extracts

In this scenario, file messages are routed from one endpoint to another, with the content of each message replaced with the information extracted from it.

The following is an example of the XML files used in this use case:

```
<people>
    <person>
        <firstName>Pierre</firstName>
        <lastName>Dubois</lastName>
        <city>Paris</city>
        </person>
</people>
```

#### Dropping and linking the components

This use case uses two **cFile** components, one as the message sender and the other as the receiver, a **cSetBody** component to replace the content of the messages on route, and a **cProcessor** component to display the new content of the messages routed to the receiving endpoint.

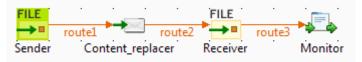

- 1. From the Palette, expand the Messaging folder, and drop two cFile components onto the design workspace.
- 2. From the **Transformation** folder, drop a **cSetBody** component onto the design workspace, between the two **cFile** components.
- 3. From the **Processor** folder, drop a **cProcessor** component onto the design workspace, following the second **cFile** component.
- 4. Right-click the first **cFile** select **Row** > **Route** from the contextual menu and click the **cSetBody** component.
- 5. Repeat this operation to connect the **cSetBody** component to the second **cFile** component, and the second **cFile** component to the **cProcessor** component.
- 6. Label the components to better identify their roles in the Route, as shown above.

#### Configuring the components and connections

1. Double-click the **cFile** component labeled *Sender* to display its **Basic settings** view in the **Component** tab.

| FILE Sender(cFile | e_1)            |                             |   |
|-------------------|-----------------|-----------------------------|---|
| Basic settings    | Path            | "D:/talend_files/esb/input" | * |
| Advanced settings | Parameters Noop |                             |   |
| Dynamic settings  | Flatten         |                             |   |
| View              | AutoCreate      |                             |   |
| Documentation     | BufferSize(kb)  | "128"                       |   |
|                   | Encoding        | UTF-8 👻                     |   |
|                   | FileName        |                             |   |
|                   |                 |                             |   |

- 2. In the **Path** field, fill in or browse to the path to the folder that holds the source files.
- 3. From the **Encoding** list, select the encoding type of your source files. Leave the other parameters as they are.
- 4. Repeat these steps to define output file path and encoding type in the **Basic settings** view of the other **cFile** component, which is labeled *Receiver*.
- 5. Double-click the cSetBody component to display its Basic settings view in the Component tab.

| -> Content_re     | placer(cSetB | ody_1)           |   |
|-------------------|--------------|------------------|---|
| Basic settings    | Language     | XPath 👻          |   |
| Advanced settings | Expression   | "/people/person" | * |
| Dynamic settings  |              |                  |   |
| View              |              |                  |   |
| Documentation     |              |                  |   |
|                   |              |                  |   |

6. From the Language list box, select the language of the expression you are going to use.

Here we are handling XML files, so select **XPath** from the list box.

7. In the Expression field, type in the expression that will return the new message content you want.

In this use case, we want *person* to be the root element of each file when routed to the receiving endpoint, so type in "/people/person" in the **Expression** field.

8. Double-click the **cProcessor** component to display its **Basic settings** view in the **Component** tab, and customize the code so that the console will display information the way you wish.

In this use case, we want to display the file name and content of each message routed to the receiving endpoint, so we customize the code as follows:

```
System.out.println("File received: " +
exchange.getIn().getHeader("CamelFileName") +
"\nContent:\n " +
exchange.getIn().getBody(String.class));
```

9. Press Ctrl+S to save your Route.

#### Viewing code and executing the Route

1. Click the **Code** tab at the bottom of the design workspace to have a look at the generated code.

In this partially shown code, a message route is built from one endpoint .to another, and while in routing, the content of each message is replaced according to the condition .xpath("/people/person") by "cSetBody\_1".

2. Click the **Run** view to display it and click the **Run** button to launch the execution of your Route. You can also press **F6** to execute it.

| Execution                                                                                                    |   |
|----------------------------------------------------------------------------------------------------|---|
| ► Run Kill Clear                                                                                                    |   |
| <pre>[statistics] connecting to socket on<br/>port 3953<br/>[statistics] connected<br/>File received: file1.xml<br/>Content:</pre> | * |
| Content:<br><person id="9"><br/><firstname>Pierre</firstname><br/><lastname>Dubois</lastname><br/><city>Paris</city><br/></person> | H |
| Line limit 100                                                                                                    |   |

RESULT: The XML files are sent to the receiver, where *person* has become the root element of each file.

## cSetHeader

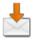

## cSetHeader properties

| Component Family | Transformation    |                                                                                                    |  |  |  |  |
|------------------|-------------------|----------------------------------------------------------------------------------------------------|--|--|--|--|
| Function         | cSetHeader sets a | a header on each message sent to it.                                                                                                    |  |  |  |  |
| Purpose          |                   | <b>cSetHeader</b> is used to set a header or customize the default header, if any, on each message sent to it for subsequent message processing.                                                                                                    |  |  |  |  |
| Basic settings   | Header            | Type in a name for the message header.                                                                                                    |  |  |  |  |
|                  | Use bean          | Select this check box if you want to call a predefined<br>Java Bean to return the header value.<br>When this check box is selected, a <b>Bean class</b> field<br>appears for you specify the Bean class to call.                                                                     |  |  |  |  |
|                  | Bean class        | Type in the Bean class that will return a value for the message header, in the form of <i>beans.BEAN_NAME.class.</i>                                                                                                    |  |  |  |  |
|                  | Language          | Select the language of the expression you use, from<br>Constant, EL, Groovy, Header, JavaScript, JoSQL,<br>JXPath, MVEL, None, OGNL, PHP, Property,<br>Python, Ruby, Simple, SpEL, SQL, XPath, and<br>XQuery.<br>This list box is hidden when the Use bean check box is<br>selected. |  |  |  |  |
|                  | Expression        | Type in the expression to set the value of the message header.         This field is hidden when the Use bean check box is selected.                                                                                                    |  |  |  |  |
| Usage            | cSetHeader is us  | ed as a middle component in a Route.                                                                                                    |  |  |  |  |
| Limitation       | n/a               |                                                                                                    |  |  |  |  |

## Scenario: Splitting a message and renaming the submessages according to contained information

In this scenario, a file message containing people information is split into sub-messages. Each sub-messages is renamed according the city name it contains, and then routed to another endpoint.

The following is the example XML file used in this use case:

```
<people>
    <person>
        <firstName>Pierre</firstName>
```

```
<lestName>Dubois</lastName>
<city>Paris</city>
</person>
<person>
<firstName>Nicolas</firstName>
<lastName>Yang</lastName>
<city>Beijing</city>
</person>
<person>
<firstName>Ellen</firstName>
<lastName>Ripley</lastName>
<city>Washington</city>
</person>
</person>
```

A predefined Java Bean, *setFileNames*, is called by the **cSetHeader** component used in this use case to define a file name for each message according to the city name it contains. For more information about creating and using Java Beans, see *Talend Open Studio for ESB* **User Guide**.

```
package beans;
import org.w3c.dom.Document;
import org.w3c.dom.Element;
import org.w3c.dom.NodeList;
public class setFileNames {
   public String getCityName(Document document) {
    NodeList cities = document.getDocumentElement().getElementsByTagName(
        "city");
    Element city = (Element) cities.item(0);
    String textContent = city.getTextContent();
      return textContent+".xml";
    }
}
```

#### Dropping and linking the components

This use case uses two **cFile** components, one as the message sender and the other as the receiver, a **cSplitter** component to split the source message into sub-messages, a **cSetHeader** component to rename each sub-message, and a **cProcessor** component to display the file name of each message routed to the receiver.

| FILE<br>→ ■<br>Sender | route1 | ⊷<br>∎d<br>Špli | tter | rou | te2 | → 📩<br>Rena | mer | rou | te3 | FILE    |
|-----------------------|--------|-----------------|------|-----|-----|-------------|-----|-----|-----|---------|
|                       |        |                 |      |     |     |             |     |     |     |         |
|                       |        |                 |      |     |     |             |     |     |     | route4  |
|                       |        |                 |      |     |     |             |     |     |     | . + .   |
|                       |        |                 |      |     |     |             |     |     |     | Monitor |

1. From the **Palette**, expand the **Messaging** folder, and drop two **cFile** components onto the design workspace.

- 2. From the **Routing** folder, drop a **cSplitter** component onto the design workspace, between the two **cFile** components.
- 3. From the **Transformation** folder, drop a **cSetHeader** component onto the design workspace, between the **cSplitter** component and the receiving **cFile** component.
- 4. Right-click the first **cFile** component, select **Row** > **Route** from the contextual menu and click the **cSplitter** component.
- 5. Right-click the **cSplitter** component, select **Row** > **Split** from the contextual menu and click the **cSetHeader** component.
- 6. Right-click the **cSetHeader** component, select **Row** > **Route** from the contextual menu and click the second **cFile** component.
- 7. Right-click the second **cFile** component, select **Row** > **Route** from the contextual menu and click the **cProcessor** component.
- 8. Label the components to better identify their roles in the Route, as shown above.

#### Configuring the components and connections

1. Double-click the cFile component labeled *Sender* to display its **Basic settings** view in the **Component** tab.

| FILE Sender(cFile | e_1)               |                               |
|-------------------|--------------------|-------------------------------|
| Basic settings    | Path               | "D:/talend_files/esb/input" * |
| Advanced settings | Parameters<br>Noop |                               |
| Dynamic settings  | Flatten            |                               |
| View              | AutoCreate         |                               |
| Documentation     | BufferSize(kb)     | "128"                         |
|                   | Encoding           | UTF-8 👻                       |
|                   | FileName           | "people.xml"                  |

2. In the **Path** field, fill in or browse to the path to the folder that holds the source files.

From the **Encoding** list, select the encoding type of your source files.

In the **FileName** field, type in the file name of the source message. You can skip this step if the source folder contains only one file.

3. Repeat steps 1 and 2 above to define the output file path and encoding type in the **Basic settings** view of the other **cFile** component, which is labeled *Receiver*. Leave the **FileName** field blank.

| FILE Receiver(cF                                                | ile_2)                                                                                     |                                   |
|-----------------------------------------------------------------|--------------------------------------------------------------------------------------------|-----------------------------------|
| Basic settings<br>Advanced settings<br>Dynamic settings<br>View | Path<br>Parameters<br>V Noop                                                               | "D:/talend_files/esb/output" *    |
| Documentation                                                   | <ul> <li>AutoCreate</li> <li>BufferSize(kb)</li> <li>Encoding</li> <li>FileName</li> </ul> | "128"<br>UTF-8 <del>•</del><br>"" |

4. Double-click the **cSplitter** component to display its **Basic settings** view in the **Component** tab, and fill the **Expression** field with an expression according to which you want to split the source message.

In this use, as we want to split the message into sub-messages at each *person* node of the XML file, type in xpath("/people/person").

| Splitter(cSplitter_1) |            |                         |   |
|-----------------------|------------|-------------------------|---|
| Basic settings        | Expression | xpath("/people/person") | * |
| Advanced settings     |            |                         |   |
| Dynamic settings      |            |                         |   |
| View                  |            |                         |   |
| Documentation         |            |                         |   |
|                       |            |                         |   |

5. Double-click the **cSetHeader** component, which is labeled *Message\_renamer* to display its **Basic settings** view in the **Component** tab.

| Message_re        | enamer(cSet | Header_1)                |   |
|-------------------|-------------|--------------------------|---|
| Basic settings    | Header      | "CamelFileName"          | * |
| Advanced settings | 🔽 Use bean  |                          |   |
| Dynamic settings  | Bean class  | beans.setFileNames.class | * |
| View              |             |                          |   |
| Documentation     |             |                          |   |
|                   |             |                          |   |

6. In the **Header** field, type in the name of the header you want to give to the messages.

Here, as we want to define the file name for each incoming message, fill in "CamelFileName" as the header name.

- 7. Select the **Use bean** check box, and in the **Bean class** field that appears, type in the name of the predefined Java Bean. In this use case, type in beans.setFileNames.class.
- 8. Double-click the **cProcessor** component to display its **Basic settings** view in the **Component** tab, and customize the code so that the console will display information the way you wish.

In this use case, we want to display the file name each message routed to the receiving endpoint, so we customize the code as follows:

System.out.println("File received: "+
exchange.getIn().getHeader("CamelFileName"));

9. Press Ctrl+S to save your Route.

#### Viewing code and executing the Route

1. Click the **Code** tab at the bottom of the design workspace to have a look at the generated code.

```
public void initRoute() throws Exception {
    routeBuilder = new org.apache.camel.builder.RouteBuilder() {
        public void configure() throws Exception {
            from(uriMap.get("Sender")).routeId("Sender").split(
                xpath("/people/person")).id("cSplitter_1")
               .setHeader("CamelFileName").method(
                beans.setFileNames.class).id(
                "cSetHeader_1").to(
                uriMap.get("Receiver")).id("cFile_2")
```

As shown in the code, a message route is built from one endpoint .to another, and while in routing, the source message is split according to the condition xpath("/people/person") by cSplitter\_1, and each sub-message is given a header named CamelFileName, the value of which is returned by .method(beans.setFileName.class).

2. Click the **Run** view to display it and click the **Run** button to launch the execution of your Route. You can also press **F6** to execute it.

| Execution                                                                                                    |   |
|----------------------------------------------------------------------------------------------------|---|
| 🕨 Run 🔲 Kill                                                                                                    |   |
| (CamelContext: cSetHeader_s1-ctx)<br>started in 0.668 seconds<br>[statistics] connecting to socket on<br>port 3430 | * |
| [statistics] connected<br>File received: Paris.xml<br>File received: Beijing.xml<br>File received: Washington.xml  |   |
| Line limit 100                                                                                                    | Ŧ |

RESULT: The source file message is split into sub-messages and each sub-message is renamed after the city name it contains and routed to the receiving endpoint.

### **Related scenarios**

For more scenarios, see:

the section called "Scenario: Using camel message headers as context parameters to call a job"

the section called "Scenario 1: Routing a message consecutively to a series of endpoints"

the section called "Scenario 2: Routing each message conditionally to a series of endpoints"